# rotork®

**Keeping the World Flowing** for Future Generations

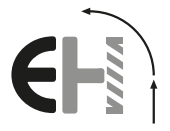

# Gamme **EH** *Pro*

Instructions d'installation et d'entretien

**Ce manuel contient des informations importantes de sécurité. Assurez-vous de l'avoir lu et compris dans son intégralité avant de procéder à l'installation, l'utilisation ou l'entretien de votre équipement.**

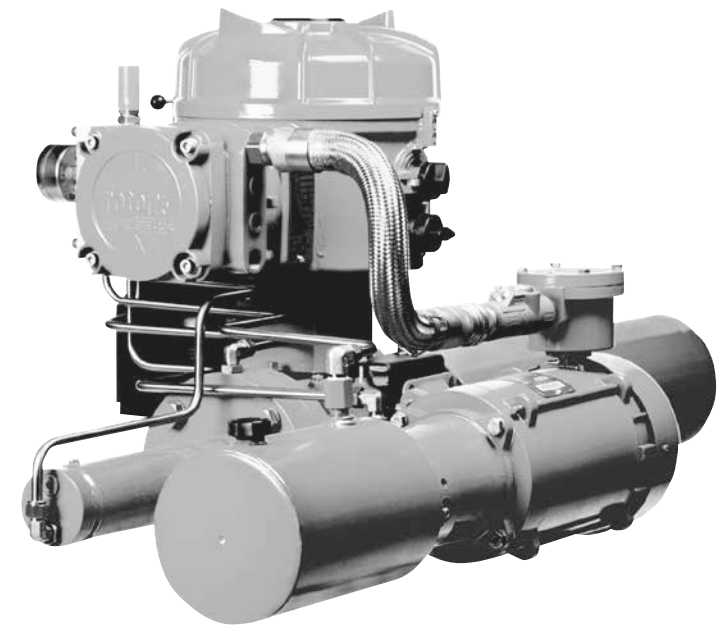

PUB021-034-01 Date de publication 08/22  $\epsilon$ 

Les télécommandes Rotork et Rotork *Pro* permettent de contrôler l'actionneur, de configurer les fonctions d'indication et de protection pour répondre aux exigences du site. De plus, la nouvelle télécommande Bluetooth *Pro* de Rotork permet également de télécharger l'enregistreur de données et de charger et télécharger les fichiers de configuration. Les fichiers sont transférés vers et à partir de la télécommande Bluetooth *Pro* via Insight II.

II est essentiel de vérifier que tous les paramètres des actionneurs soient compatibles avec les exigences de la vanne, du processus et du système de contrôle avant de mettre l'actionneur en service. Veuillez lire cette documentation avant d'intervenir.

Lorsque le personnel de Rotork ou les agents certifiés sont commissionnés pour procéder à la mise en service et/ou à la réception sur site, la documentation concernant la configuration de l'actionneur mis en service peut être mise à la disposition du client pour ses registres.

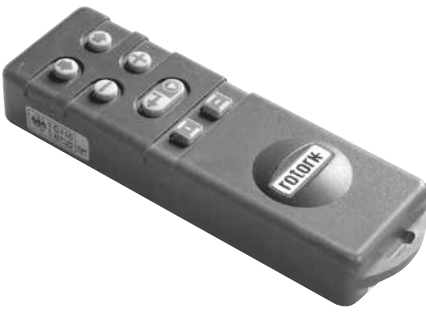

*Télécommande Rotork*

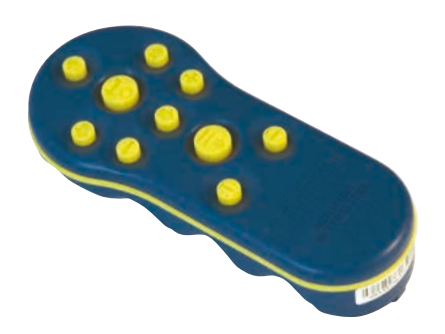

*Télécommande Pro de Rotork*

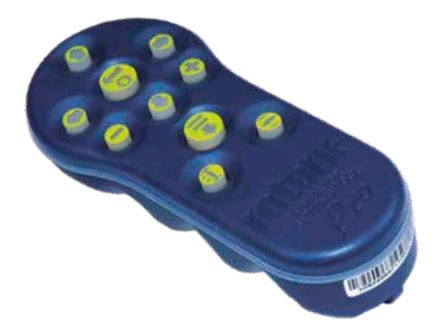

*Télécommande Bluetooth Pro de Rotork*

Ce guide fournit les instructions concernant :

- le fonctionnement électrique (local et à distance) et manuel optionnel.
- la préparation et l'installation de l'actionneur sur la vanne.
- la mise en service et l'ajustement des paramètres de base pour le bon fonctionnement de la vanne.
- la mise en service et l'ajustement des paramètres de configuration pour répondre aux exigences de contrôle et d'indication spécifiques du site.
- l'entretien et les dépannages.
- le service commercial et l'assistance.

# **GAMME EH** *Pro* **DE ROTORK FLUID SYSTEMS - UNE SOLUTION FIABLE POUR LE CONTRÔLE ÉLECTRIQUE DES VANNES DE SÉCURITÉ ET DE MODULATION QUE VOUS POUVEZ METTRE EN SERVICE ET CONSULTER SANS RETRAIT DES COUVERCLES ÉLECTRIQUES.**

En utilisant la télécommande infrarouge/Bluetooth fournie pour accéder aux procédures de configuration, le réglage non intrusif des niveaux de pression hydraulique internes, des positions limites et d'autres fonctions de contrôle et d'indication peut être réalisé en toute sécurité, rapidement et commodément même dans des zones dangereuses.

Les informations de diagnostic standards du système de commande, l'état de la vanne et de l'actionneur sous forme d'affichage d'icônes et d'écrans d'aide.

Les textes de réglage, d'alarme et d'état sont disponibles en anglais (par défaut). D'autres langues sont disponibles sur demande.

La pression hydraulique interne et la position peuvent être contrôlées sur l'actionneur par une simple pression sur une touche de la télécommande.

L'enregistreur de données embarqué capture les données de fonctionnement et de la vanne permettant des choix d'entretien en toute connaissance de cause. Le logiciel pour PC Insight II permet d'interroger l'enregistreur de données ainsi que de configurer et d'enregistrer tous les paramètres de l'actionneur.

Visitez notre site www.rotork.com pour obtenir plus d'informations sur la gamme d'actionneurs EH Pro, Insight II et les autres gammes Rotork.

La gamme Rotork EH *Pro* d'actionneurs éléctrohydrauliques autonomes comprend un module de contrôle intégré, un collecteur hydraulique et une unité d'alimentation consistant en un moteur, une pompe hydraulique et un réservoir. Les actionneurs EH sont disponibles dans les configurations à double effet ou à rappel par ressort pour les applications quart de tour et linéaires.

Ils peuvent être configurés pour un montage dans toutes les positions, y compris un montage à distance du module de commande et/ou du groupe hydraulique (HPU). Ils peuvent également satisfaire des exigences de couples allant jusqu'à 600 000 Nm (5,3 millions Ibf-in) et jusqu'à 5 500 000 N (1,2 million ibs) de poussée.

Toute l'électronique est montée dans un boîtier étanche ou antidéflagrant. Les autres caractéristiques comprennent la commande manuelle locale, le retour d'indications par contacts secs et signal 4-20 mA ; ou le contrôle numérique optionnel via les systèmes de communication Modbus, Foundation Fieldbus, Profibus, DeviceNet ou le système de communication Rotork Pakscan. La gamme EH peut être fournie pour un fonctionnement à partir d'une alimentation monophasée, triphasée ou 24 VCC.

Visitez notre site www.rotork.com pour obtenir plus d'informations sur la gamme EH, Insight II et les autres gammes Rotork.

# **Identification des composants de l'actionneur**

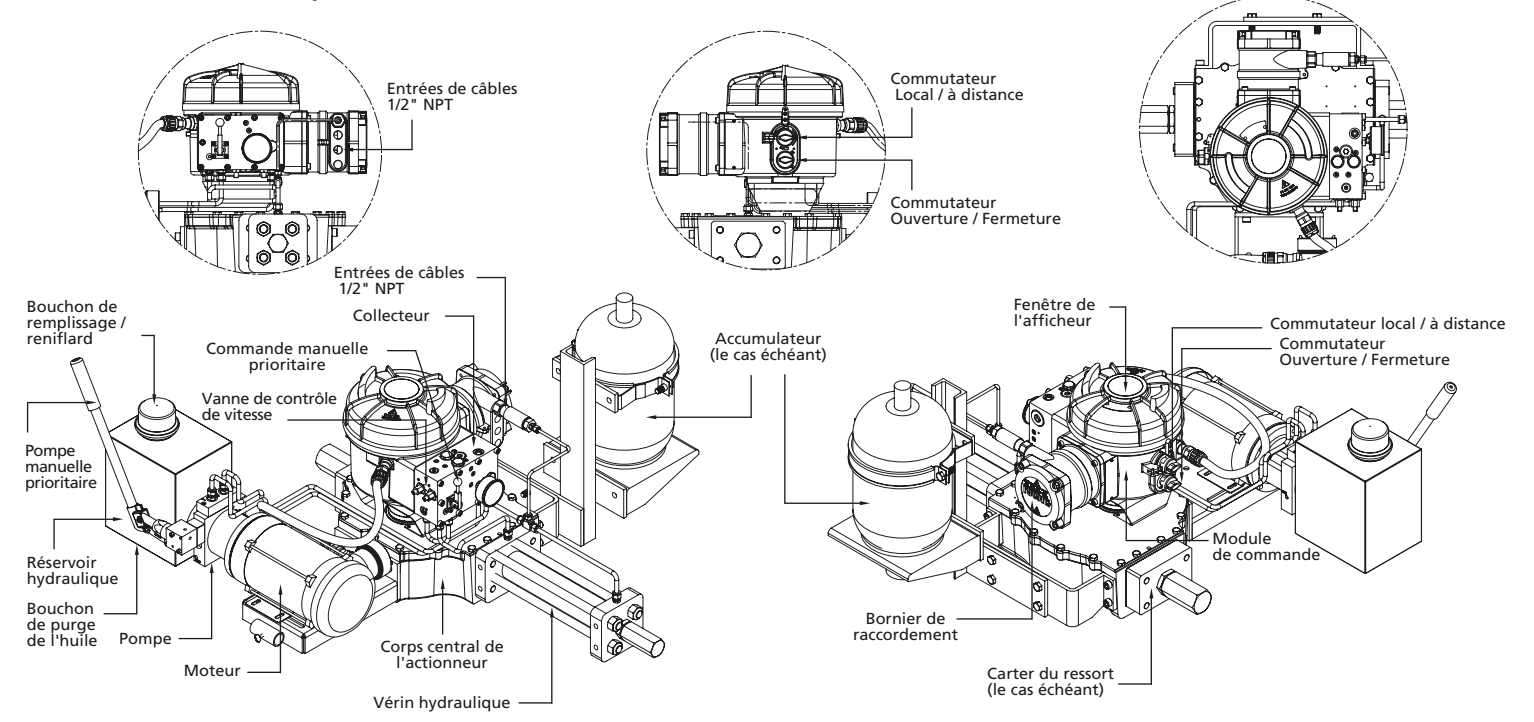

# **TABLE DES MATIÈRES**

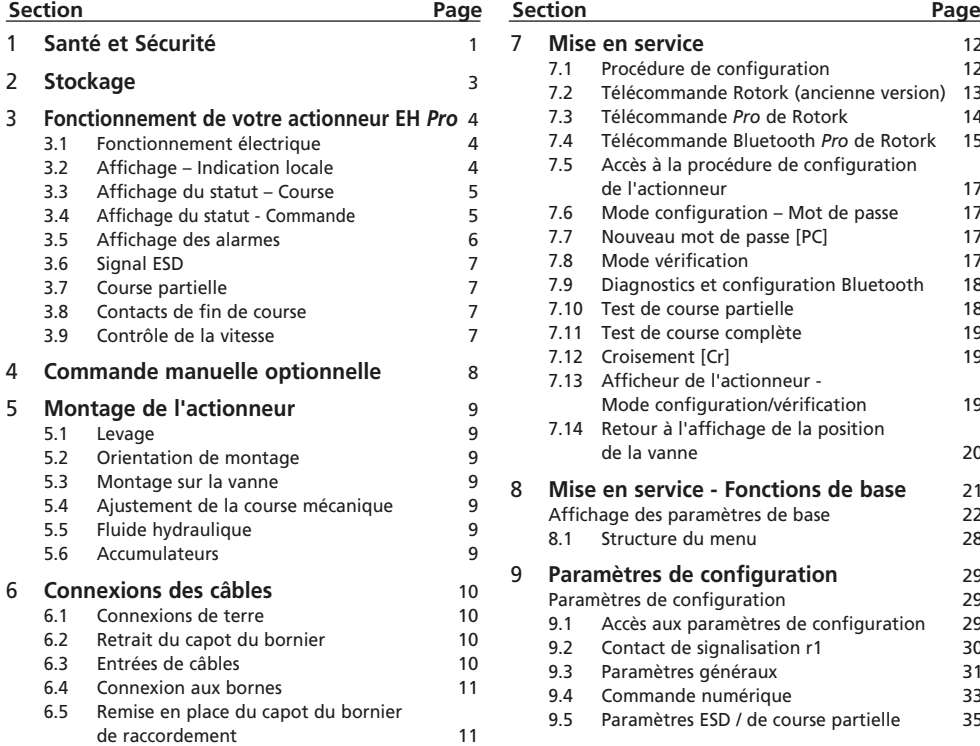

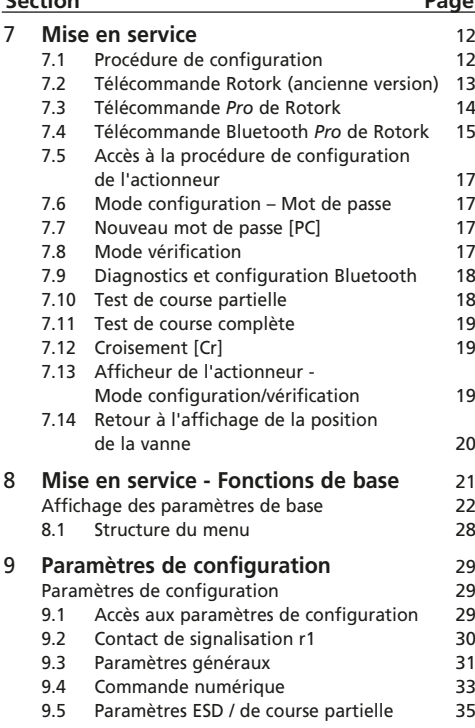

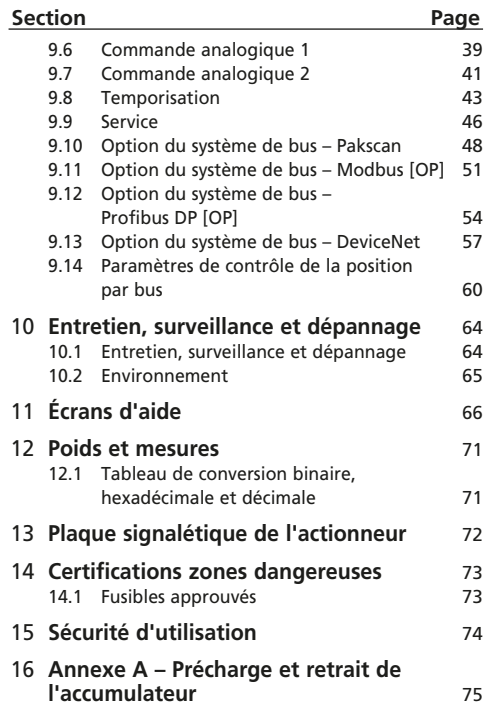

### **1 Santé et Sécurité**

<span id="page-6-0"></span>Ce guide a été réalisé pour permettre à un utilisateur compétent d'installer, utiliser, régler et inspecter les actionneurs de la gamme Rotork EH. La gamme d'actionneurs Rotork EH peut avoir des caractéristiques non décrites dans ce manuel ; veuillez toujours vous référer à la documentation d'utilisation spécifique de la commande. Seules les personnes compétentes en vertu de leur formation ou expérience devraient être autorisées à installer, entretenir et réparer les actionneurs Rotork. La tâche entreprise doit être effectuée conformément aux instructions de ce manuel et d'autres manuels pertinents. L'utilisateur et les personnes travaillant sur cet équipement devraient connaître les responsabilités qui leur incombent en vertu des dispositions législatives relatives à la santé et à la sécurité de leur lieu de travail. Il convient de tenir compte des risques supplémentaires lors de l'utilisation de la gamme d'actionneurs EH associée à d'autres équipements. Si de plus amples informations et conseils pour une utilisation sûre de la gamme d'actionneurs Rotork EH sont nécessaires, ils seront fournis sur demande.

L'installation électrique, l'entretien et l'utilisation de ces actionneurs doivent être effectués conformément à la législation nationale et aux

dispositions relatives à une utilisation sûre de cet équipement, applicable au site d'installation.

#### **Pour le Royaume-Uni:** la

réglementation relative à l'électricité sur le lieu de travail de 1989 et la directive fournie dans l'édition applicable de la « Réglementation du câblage IEE » s'appliquent. L'utilisateur doit également être pleinement informé de ses responsabilités en vertu de la Loi sur la santé et la sécurité de 1974.

**Pour les États Unis :** NFPA70, le National Electrical Code® s'applique.

L'installation mécanique doit être effectuée conformément aux instructions de ce manuel et aux normes applicables. Étant donné que la gamme d'actionneurs Rotork EH peut inclure des fonctionnalités non couvertes dans ce manuel, veuillez toujours vous référer à la documentation spécifique, notamment les instructions de fonctionnement, le schéma hydraulique (HS) et le schéma de câblage (WD).

Si l'actionneur est équipé d'une plaque signalétique indiquant qu'il est adapté aux zones dangereuses, il peut alors être installé dans des zones dangereuses de type 1 et 2 uniquement. Il ne doit pas être installé dans une zone

dangereuse où la température d'inflammation est inférieure à 135 °C, à moins qu'il ne soit indiqué sur la plaque signalétique de l'actionneur qu'il est adapté à des températures d'inflammation inférieures.

Il doit être installé uniquement dans des zones dangereuses compatibles avec les groupes de gaz indiqués sur sa plaque signalétique.

L'installation électrique, l'entretien et l'utilisation de l'actionneur doivent être effectués conformément au code de bonnes pratiques applicable pour cette certification zones dangereuses.

Aucune inspection ni réparation ne doit être effectuée sur l'actionneur, à moins que celle-ci ne soit conforme aux exigences spécifiques de la certification zones dangereuses. Aucune modification ni altération de l'actionneur n'est autorisée, car cela pourrait invalider la certification zones dangereuses de l'actionneur.

L'accès aux conducteurs électriques sous tension est interdit dans les zones dangereuses, sauf pour les détenteurs d'un permis spécial. Faute de quoi, l'alimentation doit être isolée et l'actionneur déplacé dans une zone non dangereuse pour être réparé ou entretenu.

Des techniciens de maintenance qualifiés sont disponibles pour aider à effectuer la mise en service et la maintenance. Si vous avez des questions ou des préoccupations concernant l'installation, la mise en service, la maintenance ou le fonctionnement veuillez contacter votre bureau local Rotork pour obtenir de l'aide.

Les actionneurs EH utilisent un fluide hydraulique. Veuillez vous référer aux spécifications pour le type de fluide requis.

Veuillez toujours porter des lunettes de protection et des vêtements de protection, notamment des gants, lorsque vous travaillez avec du fluide hydraulique. Veuillez enlever aussi tous les bijoux ou objets qui pourraient être conducteurs d'électricité.

Avant d'entreprendre toute opération de maintenance, assurez-vous que l'alimentation électrique de l'actionneur a été coupée et que la pression du système hydraulique a été relâchée.

Le fluide hydraulique est un matériau dangereux. Veuillez consulter la fiche de données de sécurité (FDS) pour les informations détaillées sur la santé et la sécurité. Les fluides doivent être contenus et éliminés de façon appropriée conformément aux règlements en vigueur.

### **ATTENTION : Ressorts comprimés**

Tous les ressorts de la gamme d'actionneurs EH sont précontraints. Les ressorts ne doivent pas être retirés de l'actionneur.

# **ATTENTION : Fluide hydraulique**

Les actionneurs EH sont remplis de fluide hydraulique. Voir la plaque signalétique de l'actionneur pour le type d'huile utilisé.

Dans le cas où le fluide doit être changé, assurez-vous de porter des vêtements de protection appropriés, y compris des gants et des lunettes de protection. Le fluide hydraulique usagé doit être éliminé en toute sécurité (voir la section Environnement).

**Note : Les fiches de données de sécurité des produits concernant le type d'huile hydraulique utilisé dans les unités et fourni par Rotork Fluid Systems sont disponibles sur demande.**

#### **ATTENTION : Actionnement manuel**

En ce qui concerne l'actionnement manuel optionnel des actionneurs de Rotork Fluid Systems, veuillez vous référer aux avertissements de la section 4.

**ATTENTION :** L'actionneur peut démarrer quand le mode de contrôle à distance est sélectionné. Cela dépendra de l'état du signal de commande à distance et de la configuration de l'actionneur.

**ATTENTION :** Cet actionneur doit uniquement être installé dans une zone où le risque d'impact sur l'écran d'affichage est faible.

#### <span id="page-8-0"></span>**Matériaux de l'Actionneur**

# **EH**

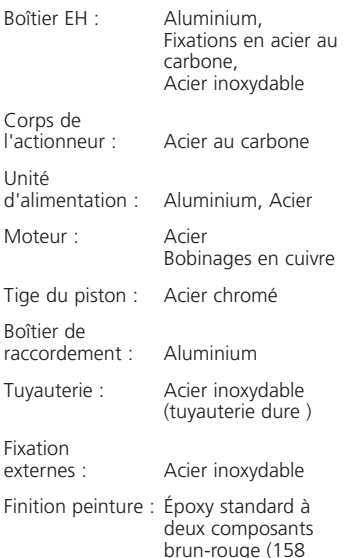

microns d'épaisseur)

L'utilisateur doit s'assurer que l'environnement d'exploitation et les matériaux entourant l'actionneur ne réduisent pas la sécurité d'utilisation ni la protection fournie par l'actionneur.

Au besoin, l'utilisateur doit s'assurer que l'actionneur est correctement protégé contre son environnement d'exploitation.

Les produits fabriqués par Rotork Fluid Systems ne présentent aucun danger pour la santé dans des conditions normales de stockage, de distribution et d'utilisation, à condition que les procédures de bonne hygiène industrielle soient respectées.

# **2 Stockage**

Si votre actionneur ne peut pas être installé immédiatement, entreposez-le dans un endroit sec jusqu'à ce que vous soyez prêts à connecter les câbles.

Si l'actionneur peut être installé, mais ne peut être câblé, il est recommandé de remplacer les bouchons en plastique des entrées de câbles par des bouchons en métal.

La double étanchéité du compartiment de raccordement protège les composants internes tant que celle-ci n'est pas modifiée.

Il n'est pas nécessaire de retirer le capot du compartiment électrique pour mettre en service l'actionneur EH.

Protégez les orifices hydrauliques ou les entrées électriques.

Remplissez le réservoir avec de l'huile hydraulique adaptée pour protéger l'intérieur contre la corrosion.

Effectuez une inspection régulière afin de repérer les traces éventuelles de corrosion. Réparez si nécessaire.

Ne stockez pas l'actionneur dans un endroit ensoleillé pour éviter une dégradation prématurée.

Rotork Fluid Systems décline toute responsabilité pour les détériorations causées sur le site suite au retrait des capots.

Tous les actionneurs Rotork Fluid Systems ont été entièrement testés avant leur sortie de l'usine pour leur assurer un fonctionnement fiable pendant de nombreuses années, à condition qu'ils soient correctement installés, mis en service et protégés.

N'entreposez pas votre actionneur dans un endroit où la température dépasse les températures normales de fonctionnement indiquées sur sa plaque signalétique.

# <span id="page-9-0"></span>**3 Fonctionnement de votre actionneur EH**

#### **3.1 Fonctionnement électrique**

Vérifier que la tension de l'alimentation électrique est conforme à celle indiquée sur la plaque signalétique de l'actionneur. Mettre sous tension. Il est nécessaire de vérifier la rotation des phases (des unités triphasées). La bonne connexion des câbles peut être vérifiée en contrôlant le fonctionnement du ventilateur de l'ensemble pompe/ moteur. Il doit tourner dans le sens horaire. Si la rotation se fait dans le sens antihoraire, inverser les fils.

#### **AVERTISSEMENT : Ne pas actionner électriquement**

**l'actionneur sans vérifier d'abord, en utilisant la télécommande, que les paramètres de base au moins ont été configurés.** *Se référer à la section 8.*

#### **Sélection du fonctionnement Local / Arrêt / À distance**

Le sélecteur permet tant un contrôle local qu'à distance, verrouillable dans chaque position à l'aide d'un cadenas avec un moraillon de 6,5 mm.

Lorsque le sélecteur est verrouillé en position locale ou à distance la commande d'arrêt est toujours disponible. Le sélecteur peut également être verrouillé en position d'arrêt pour

empêcher le fonctionnement électrique par commande locale ou à distance.

# **Commande locale**

Avec le sélecteur placé en position locale (sens horaire) le bouton noir inférieur peut être tourné pour sélectionner Ouverture ou Fermeture. Pour l'arrêt, tourner le bouton supérieur dans le sens antihoraire. Fig. 3.1.

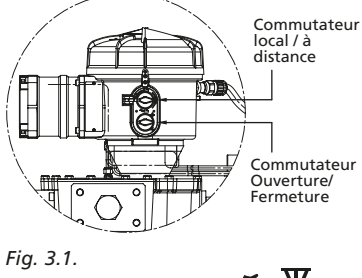

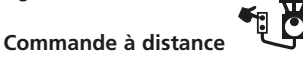

Tourner le sélecteur sur la position à distance (antihoraire), ce qui permet aux signaux de commande à distance de faire fonctionner l'actionneur. L'arrêt local peut toujours être utilisé en tournant le bouton supérieur dans le sens horaire.

**3.2 Affichage – Indication locale**

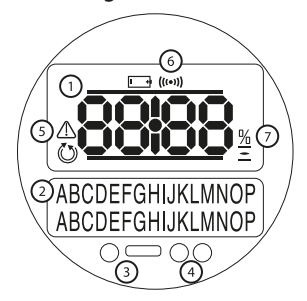

#### *Fig. 3.2 L'afficheur de l'actionneur*

L'afficheur se compose de :

- **1.** Afficheur de la position C'est l'afficheur principal de la position à 7 segments avec des icônes.
- **2.** Afficheur du texte C'est un afficheur de 2 lignes de 16 caractères à matrice de points qui permet de compléter les informations de l'indicateur de position et des icônes.
- **3.** LED Infrarouges.
- **4.** 2 LED pour l'indication de la position
- **5.** Icône d'alarme Elle est affichée pour les alarmes de la vanne, de commande et de l'actionneur. L'indication

d'alarme est complétée par un texte descriptif sur l'afficheur inférieur.

- **6.** Icône IR Cette icône clignote au cours de l'activité de communication par infrarouge.
- **7.** Icône de pourcentage d'ouverture Cette icône s'affiche lorsqu'un pourcentage d'ouverture apparaît sur l'afficheur supérieur.
- **8.** Pression du système La pression du système hydraulique est indiquée par un manomètre sur le collecteur. La pompe se mettra automatiquement en route pour maintenir le système sous une pression adéquate. Pour les actionneurs munis d'accumulateurs, le moteur est commandé par un pressostat interne ou externe.

Lors de la mise sous tension, l'afficheur à cristaux liquides de l'actionneur est rétroéclairé avec une lumière orangée, et l'un des voyants à LED sera allumé en fonction de la position. L'écran affichera le pourcentage d'ouverture ou un symbole de fin de course. *(voir Fig. 3.3, 3.4 et 3.5)*

En standard, la LED rouge signifie vanne ouverte, la LED orange, position intermédiaire et la LED verte, vanne fermée. Les couleurs d'ouverture et de fermeture peuvent être inversées sur demande.

# <span id="page-10-0"></span>**3 Fonctionnement de votre actionneur EH** *suite*

#### **Ouverture**

La LED rouge sera allumée, le symbole d'ouverture et l'indication « limite d'ouverture » seront affichés.

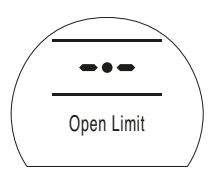

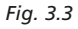

### **Mi-course**

La LED orange sera allumée, la valeur de pourcentage d'ouverture sera affichée et « Arrêté » s'affichera quand l'actionneur n'est pas en mouvement.

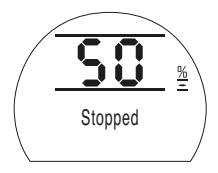

*Fig. 3.4*

#### **Fermeture**

La LED verte sera allumée, le symbole de fermeture et l'indication « limite de fermeture » seront affichés.

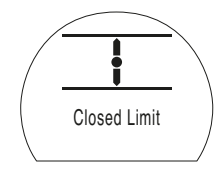

*Fig. 3.5*

**Les indicateurs à LED**

**AVERTISSEMENT : La couleur de la LED de mi-course peut être affectée par l'angle de visualisation et le niveau d'éclairage.**

La couleur de la LED d'indication de fermeture peut être modifiée pour le rouge si nécessaire. *Se référer à la section 9.3*

#### **3.3 Affichage du statut – Course**

L'afficheur de l'EH donne une indication du statut en temps réel. La ligne supérieure de l'afficheur de texte est réservée à l'indication de l'état de la course. La figure 3.6 illustre un exemple d'état de la course **Limite de fermeture**.

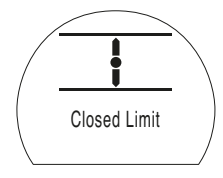

### *Fig. 3.6*

Statuts de course possibles:

- **Limite de fermeture** L'actionneur a atteint la position définie de limite de fermeture.
- **Limite d'ouverture** L'actionneur a atteint la position définie de limite d'ouverture.
- **Déplacement en ouverture** L'actionneur se déplace dans la direction de l'ouverture.
- **Déplacement en fermeture** L'actionneur se déplace dans la direction de la fermeture.
- **Arrêté** L'actionneur s'est arrêté dans une position intermédiaire indiquée sur l'afficheur supérieur (% d'ouverture).

 • **Temporisation active** L'option de la temporisation est activée uniquement. La temporisation a arrêté l'actionneur au cours de son déplacement pour une durée égale au temps d'arrêt réglé sur la temporisation. *Se référer à la section 9.8.*

#### **3.4 Affichage du statut - Commande**

La ligne inférieure de l'afficheur de texte est réservée à l'indication de l'état de commande et s'affiche pendant environ 2 secondes après l'application du mode de commande ou du signal. La figure 3.7 illustre un exemple de statut de commande: **Commande à distance**.

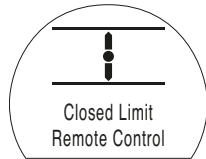

### *Fig. 3.7*

Statuts de commande possibles:

 • **Commande locale** Commande locale sélectionnée.

- **Arrêt local** Arrêt local sélectionné.
- **Commande à distance** Commande à distance sélectionnée.

# **Fonctionnement de votre actionneur EH** *suite*

- <span id="page-11-0"></span>• **Fermeture locale** Application du signal de fermeture locale.
- **Ouverture locale** Application du signal d'ouverture locale.
- **Fermeture à distance** Application du signal de fermeture à distance (câblé ou analogique).
- **Ouverture à distance** Application du signal d'ouverture à distance (câblé ou analogique).
- **ESD à distance** Application du signal câblé d'arrêt d'urgence.
- **Ouverture par bus à distance** Application du signal d'ouverture à distance par bus\*.
- **Fermeture par bus à distance** Application du signal de fermeture à distance par bus<sup>\*</sup>.
- **ESD à distance** Application du signal d'arrêt d'urgence par bus à distance.
- **BT connecté** L'actionneur est connecté via Bluetooth à la télécommande ou au PC.

\* *Les bus de contrôle en option peuvent être : Pakscan, Profibus, Modbus, DeviceNet ou Foundation Fieldbus. Se référer au schéma de câblage de l'actionneur*

#### **3.5 Affichage des alarmes**

L'afficheur de l'EH fournit des indications d'alarme sous la forme de texte et d'icône.

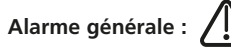

L'icône d'alarme générale sera complétée par un texte dans la ligne inférieure indiquant le type d'alarme, ou si plus

d'une alarme est présente, chacune sera affichée en séquence.

Fig 3.8 illustre un exemple de **MID TRAVEL OP**  (surpression mi-course).

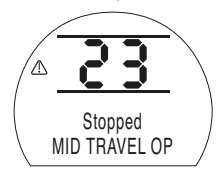

#### *Fig. 3.8*

Alarmes possibles:

#### *Alarmes de la vanne*

- **SURPRESSION MI-COURSE** Surpression lors du déplacement entre les limites électriques, dans les deux sens, après l'émission d'un signal de déplacement.
- **SURPRESSION À LA LIMITE** Surpression lors du déplacement entre la limite électrique et la butée mécanique, dans les deux sens, après l'émission d'un signal de déplacement.
- **CALAGE MI-COURSE** Aucun mouvement détecté entre les limites électriques après l'émission d'un signal de déplacement.
- **CALAGE À LA LIMITE** Aucun mouvement détecté entre la limite électrique et la butée mécanique après l'émission d'un signal de déplacement.

#### *Alarmes de commande*

- **DÉFAUT DEMANDE** Cette alarme indique que le signal de demande analogique a chuté en dessous de la moitié du signal de demande minimal prédéfini. Dans un système 4-20 mA, le signal a chuté en dessous de 2 mA, ou a dépassé 22 mA.
- **COURSE PARTIELLE IMPOSSIBLE** L'actionneur n'est pas à la bonne limite

pour commencer le test ou une nouvelle commande lui a été envoyée avant la fin du test.

- **RÉINITIALISATION MANUELLE ACTIVE** L'actionneur doit être réinitialisé manuellement après une commande ESD ou une perte d'alimentation. *Voir 9.5 Réinitialisation manuelle ESD.*
- **ESD ACTIF** Quand il est présent, le signal ESD est prioritaire sur tous les signaux de commande locaux ou à distance. Une fois que l'action ESD est effectuée, le fonctionnement est inhibé tant que le signal ESD est maintenu. *Voir 9.5 Action ESD.*

#### *Alarmes de l'actionneur*

- **ERREUR CONFIG** Erreur dans la configuration de l'actionneur. Vérifier et réinitialiser les paramètres de base et vérifier les paramètres de configuration.
- **DÉFAUT ÉLECTRONIQUE** Défaillance du matériel causée par un défaut interne au niveau du circuit imprimé principal qui l'empêche de lire ses entrées. Il s'agit d'un problème sérieux qui empêche le

fonctionnement de l'actionneur. Il peut être réglé en débranchant l'alimentation de l'actionneur et en attendant 20 secondes.

• **DÉFAUT COMMANDE LOCALE** -

Défaillance au niveau du circuit principal, du commutateur local ou causée par la présence de signaux contradictoires au niveau des contacts. Par exemple, les commandes locales et à distance ou l'ouverture et la fermeture sont sélectionnées en même temps.

- **DÉFAUT COMMANDE ÉLECTROVANNE** Contacter Rotork.
- **DÉFAUT DÉTECTEUR DE POSITION** Défaillance détectée au niveau du système de détection de la position – contacter Rotork.
- **DÉFAUT DÉTECTEUR DE PRESSION** Défaillance détectée au niveau du système de détection de la pression – contacter Rotork.
- **MAUVAISE DIRECTION** Cette alarme indique que l'actionneur a commencé à se déplacer dans le sens opposé à la commande donnée. Quand cela arrive, l'actionneur s'arrête.
- **DÉFAUT COURSE PARTIELLE** Cette alarme indique qu'un problème est survenu au moment où l'actionneur effectuait une course partielle.
- **DÉFAILLANCE CANAL 1 OPTIONNEL** Contacter Rotork.
- **DÉFAILLANCE CANAL 2 OPTIONNEL** Contacter Rotork.
- **EEPROM MANQUANT** Contacter Rotork.

### <span id="page-12-0"></span>**3.6 Signal ESD**

Une entrée numérique ESD dédiée est fournie avec tous les actionneurs standards. L'actionneur peut être configuré sur une position de sécurité, une fermeture de sécurité ou une ouverture de sécurité. Le signal ESD peut aussi être configuré pour neutraliser la commande d'arrêt locale.

Les unités à double effet sans accumulateur optionnel nécessitent que le moteur soit alimenté pour déplacer l'actionneur sur la position ESD.

Se référer au schéma de câblage pour les bornes d'entrée. Se référer à la section 9.5, pour la configuration.

# **3.7 Course partielle**

Une entrée de course partielle dédiée est fournie en standard pour les applications d'ouverture/fermeture. Son but est de vérifier le fonctionnement de la vanne et de l'actionneur sans effet significatif sur le débit de la vanne.

Se référer au schéma de câblage pour les bornes d'entrée. Se référer à la section 9.5, pour la configuration.

### **3.8 Contacts de fin de course**

Quand ils sont intégrés à l'actionneur, les contacts de fin de course d'ouverture et de fermeture sont

préconfigurés en usine pour correspondre aux butées de fin de course mécaniques de l'actionneur. Les positions préconfigurées doivent être vérifiées pour s'assurer d'une pleine ouverture et fermeture de la vanne.

Si un ajustement est nécessaire, celui-ci doit être effectué manuellement. Les contacts sont accessibles une fois que le couvercle du module de commande a été retiré. Le contact le plus haut est le contact d'ouverture, le plus bas, le contact de fermeture.

Le réglage des cames de commutation se fait par une rotation du bout des doigts dans les deux sens. Les cames sont à ressort de compression et sont maintenues en position par des centres coniques.

Les limites d'ouverture et de fermeture doivent aussi être configurées via la configuration du dispositif de commande. Se référer à la section 8.

#### **3.8.1 Réglage du contact d'ouverture**

Placer la vanne / actionneur en position d'ouverture complète. Identifier la came concernée. Pousser la came vers le bas et tourner dans le sens antihoraire jusqu'à ce que le contact s'enclenche et relâcher la came. Le contact est maintenant réglé.

#### **3.8.2 Réglage du contact de fermeture**

Placer la vanne / actionneur en position de fermeture complète. Identifier la came concernée. Soulever la came et tourner dans le sens horaire jusqu'à ce que le contact s'enclenche et relâcher la came. Le contact est maintenant réglé

#### **3.8.3 Option à quatre contacts unipolaires bidirectionnels**

Se référer au DOC 1613.

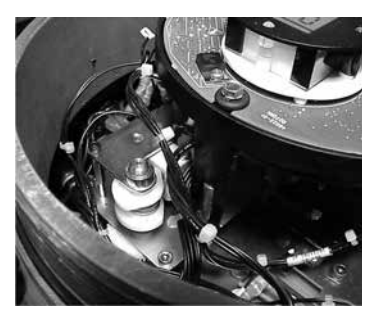

### **3.9 Contrôle de la vitesse**

Le contrôle de la vitesse est une fonction standard uniquement sur la course du ressort des actionneurs à ressort de rappel. Pour la course hydraulique des actionneurs à ressort de rappel et pour les actionneurs à double effet, il s'agit d'une option disponible nécessitant l'ajout d'un accumulateur hydraulique.

La vitesse de la course hydraulique n'est pas réglable via le dispositif de contrôle de la vitesse Extend. Ceci est dû à la nature des pompes à cylindrée fixe. Le dispositif de contôle de la vitesse Extend doit être entièrement dans le sens antihoraire.

#### **3.9.1 Réglage du ressort de rappel (sans accumulateur)**

Seul le temps de course de la course du ressort est réglable. Cela se fait grâce à la vanne à pointeau Retract sur le collecteur hydraulique. Desserrer le contre-écrou et tourner la vanne à pointeau dans le sens horaire pour diminuer le temps de course ou dans le sens antihoraire pour augmenter le temps de course.

La vitesse de la course hydraulique n'est pas réglable via le dispositif de contrôle de la vitesse Extend. Ceci est dû à la nature des pompes à cylindrée fixe. Le dispositif de contrôle de la vitesse Extend doit être entièrement dans le sens antihoraire.

#### <span id="page-13-0"></span>**3.9.2 Réglage du ressort de rappel (accumulateur intégré)**

Le contrôle de la vitesse de la course du ressort se règle comme indiqué dans la section 3.9.1. La course hydraulique se règle via la vanne à pointeau Extend. Desserrer le contre-écrou et tourner la vanne à pointeau dans le sens horaire pour diminuer le temps de course ou dans le sens antihoraire pour augmenter le temps de course.

#### **3.9.3 Unités à ressort de rappel pour applications de positionnement**

Les unités de positionnement auront un contrôle de la vitesse supplémentaire étiqueté Retract Slow. Il est utilisé pour ralentir la course du ressort quand l'actionneur s'approche de la position demandée. Celui-ci sera réglé en usine pour maximiser la précision du positionnement et ne devrait pas nécessiter d'ajustement.

#### **3.9.4 Réglage du double effet (accumulateur intégré)**

Le contrôle de la vitesse des unités à double effet n'est possible que si un accumulateur hydraulique est fourni.

Les contrôles de la vitesse étiquetés NV-EXT et NV-RET sont utilisés pour ajuster le temps de course. Desserrer le contreécrou et tourner la vanne appropriée dans le sens horaire pour diminuer et antihoraire pour augmenter.

#### **3.9.5 Réglage du double effet (sans accumulateur)**

Le contrôle de la vitesse n'est pas disponible sur les unités à double effet sans accumulateur. Ceci est dû à la nature des pompes à cylindrée fixe.

# <sup>8</sup> **<sup>4</sup> Commande manuelle optionnelle**

Un fonctionnement manuel optionnel peut avoir été spécifié pour votre actionneur EH. Pour tous les actionneurs EH, la commande manuelle optionnelle est fournie via une pompe hydraulique manuelle. Lorsqu'elle est fournie, la pompe avec poignée amovible est située sur ou à proximité de l'unité d'alimentation.

**ATTENTION : La commande manuelle doit être utilisée uniquement en l'absence d'alimentation électrique au niveau de l'actionneur.**

#### **Fonctionnement de la pompe manuelle**

Dans la plupart des cas, un levier à deux positions sur le côté du collecteur permet de sélectionner le sens de la course. Certains actionneurs spéciaux ont une / des vanne(s) à boule pour contrôler le fonctionnement de la pompe manuelle. Consulter les schémas hydrauliques spécifiques de votre commande pour connaître les détails de fonctionnement.

# **ATTENTION :**

**Voir l'étiquette spécifique fournie avec l'actionneur pour connaître la procédure de la commande manuelle.**

**Pour les unités équipées d'une électrovanne externe, une vanne d'isolement supplémentaire est installée en ligne avec la vanne et doit être réglée en mode manuel pour faire fonctionner la commande manuelle.**

**Une vanne d'isolement est également prévue pour les actionneurs avec position de sécurité en cas de panne. Celle-ci doit être réglée en mode manuel pour faire fonctionner la commande manuelle.**

**Un mécanisme de verrouillage est présent sur chaque vanne à boule pour permettre un verrouillage dans une position spécifique au moyen d'un cadenas. Il est recommandé d'utiliser un cadenas pour les actionneurs utilisés dans une application ESD.**

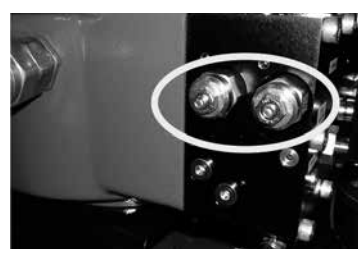

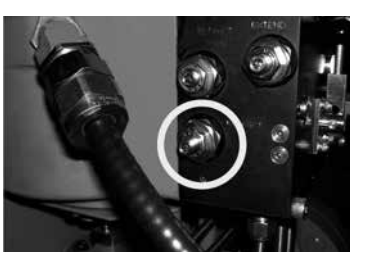

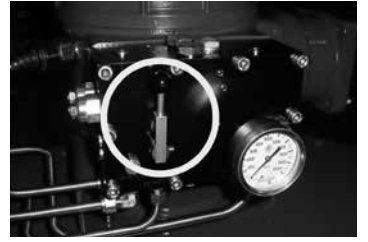

# <span id="page-14-0"></span>**5 Montage de l'actionneur**

# **5.1 Levage ATTENTION :**

**Reportez-vous aux poids et mesures dans les informations spécifiques EH pour connaître le poids de l'actionneur.**

S'assurer que la vanne est sécurisée avant d'installer l'actionneur, car la combinaison peut être lourde dans sa partie supérieure et par conséquent instable.

À aucun moment les conduites hydrauliques ou les câbles électriques ne doivent être utilisés pour le levage.

S'il est nécessaire de lever l'actionneur en utilisant un équipement de levage mécanique, des élingues certifiées doivent être utilisées. Du personnel formé et expérimenté doit en permanence s'assurer d'un levage sûr, en particulier lors du montage des actionneurs.

# **ATTENTION :**

**L'actionneur doit être complètement supporté jusqu'à l'engagement complet de l'arbre de la vanne et jusqu'à ce que l'actionneur soit sécurisé sur la bride de la vanne.**

Le montage de l'actionneur sur la vanne doit être conforme aux spécifications matérielles de la norme ISO classe 8.8, avec une limite d'élasticité de 628 N/mm².

#### $\sqrt{ }$  attention : **Ne pas soulever l'ensemble actionneur / vanne par l'actionneur. Toujours soulever l'ensemble vanne / actionneur par la vanne.**

Chaque élément doit être évalué individuellement pour un levage sûr.

#### **5.2 Orientation de montage**

Se référer au schéma d'installation spécifique pour une bonne orientation de montage.

#### **5.3 Montage sur la vanne**

Se référer au schéma d'installation spécifique pour un montage correct et au schéma de montage.

#### **5.4 Ajustement de la course mécanique**

Lorsque l'actionneur est boulonné à la bride de la vanne ou à l'adaptateur et les clavettes ont été insérées, la position des boulons d'arrêt doit être vérifiée pour assurer la pleine ouverture et fermeture de la vanne.

Si les positions de fin de course prédéfinies ne conviennent pas, les boulons de butée peuvent être ajustés en desserrant l'écrou de blocage et en vissant ou dévissant les boulons jusqu'à obtenir la position souhaitée. Écarter l'adaptateur du boulon d'arrêt lors du réglage puis le remettre à la position de contrôle. Quand la position correcte est déterminée, resserrer le contre-écrou.

Certaines vannes possèdent leurs propres butées. Dans ce cas, il est recommandé que les positions des boulons d'arrêt de l'actionneur coïncident avec les positions des butées de la vanne.

#### **5.5 Fluide hydraulique**

Les actionneurs EH sont livrés sans fluide hydraulique et doivent être remplis avant la mise en service. Voir la section 10.1 pour les spécifications de l'huile.

#### **ATTENTION : Si l'actionneur est équipé d'un accumulateur, celui-ci doit être vidangé dans le réservoir avant d'ajouter de l'huile.**

Pour les actionneurs avec ressort, ou pour ceux à double effet, le piston, en pleine extension, remplit le réservoir jusqu'à environ 50 mm (2 pouces) au-dessous du maximum. Actionner l'actionneur à deux reprises et vérifier à nouveau le niveau du réservoir. Faire l'appoint d'huile au besoin. Se référer à la section 10.1 pour les spécifications de l'huile.

### **5.6 Accumulateurs**

Certaines configurations d'actionneurs de la gamme EH sont équipées d'accumulateurs hydrauliques pour stocker de l'énergie et actionner l'actionneur.

Les accumulateurs doivent être préchargés avec de l'azote sec avant d'être utilisés. Voir annexe A.

# <span id="page-15-0"></span>**6 Connexions des câbles**

#### **AVERTISSEMENT : S'assurer que toutes les sources d'alimentation ont été isolées avant de retirer les capots de l'actionneur.**

Vérifier que la tension d'alimentation est conforme à celle indiquée sur la plaque signalétique de l'actionneur.

Un interrupteur ou un coupe-circuit doit être inclus dans le câblage de l'actionneur. L'interrupteur ou le coupe-circuit doit être monté le plus près possible de l'actionneur et marqué pour indiquer qu'il s'agit du dispositif de déconnexion de l'actionneur. L'actionneur doit être protégé par un dispositif de protection contre les surintensités, tel que défini dans le schéma de câblage.

### **6.1 Connexions de terre**

Un plot de terre M8 x 1.0 est placé à côté des entrées de câbles pour permettre la fixation d'une tresse de terre externe. Une borne de terre interne est également fournie sur le bornier de raccordement. Elle ne doit cependant pas être utilisée seule comme connexion de terre de protection.

#### **6.2 Retrait du capot du bornier**

À l'aide d'une clé Allen de 6 mm, desserrer uniformément les quatre vis imperdables. Ne pas essayer de soulever le capot avec un tournevis, car ceci risquerait d'endommager le joint torique et le passage de flammes de l'unité certifiée.

Un sac en plastique fourni avec l'actionneur contient :

- Les vis et rondelles des bornes.
- Un joint torique de rechange pour le capot.
- Un schéma de câblage.
- Un manuel d'utilisation.

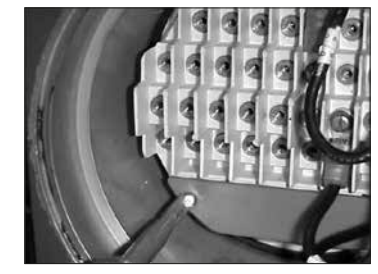

*Fig. 6.2.*

#### **6.3 Entrées de câbles**

Les quatre entrées de câbles sur le boîtier de raccordement de l'actionneur sont taraudées à ½ " NPT.

Seuls des réducteurs d'entrée, des presseétoupes et des câbles antidéflagrants certifiés doivent être utilisés dans les zones dangereuses.

Retirer les bouchons provisoires en plastique rouge. Adapter les entrées de câbles en fonction du type et de la dimension des câbles. S'assurer que les adaptateurs filetés, les presse-étoupes et les conduits sont serrés et parfaitement étanches. Protéger les entrées de câbles non utilisées avec un bouchon fileté en acier ou en laiton. Dans les zones dangereuses, un bouchon obturateur fileté certifié doit être utilisé.

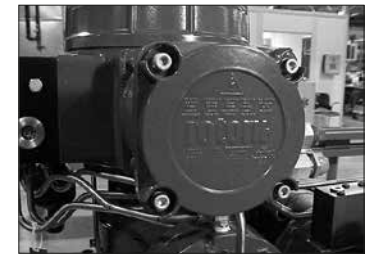

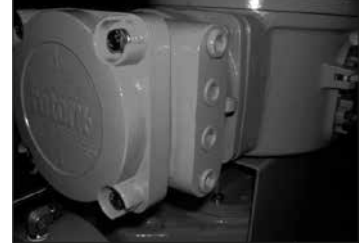

*Fig. 6.1.*

# <span id="page-16-0"></span>**6 Connexions des câbles** *suite*

#### **6.4 Connexion aux bornes**

**Sur les boîtiers EExde, les connexions aux bornes d'alimentation et de contrôle doivent être effectuées en utilisant des cosses AMP de type 160292 pour les bornes d'alimentation et de terre et des cosses AMP de type 34148 pour les bornes de contrôle.**

Se référer au schéma de câblage placé dans le capot du bornier pour identifier les fonctions des bornes. Vérifier que la tension d'alimentation correspond à celle indiquée sur la plaque signalétique de l'actionneur.

Retirer l'écran de la borne d'alimentation rouge.

Commencer par connecter ces câbles et remettre en place l'écran de la borne d'alimentation rouge.

Lorsque toutes les connexions sont faites, s'assurer que le schéma de câblage est replacé dans le bornier.

#### **6.5 Remise en place du capot du bornier de raccordement**

S'assurer que le joint torique du couvercle et que le joint d'emboitement sont en bon état et légèrement graissés avant de replacer le capot.

**ATTENTION : S'assurer que le bouchon de remplissage d'huile est toujours serré avant d'activer l'actionneur dans une des directions.**

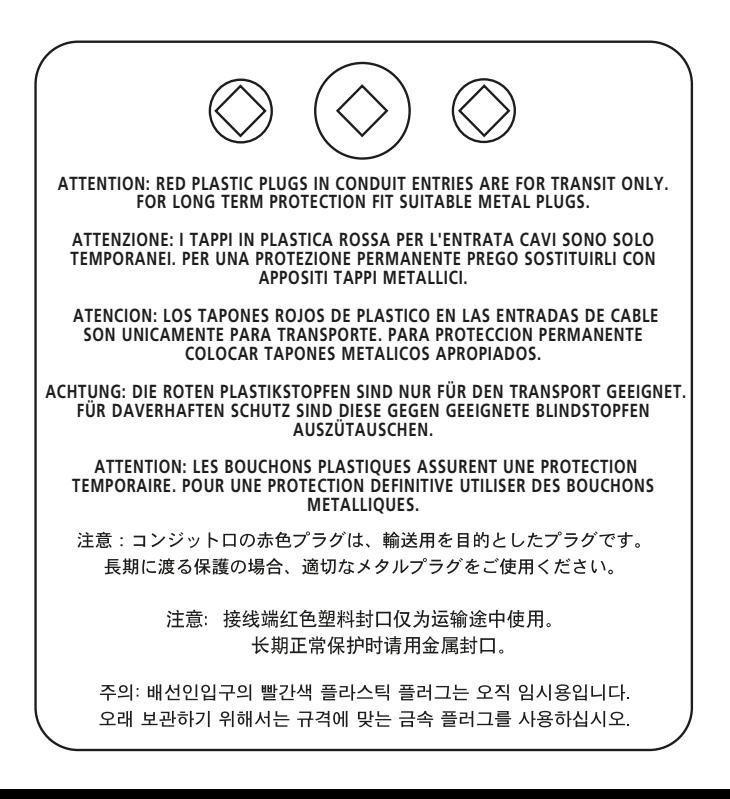

# **7 Mise en service**

#### <span id="page-17-0"></span>**7.1 Procédure de configuration**

Les actionneurs EH de Rotork Fluid Systems sont conçus de manière à ce qu'il ne soit pas nécessaire de retirer les capots électriques pour les mettre en service.

Le réglage de la pression hydraulique interne, des limites et des autres fonctions se fait grâce à la télécommande infrarouge. La télécommande à sécurité intrinsèque certifiée permet de mettre en service l'actionneur dans des zones dangereuses.

Toutes les fonctions de mise en service sont stockées dans une mémoire non volatile au sein même de l'actionneur. La télécommande permet à l'utilisateur de visualiser toutes les fonctions sur l'écran de l'actionneur. Le réglage de chaque fonction peut être vérifié et, si nécessaire, modifié dans les limites de cette fonction.

L'alimentation doit être connectée et sous tension lors de la mise en service.

La procédure de configuration est divisée en deux étapes:

#### **1. Paramètres de base**

Réglage des limites de fin de course, de la pression et de la position des limites.

**2. Paramètres de configuration** Réglages des fonctions de commande, d'indication et des options.

**Toutes les fonctions de l'actionneur EH sont configurées avant la livraison avec les paramètres par défaut de Rotork Fluid Systems, à moins qu'une configuration spécifique ait été demandée au moment de la commande. En cas de difficultés au moment de la mise en service, les paramètres par défaut peuvent être rétablis. La configuration de l'actionneur revient à celle de son état initial. La mise en service peut alors reprendre.** 

Les fonctions par défaut doivent être utilisées avec précaution, car les paramètres sélectionnés après le processus de fabrication sont essentiels pour le fonctionnement sécurisé de la vanne et/ ou du site.

# **Écran de l'actionneur**

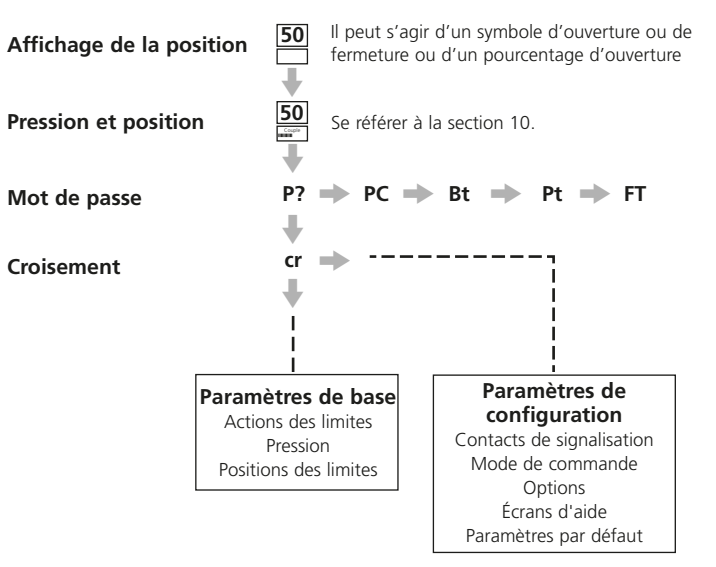

### <span id="page-18-0"></span>**7.2 Télécommande Rotork (ancienne version)**

# **Spécifications**

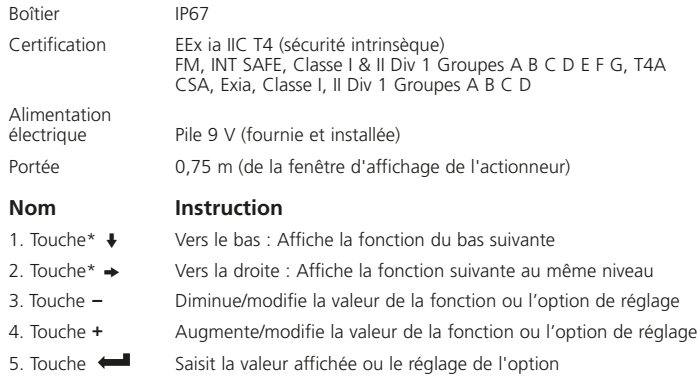

### **Fonctionnement local infrarouge** (quand activé)

- 6. Touche  $\Xi$  Sans effet pour les actionneurs EH
- 7. Touche  $\mathbf{I}$  Sans effet pour les actionneurs EH
- 8. Fenêtre de l'émetteur infrarouge
- \* En appuyant simultanément sur les deux flèches, l'écran de l'actionneur revient à l'affichage de la position

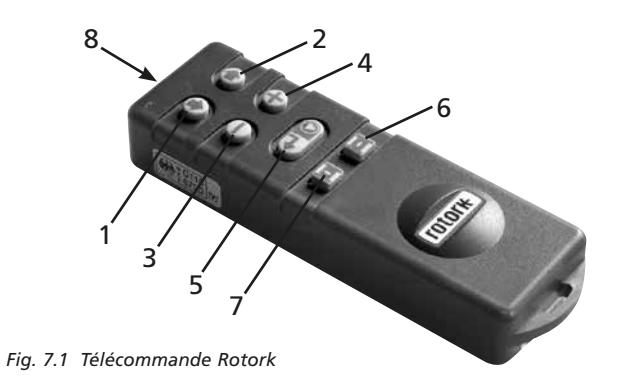

<span id="page-19-0"></span>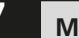

### **7.3 Télécommande** *Pro* **de Rotork**

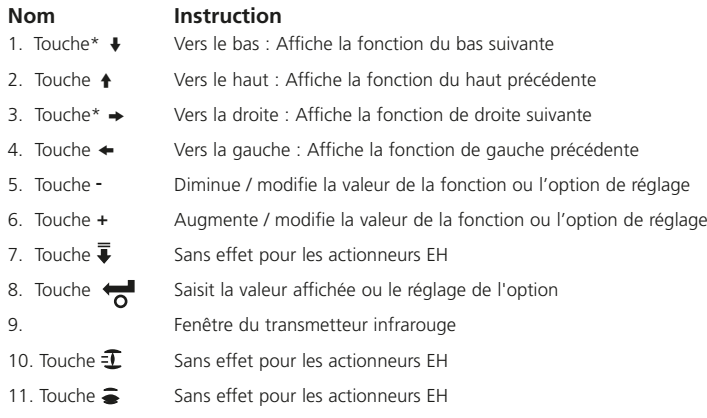

\* En appuyant simultanément sur les deux flèches, le mode configuration se ferme et l'écran de l'actionneur revient à l'affichage de la pression/position.

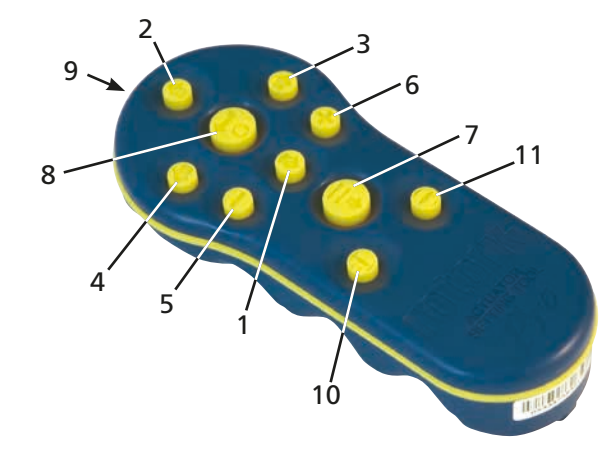

*Fig. 7.3. Télécommande Pro de Rotork*

# **Spécifications**

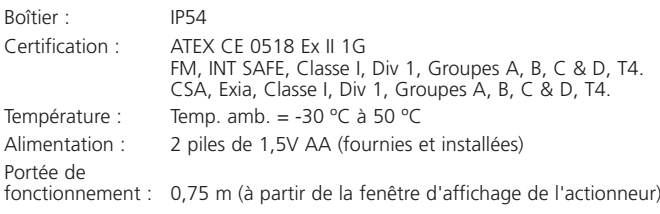

<span id="page-20-0"></span>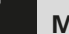

### **7.4 Télécommande Bluetooth** *Pro* **de Rotork**

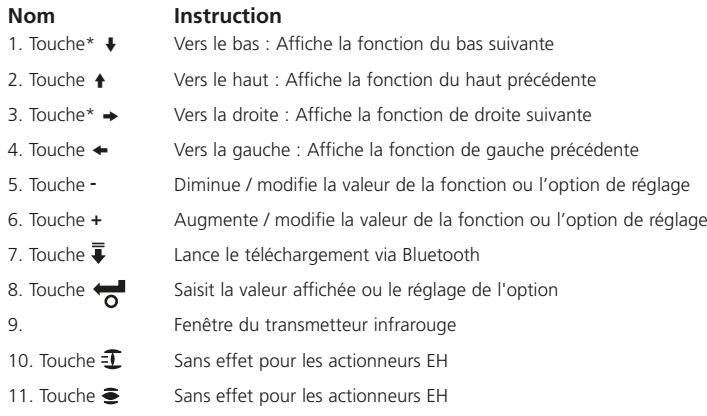

\* En appuyant simultanément sur les deux flèches, le mode configuration se ferme et l'écran de l'actionneur revient à l'affichage de la pression/position.

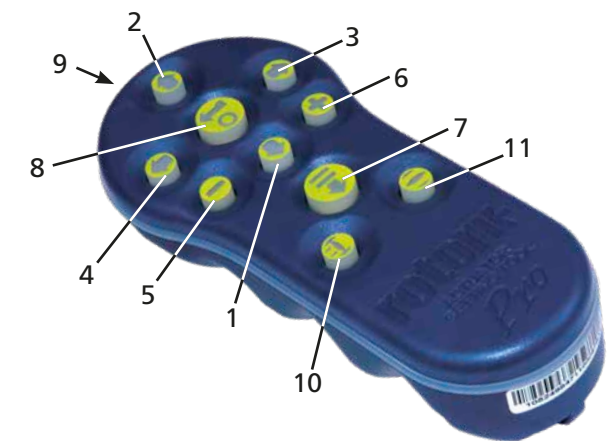

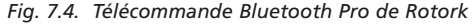

### **Spécifications**

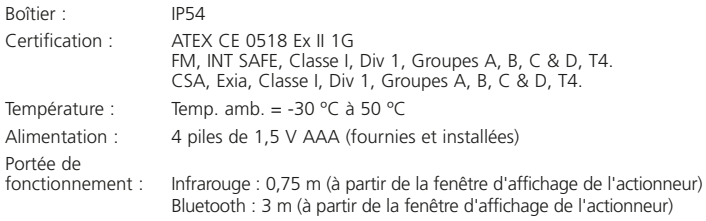

#### **Remplacement de la pile de la télécommande**

L'état de la pile peut être vérifié en regardant le transmetteur infrarouge tout en appuyant sur n'importe quelle touche de la télécommande. Un voyant rouge doit clignoter.

**Le remplacement de la pile doit être effectué dans un lieu sûr. Pour changer la pile, retirer les six vis au dos de la télécommande. Enlever ensuite le couvercle pour accéder à la pile.**

**Télécommande (ancienne version):**

 **Afin de maintenir la certification zones dangereuses, utiliser uniquement des piles de type Duracell mN1604 ou Rayovac Alkaline maximum NoAL-9V.**

**Télécommande Pro:**

**Afin de maintenir la certification**   $\frac{1}{2}$ **zones dangereuses, utiliser uniquement des piles AA alcalines au manganèse de type:**

**Duracell, Coppertop, type MN1500 Duracell, Procell, type MN1500, GP, Super Alkaline, type GP15A**

**Les autres types de piles AA, dont les piles Duracell, Ultra, type MN1500, ne doivent pas être utilisés.**

**Télécommande Bluetooth® Pro:**

ΛN  **Afin de maintenir la certification zones dangereuses, utiliser uniquement des piles AAA alcalines au manganèse ou zinc-manganèse de type:**

**Duracell, Procell, type MN2400 Energizer, type E92.**

**Replacer le couvercle en s'assurant que la LED rouge et la fenêtre du transmetteur sont alignées.**

En appuyant sur une touche, la télécommande transmet l'instruction à l'actionneur par impulsions infrarouges. La télécommande doit donc être placée en face de l'écran de l'actionneur et à une distance maximale de 0,75m.

Les boîtiers des télécommandes *Pro* et Bluetooth Pro ont été fabriqués à partir des matériaux suivants:

> Polycarbonate, mélange ABS, polycarbonate, caoutchouc de silicone

Si la télécommande infrarouge et la télécommande Bluetooth® *Pro* de Rotork sont susceptibles d'entrer en contact avec des substances agressives (par exemple des solvants qui pourraient attaquer les matériaux polymères), il est de la responsabilité de l'utilisateur de prendre les précautions nécessaires (contrôles réguliers dans le cadre des inspections de routine ou vérification de la résistance des matériaux aux substances chimiques en question) afin d'éviter que celles-ci soient endommagées et que leur protection soit compromise

#### **Aucune réparation ne doit être effectuée sur les télécommandes des actionneurs Rotork.**

#### **Fonction de téléchargement**

Cette fonctionnalité a été introduite avec la nouvelle télécommande Bluetooth® *Pro* de Rotork. Elle permet à l'utilisateur de télécharger les fichiers de l'enregistreur de données et charger/télécharger les fichiers de configuration. La nouvelle télécommande à sécurité intrinsèque est étanche et peut être utilisée en toute sécurité dans n'importe quel environnement. Voir le document PUB095- 001 sur la télécommande Bluetooth® *Pro*.

#### **Affichage du mode configuration**

Les touches de la télécommande permettent d'accéder à la procédure de réglage et de naviguer dans celle-ci à l'aide de l'écran d'affichage de l'actionneur. Toutes les fonctions de l'actionneur, et leur réglage actuel, apparaissent sur l'écran sous forme de codes et de textes.

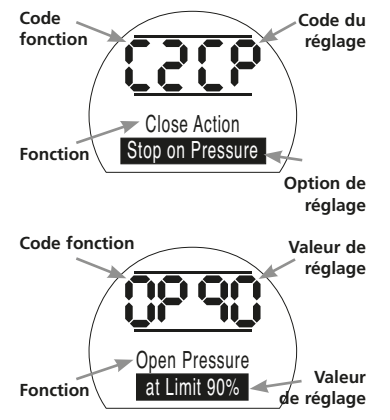

Les touches + et – de la télécommande permettent à l'utilisateur de visualiser les options de réglage disponibles.

#### Les exemples de fonctions **Action de fermeture**, **[C2]** et **Pression d'ouverture**, **[OP]** sont illustrés ci-dessus. L'option ou la valeur de réglage est en surbrillance.

Ce manuel utilise à la fois des codes et des

textes pour les descriptions.

### <span id="page-22-0"></span>**7.5 Accès à la procédure de configuration de l'actionneur**

L'actionneur doit être solidement fixé sur la vanne, l'alimentation sous tension et le mode Local ou Arrêt sélectionné.

# **APPUYER SUR LA TOUCHE &**

L'afficheur supérieur de l'actionneur restera identique et l'afficheur inférieur indiquera la valeur de la pression. Elle sera représentée comme ceci: Pression = XX%,XXBAR ou XXPSI et un graphique à barres.

# **APPUYER SUR LA TOUCHE**  $\blacklozenge$

L'afficheur de l'actionneur va changer et l'affichage relatif au mot de passe de protection va apparaître.

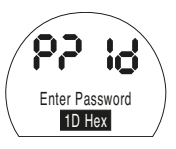

*Les paramètres de l'actionneur peuvent être protégés par l'utilisation d'un mot de passe*

### **7.6 Mode configuration – Mot de passe**

Pour effectuer la configuration et le réglage des fonctions de l'actionneur, un mot de passe correct doit être saisi. Le mot de passe d'usine (par défaut) est **[ld]**. Si un mot de passe a déjà été attribué à l'actionneur ce dernier doit être saisi.

Utiliser les touches **+** ou **-** pour faire défiler les mots de passe disponibles 00-FF (hexadécimal). Lorsque le mot de passe correct s'affiche, appuyez sur la touche Entrée.

# APPUYER SUR LA TOUCHE ...

Deux barres de configuration apparaîtront et resteront visibles sur chaque écran de fonction. En outre, le message « mot de passe correct » (password correct) s'affichera pendant 3 secondes.

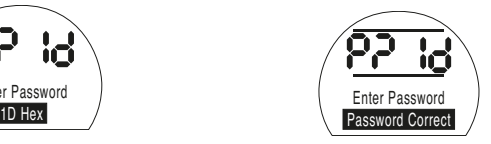

*Mot de passe par défaut, Mode configuration activé*

# **7.7 Nouveau mot de passe [PC]**

Pour configurer un nouveau mot de passe l'actionneur doit être en mode configuration avec l'écran du mot de passe - mode configuration activé - affiché,

### **APPUYER SUR LA TOUCHE** k**.**

L'affichage indique alors **[PC]**.

En utilisant les touches **+** ou **-** faire défiler les mots de passe disponibles jusqu'à ce que le mot de passe souhaité apparaisse.

# APPUYER SUR LA TOUCHE ...

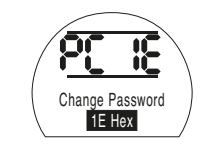

*Mot de passe modifié et remplacé par* **[IE]**

**NOTE :** Le nouveau mot de passe devient effectif à la prochaine activation du mode configuration.

### **7.8 Mode vérification**

Les paramètres de l'actionneur peuvent être vérifiés sans entrer le mot de passe correct. Les paramètres peuvent seulement être visualisés, mais pas modifiés. Les barres de configuration n'apparaissent pas.

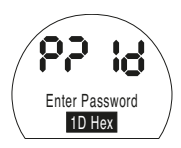

*Affichage du mot de passe, Mode vérification*

Dès que la procédure est terminée dans le mode désiré

# **APPUYER SUR LA TOUCHE** m

L'affichage d'embranchement de procédure **[Cr]** (croisement) apparaît.

# <span id="page-23-0"></span><sup>18</sup> **<sup>7</sup> Mise en service** *suite*

#### **7.9 Diagnostics et configuration Bluetooth**

Les actionneurs EH *Pro* sont équipés d'une interface Bluetooth en standard qui permet d'effectuer des diagnostics, analyses et configurations non intrusives.

Le logiciel Insight 2 pour PC a été développé pour permettre de configurer et analyser l'actionneur et l'enregistreur de données intégré. Un PC équipé du logiciel Insight 2 peut être utilisé pour interroger l'actionneur via une communication non intrusive Bluetooth. Visitez notre site www.rotork. com pour obtenir plus d'informations.

La télécommande Bluetooth® *Pro* de Rotork à sécurité intrinsèque permet également à l'utilisateur d'extraire et de stocker les fichiers de configuration de l'actionneur EH et les fichiers de l'enregistreur de données à l'intérieur de la télécommande. Les fichiers stockés peuvent ensuite être transférés par Bluetooth vers un ordinateur équipé du logiciel Insight 2 afin d'être visualisés, analysés et stockés dans un environnement sûr.

Grâce à la télécommande Bluetooth® *Pro* de Rotork, les réglages de l'actionneur peuvent être configurés sur un PC, stockés dans la télécommande, acheminés vers l'actionneur et téléchargés. La télécommande permet également de transférer la même configuration dans plusieurs actionneurs lorsque la configuration est la même pour tous les actionneurs.

*Se référer au document PUB095-001-00 pour obtenir les instructions d'utilisation complètes de la télécommande Bluetooth*® *Pro de Rotork.*

Pour permettre la communication avec Insight 2, l'interface Bluetooth de l'actionneur doit être activée.

La configuration par défaut de l'interface Bluetooth est **[OF]** Bluetooth *désactivé*.

**[OF]** Off (par défaut) : le Bluetooth est désactivé

**[ON]** On : Le Bluetooth est activé de manière permanente.

**[LS]** Arrêt local uniquement : Le Bluetooth est seulement activé quand l'actionneur est en mode Arrêt local.

Pour changer cette configuration appuyer sur les touches  $+$  ou – jusqu'à ce que la configuration désirée s'affiche.

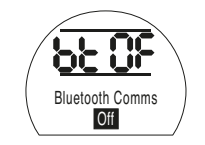

# APPUYER SUR LA TOUCHE ...

L'option affichée clignote (enregistrée) ce qui indique qu'elle a été réglée.

#### **7.10 Test de course partielle**

Cette fonction effectue un test de course partielle basé sur les paramètres définis dans **[PP]** et le test de démarrage complété **[SP]**. Le logiciel Insight 2 peut ensuite être utilisé pour comparer les différents tests de course partielle par rapport au test de départ, réalisé lors de la première mise en service de l'actionneur.

L'actionneur doit être en mode local pour l'exécution du test.

L'actionneur doit être placé sur la limite correcte avant de procéder au test

**[Pt]** Effectuer le test de course partielle.

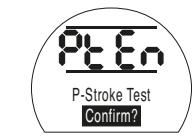

Une option apparaît et vous demande de confirmer ou d'annuler le test de course partielle.

Pour annuler le test, s'assurer que **[No]** est affiché sur l'écran.

# APPUYER SUR LA TOUCHE ...

Pour confirmer que le test doit être réalisé, appuyer sur la touche + jusqu'à ce que l'affichage passe à **[Ys]**

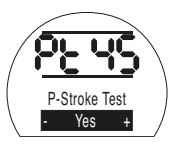

APPUYER SUR LA TOUCHE ...

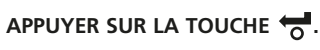

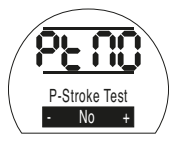

# <span id="page-24-0"></span>**7.11 Test de course complète**

Cette fonction effectue un test de course complète basé sur un test de démarrage complet **[SF]**. Le logiciel Insight 2 peut ensuite être utilisé pour comparer les différents tests de course complète par rapport au test de départ, réalisé lors de la première mise en service de l'actionneur.

L'actionneur doit être en mode local pour l'exécution du test.

L'actionneur doit être placé sur la limite d'ouverture ou de fermeture avant de procéder au test

**[Ft]** Effectuer le test de course complète.

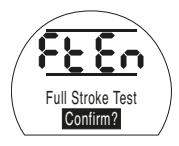

# **APPUYER SUR LA TOUCHE .**

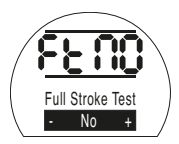

Une option apparaît et vous demande de confirmer ou d'annuler le test de course complète.

Pour annuler le test, s'assurer que **[No]** est affiché sur l'écran

# APPUYER SUR LA TOUCHE ...

Pour confirmer que le test doit être réalisé, appuyer sur la touche + jusqu'à ce que l'affichage passe à **[yS]**

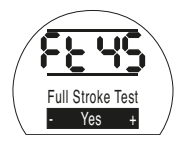

APPUYER SUR LA TOUCHE ...

### **7.12 Croisement [Cr]**

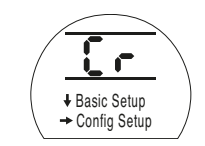

Pour accéder aux paramètres de base **appuyer sur la flèche** m. *Se référer à la section 8.* 

Pour accéder aux paramètres de configuration **appuyer sur la flèche**  $\rightarrow$  . *Se référer à la section 9.*

#### **7.13 Afficheur de l'actionneur - Mode configuration/ vérification**

Les fonctions de l'actionneur, comme énoncé dans les étapes de mise en service et de configuration de base, peuvent être affichées individuellement en utilisant les flèches de la télécommande.

La touche  $\blacktriangleright$  affiche toujours la première fonction au niveau inférieur de la procédure.

La touche  $\rightarrow$  affiche toujours la fonction suivante au même niveau et fait le tour des fonctions au même niveau.

Les fonctions de l'actionneur sont affichées sous forme de code dans la partie supérieure gauche de l'écran à cristaux liquides.

Le réglage de la fonction affichée apparaît dans la partie supérieure droite de l'écran. Selon la fonction affichée, le réglage peut être une option ou une valeur.

Le texte relatif aux valeurs des fonctions et des réglages apparaît sur l'écran inférieur.

<span id="page-25-0"></span>En mode configuration, les touches **+** ou **–** de la télécommande servent à modifier les paramètres. En mode vérification, les paramètres ne peuvent pas être modifiés.

En mode configuration, une fois affiché, un nouveau paramètre peut être saisi dans la mémoire de l'actionneur en appuyant sur la touche  $\overline{6}$ . Le paramètre clignote pour indiquer qu'il a été sélectionné et le message « **Enregistré** » (stored) s'affiche pendant 2 secondes sur l'afficheur de texte.

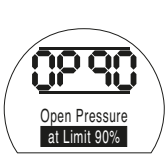

#### **PARTIE SUPÉRIEURE GAUCHE**

Exemple de fonction

 $OP =$  Pression d'ouverture

#### **PARTIE SUPÉRIEURE DROITE**

 Exemple de réglage de la fonction Valeur = 90%

#### **AFFICHEUR INFÉRIEUR**

 Fonction : Pression d'ouverture

 Valeur de réglage : 90%

#### **7.14 Retour à l'affichage de la position de la vanne**

Il y a cinq manières de revenir à l'affichage de la position de la vanne :

- 1. Environ 5 minutes après la dernière opération de la télécommande, l'affichage revient automatiquement à l'affichage de la position.
- 2. Appuyer sur les touches  $\blacklozenge$  et  $\blacktriangleright$ simultanément.
- 3. Appuyer sur la touche ♦ jusqu'à ce que l'afficheur revienne à la position.
- 4. Appuyer sur la touche  $\triangle$  pour revenir à l'affichage de la position.
- 5. Sélectionner la commande à distance à l'aide du sélecteur Local / Arrêt /

# <span id="page-26-0"></span>**8 Mise en service - Fonctions de base**

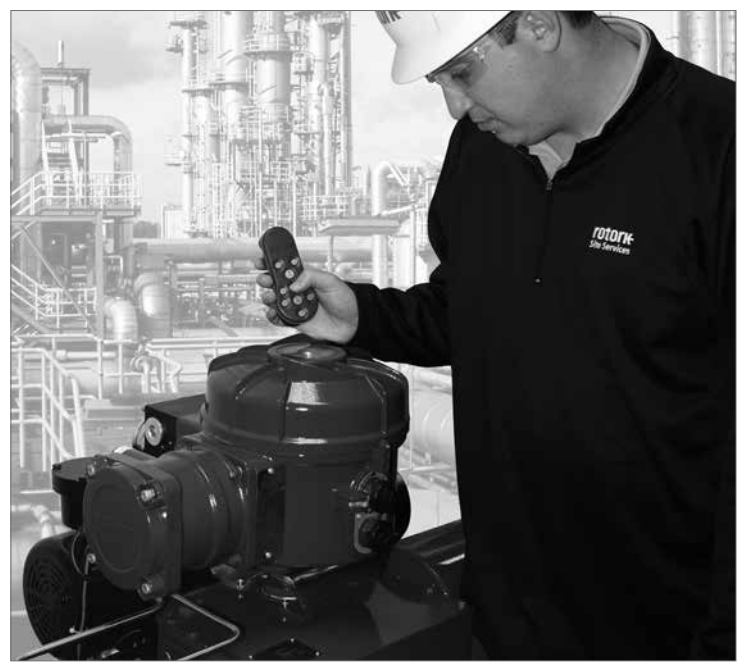

#### **LE FONCTIONNEMENT ÉLECTRIQUE NE DOIT PAS AVOIR LIEU TANT QUE LES PARAMÈTRES DE BASE N'ONT PAS ÉTÉ RÉGLÉS ET VÉRIFIÉS.**

Les paramètres de base de l'actionneur affectent le bon fonctionnement de la vanne par l'actionneur. Si l'actionneur a été fourni avec la vanne, le fabricant de la vanne ou son fournisseur a peut-être déjà procédé à ces réglages.

Ces instructions partent du principe que le mode configuration a été sélectionné. *Se référer à la section 7.6*

#### **Visualisation des paramètres de base**

Une fois l'actionneur monté sur la vanne, l'alimentation sous tension et la commande locale ou arrêt sélectionnée, pointer la télécommande vers l'écran de l'actionneur à une distance ne dépassant pas 0,75 m. En appuyant sur la touche  $\bullet$  et, si nécessaire, sur la touche  $\bullet$ . il est possible de naviguer à travers la procédure, d'afficher les différentes fonctions et leurs paramètres, comme indiqué dans la Fig. 8.1. Le côté droit de la Fig. 8.1 explique la fonction de chaque écran LCD.

**Les paramètres et le fonctionnement doivent être vérifiés par un test de fonctionnement électrique et un test des fonctions de l'actionneur pour s'assurer de son bon fonctionnement.**

21

# <span id="page-27-0"></span>**Affichage des paramètres de base**

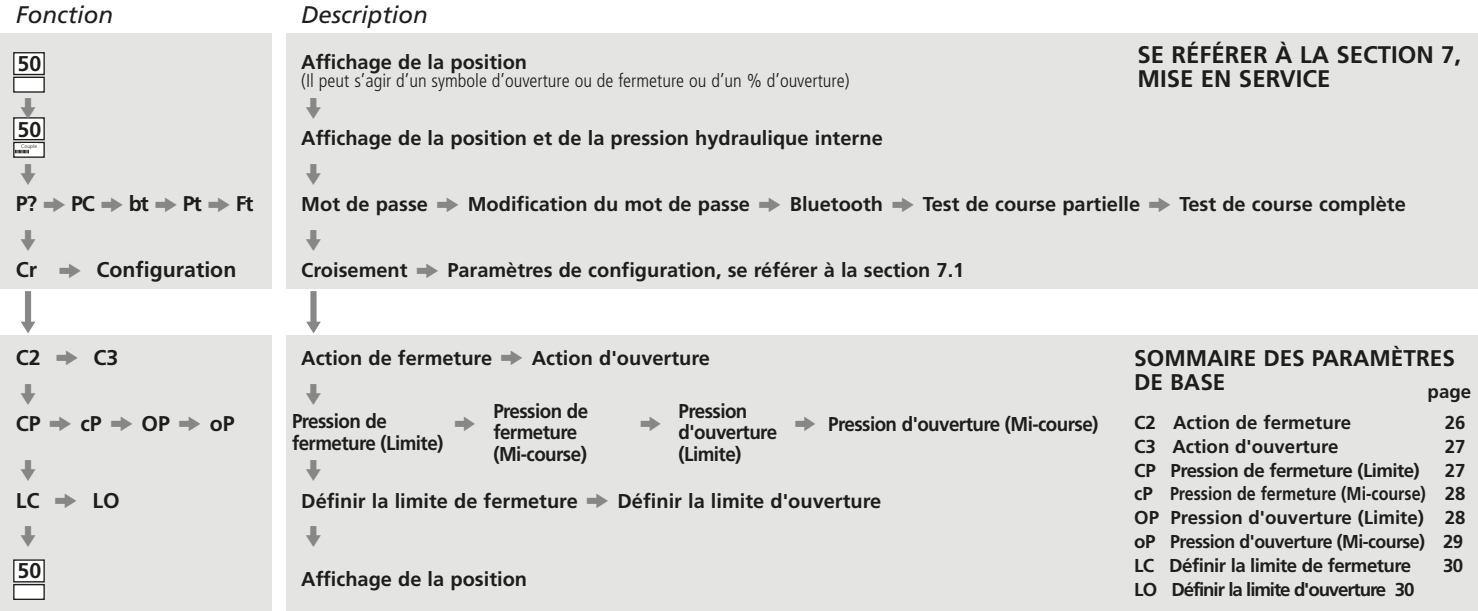

Chaque actionneur est configuré pour rester normalement fermé, normalement ouvert ou immobile, en fonction des besoins du client.

#### **Normalement fermé :**

Quart de tour (ressort de rappel dans le sens horaire)

Linéaire (ressort de rappel pour extension)

#### **Normalement ouvert :**

Quart de tour (ressort de rappel dans le sens antihoraire)

Linéaire (ressort de rappel pour rétracter)

Contacter l'usine pour modifier ce paramètre, car il est impossible de le modifier uniquement à l'aide du logiciel.

# <sup>23</sup> **<sup>8</sup> Mise en service - Fonctions de base** *suite* **Action de fermeture**

L'actionneur peut être configuré de manière à se fermer sur Pression (hydraulique ou ressort) pour les vannes à siège et sur Limite pour les vannes sans siège.

**Se référer au fabricant de la vanne pour connaître les configurations recommandées.**

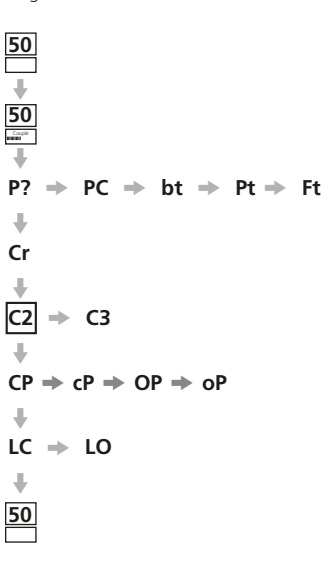

Close Action Stop on Pressure

**[CP]** Arrêt sur pression (par défaut) **[CL]** Arrêt sur limite

Pour modifier la configuration, appuyer sur la touche **+** ou **–** jusqu'à ce que le réglage requis s'affiche.

# **APPUYER SUR LA TOUCHE** .

L'option affichée clignote (enregistrée), ce qui indique qu'elle a été réglée.

**50**  $\ddot{\phantom{1}}$ **50**  $\ddot{\phantom{0}}$ 

m **Cr**  $\Downarrow$  $C2 \neq |C3|$ 

 $\ddot{\phantom{1}}$ 

 $\ddot{\phantom{1}}$  $LC \Rightarrow LO$ 

 $\Downarrow$ **50**

# **Action d'ouverture C3**

L'actionneur peut être configuré de manière à s'ouvrir sur Pression (hydraulique ou ressort) pour les vannes à siège arrière et sur Limite pour les vannes sans siège arrière.

 $P? \Rightarrow PC \Rightarrow bt \Rightarrow Pt \Rightarrow Ft$ 

 $cP \Rightarrow OP \Rightarrow OP$ 

**Se référer au fabricant de la vanne pour connaître les configurations recommandées.**

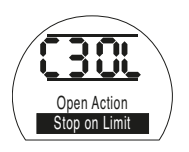

**[OL]** Arrêt sur Limite (par défaut)

**[OP]** Arrêt sur Pression

Pour modifier la configuration, appuyer sur la touche **+** ou **–** jusqu'à ce que le réglage requis s'affiche.

# **APPUYER SUR LA TOUCHE** .

L'option affichée clignote (enregistrée), ce qui indique qu'elle a été réglée.

# **Pression de fermeture à la limite CP**

Ce paramètre permet de définir une pression de coupure maximale pour les actionneurs normalement ouverts, lorsqu'ils se déplacent de la limite électrique de fermeture à la butée mécanique de fermeture. La valeur prédéfinie représente un % de la pression maximale disponible, qui est limitée par la soupape de décharge de la pression.

 $P? \Rightarrow PC \Rightarrow bt \Rightarrow Pt \Rightarrow Ft$ 

 $\Rightarrow$  **cP**  $\Rightarrow$  **OP**  $\Rightarrow$  **oP** 

**50**  $\Downarrow$ **50** Couple $\ddot{\phantom{1}}$ 

> $\ddot{\phantom{0}}$ **Cr**  $\ddot{\phantom{0}}$  $C2 \neq C3$

 $\ddot{\phantom{a}}$ 

 $\Downarrow$  $LC \Rightarrow LO$ 

m **50**

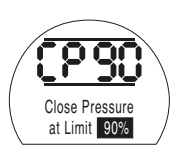

Pour changer cette valeur appuyer sur la touche **+** ou **-** jusqu'à ce que le réglage requis s'affiche.

# **APPUYER SUR LA TOUCHE** .

L'option affichée clignote (enregistrée), ce qui indique qu'elle a été réglée.

**50**

# **Pression de fermeture à mi-course cP**

Ce paramètre permet de définir une pression de coupure maximale pour les actionneurs normalement ouverts, lorsqu'ils se déplacent à mi-course entre les limites électriques d'ouverture et de fermeture, dans le sens de la fermeture. Si la valeur est réglée sur 00, c'est la valeur de la pression CP qui est utilisée.

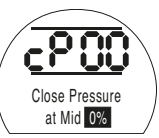

Pour modifier la configuration, appuyer sur la touche **+** ou **-** jusqu'à ce que le réglage requis s'affiche.

# **APPUYER SUR LA TOUCHE** .

L'option affichée clignote (enregistrée), ce qui indique qu'elle a été réglée.

# **Pression d'ouverture à la limite OP**

Ce paramètre permet de définir une pression de coupure maximale pour les actionneurs normalement fermés, lorsqu'ils se déplacent de la limite électrique d'ouverture à la butée mécanique d'ouverture. La valeur prédéfinie représente un % de la pression maximale disponible, qui est limitée par la soupape de décharge de la pression.

**50**  $\Downarrow$ **50** Couple  $\ddot{\phantom{1}}$ 

 $\Downarrow$ **Cr**  $\Downarrow$ 

 $\Downarrow$ 

 $\Downarrow$  $LC \Rightarrow LO$ 

 $\ddot{\phantom{1}}$ **50**

 $CP \Rightarrow CP \Rightarrow \overline{OP} \Rightarrow \overline{OP}$ 

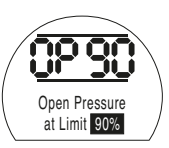

Pour modifier la configuration, appuyer sur la touche **+** ou **-** jusqu'à ce que le réglage requis s'affiche.

# **APPUYER SUR LA TOUCHE** .

L'option affichée clignote (enregistrée), ce qui indique qu'elle a été réglée.

 $P? \Rightarrow PC \Rightarrow bt \Rightarrow Pt \Rightarrow Ft$  $C2 \neq C3$ 

**50**

# **Pression d'ouverture à mi-course oP**

Ce réglage permet de définir une pression de coupure maximale pour les actionneurs normalement fermés, lorsqu'ils se déplacent à mi-course entre les limites électriques de fermeture et d'ouverture, dans le sens de l'ouverture. Si la valeur est réglée sur 00, c'est la valeur de la pression OP qui est utilisée.

**50**  $\Downarrow$ **50** Couple  $\Downarrow$  $P2 \Rightarrow PC \Rightarrow bt \Rightarrow Pt \Rightarrow Ft$  $\Downarrow$ **Cr**  $\ddot{\phantom{1}}$  $C2 \neq C3$  $\ddot{\phantom{1}}$  $\rightarrow$  **cP**  $\rightarrow$  **OP**  $\rightarrow$  **loP**  $\Downarrow$  $LC \Rightarrow LO$  $\Downarrow$ 

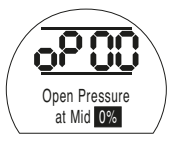

Pour modifier la configuration, appuyer sur la touche **+** ou **-** jusqu'à ce que le réglage requis s'affiche.

# APPUYER SUR LA TOUCHE<sup>.</sup>

L'option affichée clignote (enregistrée), ce qui indique qu'elle a été réglée.

Si l'actionneur ne parvient pas **à terminer l'opération de fermeture ou d'ouverture de la vanne parce que la pression de consigne est atteinte, cela peut indiquer un problème ou un changement au niveau de la vanne ou du processus. Il est de la responsabilité de l'utilisateur de s'assurer que les conditions de la vanne et du processus respectent les limites spécifiées avant d'augmenter la pression.**

# **Réglage de la limite de fermeture / ouverture**

Pour configurer correctement les limites électriques d'ouverture et de fermeture, l'actionneur doit être placé sur les limites mécaniques d'ouverture et de fermeture et les positions doivent être enregistrées. L'actionneur prend automatiquement une échelle de 2% à chaque extrémité pour fixer les limites électriques.

Le numéro indiqué dans la partie supérieure droite de l'écran en LC ou LO correspond au pourcentage de la pleine échelle reçu directement du dispositif de rétroaction de la position.

Si, à la limite d'ouverture ou de fermeture, le numéro sur l'écran est compris entre 00 et 05 ou 95 et 99, l'actionneur indiquera une erreur PO et refusera de fonctionner. Il considère qu'il y a un problème au niveau du dispositif de rétroaction. Si c'est le cas, le dispositif devra être réglé.

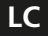

# **Définir la limite de fermeture LC**

Placer l'actionneur en position de fermeture en utilisant les commandes locales.

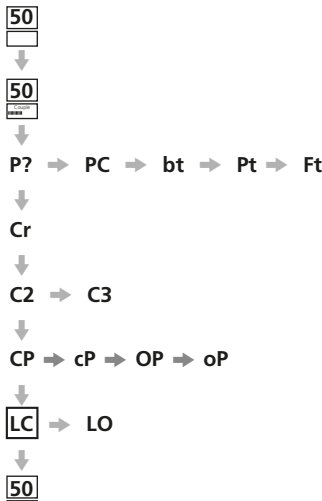

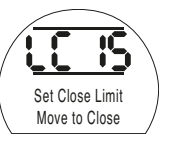

Pour modifier la fonction, appuyer sur la touche **+** ou **-** jusqu'à ce que le réglage requis s'affiche.

# **APPUYER SUR LA TOUCHE** .

L'option affichée clignote (enregistrée), ce qui indique qu'elle a été réglée.

$$
P? \Rightarrow PC \Rightarrow bt \Rightarrow Pt \Rightarrow Ft
$$
\n+\n
$$
Cr
$$
\n+\n
$$
C2 \Rightarrow C3
$$
\n+\n
$$
CP \Rightarrow CP \Rightarrow OP \Rightarrow OP
$$
\n+\n
$$
LC \Rightarrow LO
$$
\n+\n
$$
IO
$$
\n+\n
$$
IO
$$
\n+\n
$$
IO
$$
\n+\n
$$
IO
$$
\n+\n
$$
IO
$$
\n+\n
$$
IO
$$
\n+\n
$$
IO
$$

**50**  $\ddot{\phantom{a}}$ **50**  $\ddot{\bar{}}$ 

# **Définir la limite d'ouverture LO**

Placez l'actionneur en position d'ouverture en utilisant les commandes locales.

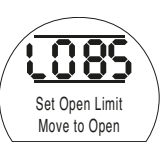

Pour modifier la fonction, appuyer sur la touche **+** ou **-** jusqu'à ce que le réglage requis s'affiche.

# **APPUYER SUR LA TOUCHE** .

L'option affichée clignote (enregistrée), ce qui indique qu'elle a été réglée.

<span id="page-33-0"></span>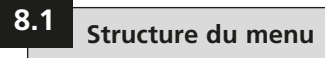

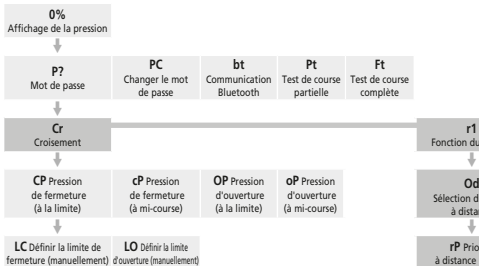

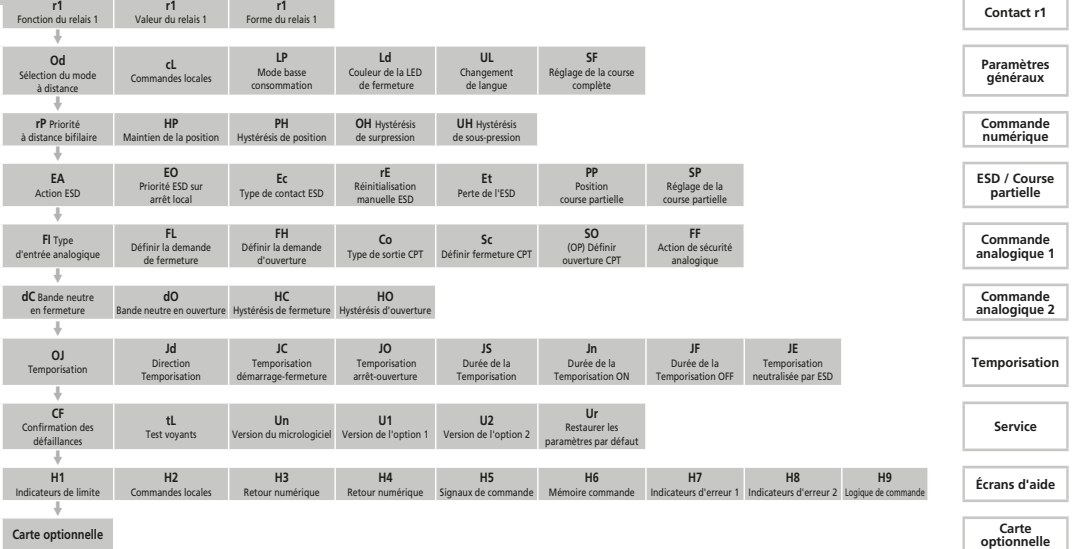

Des paramètres spécifiques s'affichent lorsqu'une carte optionnelle est détectée. Menu masqué lorsqu'aucune carte n'est installée.

# <span id="page-34-0"></span>**9 Paramètres de configuration**

# **PARAMÈTRES DE CONFIGURATION**

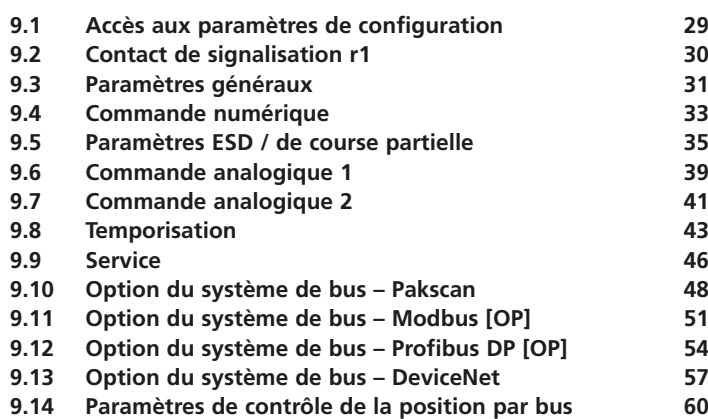

**page** to the contract of the contract of the contract of the contract of the contract of the contract of the contract of the contract of the contract of the contract of the contract of the contract of the contract of the

Une fois que les paramètres de base ont été correctement définis, les paramètres de configuration peuvent être réglés en fonction des exigences de commande et d'indication du site.

Il est possible de se déplacer dans les différents paramètres de configuration comme indiqué dans la Fig. 9.1 en utilisant  $\text{les}$  touches  $\text{I}$  et  $\text{I}$ 

Le code du modèle de l'actionneur indiquera toutes les options installées.

 **9.1 Accès aux paramètres de configuration**

> Pour afficher les paramètres de configuration il est nécessaire d'appuyer sur la touche  $\bigtriangledown$  jusqu'à ce qu'apparaisse **[Cr]**.

Si vous avez choisi d'accéder aux paramètres de configuration depuis le mode vérification, l'afficheur ressemblera à ce qui est illustré en Fig. 9.1.

Si vous avez choisi d'accéder aux paramètres de configuration depuis le mode configuration, l'afficheur ressemblera à ce qui est illustré en Fig. 9.2 *Se référer à la section 7*.

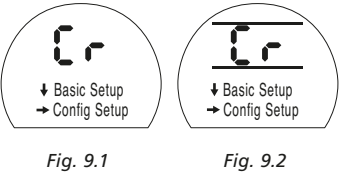

### **APPUYER SUR LA TOUCHE →**

<span id="page-35-0"></span>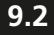

# **Contact de signalisation r1**

Le contact de signalisation r1 peut être réglé pour se déclencher lors de l'une des fonctions suivantes :

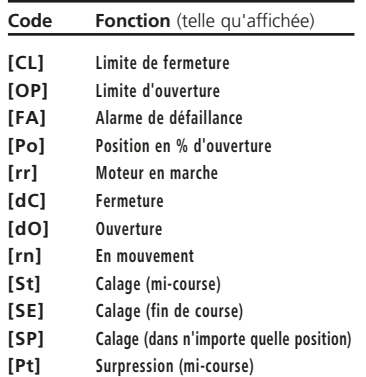

- **[PE] Surpression (fin de course)**
- **[PP] Surpression (dans n'importe quelle position)**
- **[LS] Arrêt sélectionné**
- **[Lo] Local sélectionné**
- **[rE] À distance sélectionné**
- **[CA] Alarme de commande**
- **[ES] ESD actif**
- **[tt] Température (°C)**
- **[HA] Commutateur de commande manuelle**
- **[AS] Pressostat de l'accumulateur**
- **[Er] Commutateur manuel externe de réinitialisation**
- **[Ht] Thermostat du moteur**
- **[PP] Réussite de la course partielle**
- **[PF] Échec de la course partielle**
- **[n2] Moniteur 2**
- **[OF] Off**

Le contact r peut être réglé sur normalement ouvert **[nO]** ou normalement fermé **[nC]**.

**Sans indication spécifique dans la commande, le réglage par défaut du contact de signalisation est le suivant :**

**r1 – [CL] Limite de fermeture [nO]** 

# **Fonction du relais 1 r1**

Pour modifier la configuration, appuyer sur la touche **+** ou **-** jusqu'à ce que le réglage requis s'affiche.

# APPUYER SUR LA TOUCHE

L'option affichée clignote, ce qui indique qu'elle a été réglée.

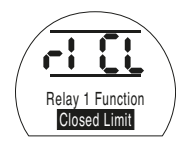

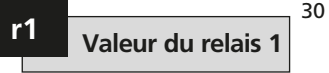

Cet écran ne s'affiche que si la fonction du relais est réglée sur **[Po]** Position en % d'ouverture et **[tt]** Température (°C).

Lorsque la fonction du relais est réglée sur **[Po]** ou **[tt]**, la valeur de déclenchement souhaitée doit être définie.

La valeur peut être réglée de 1% à 99% par incrément de 1% pour **[Po]** ou de 60°C à 99°C par incrément de 1°C pour **[tt]**.

Pour changer la valeur appuyer sur la touche **+** ou **-** jusqu'à ce que le réglage requis s'affiche.

# APPUYER SUR LA TOUCHE ...

La valeur affichée clignote (enregistrée) ce qui indique qu'elle a été réglée.

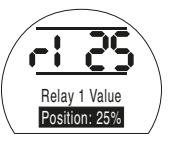
## **r1 Forme du relais 1**

Si la fonction **[Po],** Position d'ouverture en % est sélectionnée et est configurée sur contact normalement ouvert, celui-ci se fermera à la valeur prédéfinie quand l'actionneur se déplacera dans le sens de l'ouverture.

Pour modifier la forme, appuyer sur la touche **+** ou **-**jusqu'à ce que le paramètre requis s'affiche.

**[nO]** Normalement ouvert (par défaut) :

**[nC]** Normalement fermé :

### APPUYER SUR LA TOUCHE ...

L'option affichée clignote (enregistrée) ce qui indique qu'elle a été réglée.

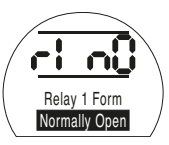

### **9.3 Paramètres généraux**

Cette section inclut la sélection de la source de commande à distance, la configuration des commandes locales, le changement de couleur de la LED de fermeture, le choix de la langue et le lancement d'un test de référence de course complète.

### **Sélection de la commande à distance Od**

Le réglage correct pour la source de commande à distance est déterminé par le type de commande à distance requis et l'option intégrée, le cas échéant

Cinq options sont disponibles pour configurer la source de commande à distance :

**[**r**E] Numérique (par défaut) :** Sélectionner cette option pour la commande câblée par bouton-poussoir ou par contact.

**[AI] Analogique :** Sélectionner cette option si l'actionneur est contrôlé à distance par un signal analogique externe de type 0-20 mA ou 0-10 Volts, avec ou sans décalage du zéro (offset).

**[OP] Option :** Sélectionner cette option si l'actionneur est équipé d'une des cartes réseau suivantes:

Pakscan

Modbus

Profibus

Foundation Fieldbus

DeviceNet

**[OE] Option ESD** : Sélectionner cette option si l'actionneur est équipé d'une des cartes réseau répertoriées ci-dessus et qu'une fonction prioritaire ESD câblée est également requise.

**[OF] Off** : Sélectionner cette option pour désactiver la source de commande à distance. L'actionneur ne fonctionnera qu'à partir des commandes locales.

Pour modifier la configuration, appuyer sur la touche **+** ou **-** jusqu'à ce que le réglage requis s'affiche.

### APPUYER SUR LA TOUCHE ...

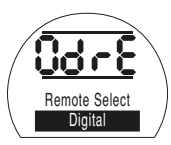

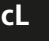

### **dL** Commande locale

Deux options sont disponibles pour configurer le fonctionnement des commandes locales :

#### **[Pr] Appuyer pour activer (par défaut) :**

Sélectionner cette option pour que l'actionneur s'arrête lorsque le bouton est relâché.

**[nn] Maintenir :** Sélectionner cette option pour que l'actionneur se déplace vers la limite d'ouverture ou de fermeture lorsque le bouton est relâché.

Pour modifier la configuration, appuyer sur la touche **+** ou **-** jusqu'à ce que le réglage requis s'affiche.

### APPUYER SUR LA TOUCHE

L'option affichée clignote (enregistrée) ce qui indique qu'elle a été réglée.

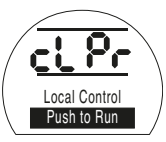

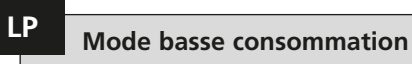

Il est possible d'utiliser une source d'alimentation externe, telle qu'un système d'énergie solaire, pour les actionneurs 24 VCC. Ce type d'alimentation a l'avantage de limiter la consommation d'énergie quand l'actionneur est au repos.

Trois options sont disponibles pour configurer la consommation d'énergie:

**[OF] Off (par défaut) :** Sélectionner cette option pour conserver le rétroéclairage de l'écran en permanence.

**[On] On :** Sélectionner cette option pour éteindre automatiquement le rétroéclairage de l'écran. Il s'éteindra 5 minutes après la dernière utilisation de l'actionneur avec la télécommande ou les commandes locales.

**[EL] Extra :** Sélectionner cette option pour réduire davantage la consommation d'énergie en inversant le relais de surveillance et en désactivant la sortie CPT. Pour modifier la configuration, appuyer sur la touche **+** ou **-** jusqu'à ce que le réglage requis s'affiche.

### APPUYER SUR LA TOUCHE

L'option affichée clignote (enregistrée) ce qui indique qu'elle a été réglée.

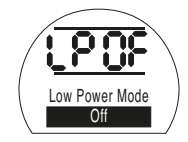

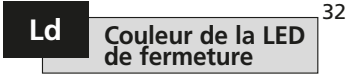

Deux options sont disponibles :

**[gr] Vert (par défaut) :** Sélectionner cette option pour que la LED soit verte pour la limite de fermeture et rouge pour la limite d'ouverture.

**[RE] Rouge :** Sélectionner cette option pour que la LED soit rouge pour la limite de fermeture et verte pour la limite d'ouverture.

Pour modifier la configuration, appuyer sur la touche **+** ou **-** jusqu'à ce que le réglage requis s'affiche.

### APPUYER SUR LA TOUCHE ...

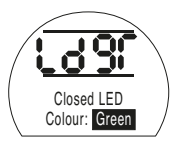

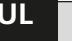

## **Langue UL**

La langue d'affichage par défaut est l'anglais. S'adresser à l'usine pour connaître les autres langues disponibles pour l'affichage.

Pour modifier la langue, appuyer sur la touche **+** ou **-** jusqu'à ce que le réglage requis s'affiche.

### APPUYER SUR LA TOUCHE ...

L'option affichée clignote (enregistrée) ce qui indique qu'elle a été réglée.

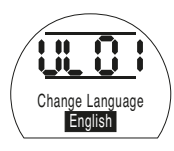

**SF** Configuration de course complète (test de référence)

Cette fonction effectue un cycle complet de l'actionneur et enregistre la position et la pression hydraulique interne en fonction du temps dans le sens de l'ouverture et de la fermeture. Ce test doit être effectué une fois que l'actionneur a été installé sur le site. Grâce au logiciel Insight 2, ce test peut ensuite être comparé à d'autres tests réalisés ultérieurement.

Pour réaliser ce test, l'actionneur doit être positionné sur une limite.

**[SF]** Effectuer le test de course complète de référence.

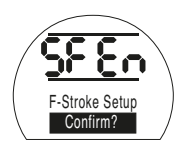

APPUYER SUR LA TOUCHE ...

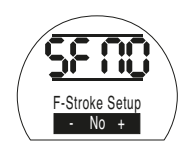

Une option apparaît et vous demande de confirmer ou d'annuler le lancement du test de référence de course complète.

Pour annuler le test, s'assurer que **[No]** est affiché à l'écran

### APPUYER SUR LA TOUCHE ...

Pour confirmer que le test doit être réalisé, appuyer sur la touche + jusqu'à ce que l'affichage passe à **[yS]**

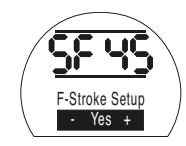

APPUYER SUR LA TOUCHE ...

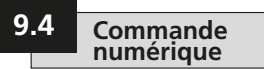

Cette section comprend la sélection de l'action pour la priorité bifilaire et les paramètres relatifs au maintien de l'actionneur dans sa position actuelle.

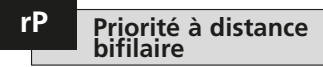

Le réglage par défaut pour la priorité à distance bifilaire est **[SP] Immobile.** Si des signaux câblés d'ouverture et de fermeture sont appliqués simultanément, l'actionneur reste immobile (s'arrête s'il est en cours de fonctionnement).

**[SP]** Immobile (par défaut)

**[CL]** Fermeture

**[OP]** Ouverture

Pour modifier la priorité, appuyer sur la touche **+** ou **-** jusqu'à ce que le réglage requis s'affiche.

### APPUYER SUR LA TOUCHE ...

L'option affichée clignote (enregistrée) ce qui indique qu'elle a été réglée.

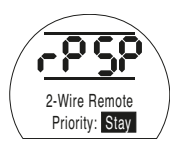

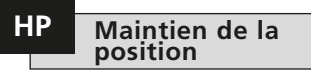

Le réglage par défaut est de maintenir la position actuelle (sur la totalité de la course), jusqu'à réception d'une autre commande de déplacement. Cette fonction compense toute déviation de position de l'actionneur dans les deux sens, en actionnant la pompe ou les électrovannes.

**[On] On (par défaut) :** Cette option maintient la position actuelle de l'actionneur.

**[OF] Off :** Cette option autorise un écart de position de l'actionneur.

Pour modifier cette préférence, appuyer sur la touche **+** ou **-** jusqu'à ce que le réglage requis s'affiche.

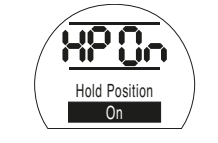

### APPUYER SUR LA TOUCHE ...

L'option affichée clignote (enregistrée) ce qui indique qu'elle a été réglée.

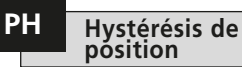

#### Ce réglage fonctionne conjointement avec le **[HP] Maintien de la position** et fixe le nombre de mouvements permis avant que l'actionneur ne se repositionne automatiquement.

La valeur par défaut est 0,5 % **[05].**

La valeur de réglage minimale est de 0,1% et la valeur maximale de 9,9%.

Pour modifier cette valeur, appuyer sur les touches **+** ou **-** pour augmenter ou diminuer la valeur de consigne.

Une fois que la valeur souhaitée s'affiche

#### **APPUYER SUR LA TOUCHE &**

L'option affichée clignote, ce qui indique qu'elle a été réglée.

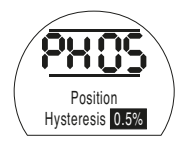

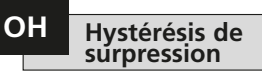

Cette fonction évacue la pression hydraulique interne de l'actionneur si celle-ci atteint la limite prédéfinie alors que l'actionneur est sur sa limite de position, par exemple en raison d'une dilatation thermique.

La valeur par défaut est de 10 % supérieure à la valeur prédéfinie dans **[CP] Pression de fermeture (limite)** et **[OP] Pression d'ouverture (limite)**.

La valeur de réglage minimale est de 1% et la valeur maximale de 99%.

Pour modifier cette valeur, appuyer sur les touches **+** ou **-** pour augmenter ou diminuer la valeur de consigne.

### **APPUYER SUR LA TOUCHE** m

L'option affichée clignote, ce qui indique qu'elle a été réglée.

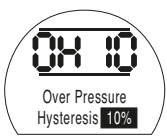

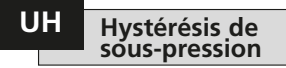

Cette fonction augmente la pression hydraulique interne de l'actionneur si celleci chute à une limite prédéfinie lorsque l'actionneur est sur sa limite de position, par exemple en raison d'une contraction thermique.

La valeur par défaut est de 10 % inférieure à la valeur prédéfinie dans **[CP] Pression de fermeture (limite)** et **[OP] Pression d'ouverture (limite)**.

La valeur de réglage minimale est de 1% et la valeur maximale de 99%.

Pour modifier cette valeur, appuyer sur les touches **+** ou **-** pour augmenter ou diminuer la valeur de consigne.

#### **APPUYER SUR LA TOUCHE** m

L'option affichée clignote, ce qui indique qu'elle a été réglée.

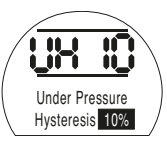

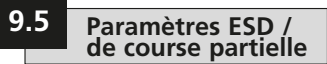

Les actionneurs EH disposent de deux circuits ESD séparés, un circuit logiciel et un circuit matériel.

L'ESD logiciel compte trois paramètres dans ce menu qui peuvent être configurés: **[EA]** Action ESD logiciel, **[EO]** Neutralisation arrêt local par ESD et **[EC]** Type de contact ESD.

Le circuit ESD matériel ne dépend pas du logiciel pour produire un signal ESD actif (même si le logiciel surveille la ligne ESD).

Pour un fonctionnement normal, il doit y avoir un signal ESD présent sur l'actionneur. Dès que le signal ESD est supprimé, l'alimentation vers les électrovannes est également supprimée instantanément, indépendamment de tout autre réglage ou commande.

Il existe un lien physique sur le circuit imprimé d'alimentation qui permet de passer de l'un à l'autre. L'actionneur est configuré par défaut sur la commande ESD logiciel, sauf si la commande ESD matériel a été demandée au moment de la commande. Contacter l'usine pour changer le lien.

# **Action ESD (logiciel) EA**

Un signal ESD actif appliqué à l'actionneur supplante tout signal de commande à distance ou local existant.

Appuyer sur la touche **+** ou **-** pour sélectionner l'action ESD requise :

**[ E] Mise hors tension (par défaut) :** Cette option met hors tension toutes les électrovannes.

**[ C] Fermeture :** Cette option permet d'effectuer une commande de fermeture.

**[ O] Ouverture :** Cette option permet d'effectuer une commande d'ouverture.

**[IP] Immobile :** Cette option effectue une commande d'arrêt.

Pour modifier l'action ESD, appuyer sur la touche **+** ou **-** jusqu'à ce que le réglage requis s'affiche.

### APPUYER SUR LA TOUCHE ...

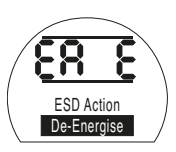

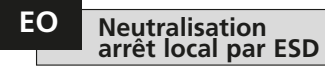

Cette fonction permet à l'utilisateur de choisir si un signal ESD actif neutralise l'arrêt local.

**[OF] Non (par défaut) :** Sélectionner cette option si si une commande ESD logiciel ne doit pas neutraliser l'arrêt local.

**[On] Oui :** Sélectionner cette option si une commande ESD logiciel doit neutraliser l'arrêt local.

Pour modifier le réglage, appuyer sur la touche **+** ou **-** jusqu'à ce que le réglage requis s'affiche.

### APPUYER SUR LA TOUCHE ...

L'option affichée clignote (enregistrée) ce qui indique qu'elle a été réglée.

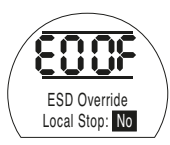

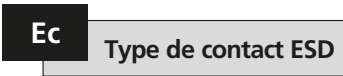

Ce réglage détermine si un signal doit être appliqué ou bien supprimé pour initier l'action ESD logiciel.

**[nO] Normalement ouvert (par défaut) :** Le signal ESD doit être appliqué pour effectuer la fonction ESD logiciel.

**[nC] Normalement fermé :** Le signal ESD doit être supprimé pour effectuer la fonction ESD logiciel.

Pour modifier le contact ESD, appuyer sur la touche **+** ou **-** jusqu'à ce que le réglage requis s'affiche.

### APPUYER SUR LA TOUCHE ...

L'option affichée clignote (enregistrée) ce qui indique qu'elle a été réglée.<br>
ESD Manual Reset de la limitation d'elimentation de la contration de la contration de la limitation de la con

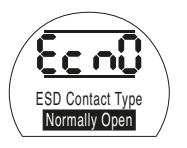

#### **Réinitialisation ESD manuelle rE**

Cette fonction permet de désactiver les commandes opérationnelles de l'actionneur après un évènement ESD, jusqu'à ce que celui-ci soit réinitialisé manuellement. Pour réinitialiser manuellement l'actionneur, le bouton de commande locale rouge doit être placé sur Arrêt et ensuite sur Local ou À distance. Une fois que cette opération a été réalisée, l'actionneur peut recevoir une nouvelle commande de déplacement.

Ceci fonctionne pour l'ESD matériel et l'ESD logiciel.

#### **[OF] Aucune réinitialisation (par défaut) :**

Sélectionner cette option si l'actionneur n'a pas besoin d'être réinitialisé après un évènement ESD ou une perte d'alimentation.

**[Ed] Après un ESD :** Sélectionner cette option si l'actionneur doit être réinitialisé manuellement après un évènement ESD.

#### **[LP] Après une perte d'alimentation :**

Sélectionner cette option si l'actionneur doit être réinitialisé manuellement après une perte d'alimentation.

#### **[On] ESD / perte d'alimentation :**

Sélectionner cette option si l'actionneur doit être réinitialisé manuellement après un évènement ESD ou une perte d'alimentation.

Pour modifier l'option de réinitialisation manuelle, appuyer sur la touche **+** ou  jusqu'à ce que le réglage requis s'affiche

### **APPUYER SUR LA TOUCHE .**

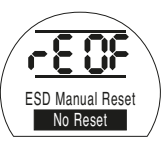

### **Perte temporaire du signal ESD**

Cette fonction détermine l'action à prendre si un signal ESD est temporairement perdu (pendant une période inférieure à celle requise pour compléter l'action ESD).

Cela fonctionne aussi bien pour l'ESD logiciel que l'ESD matériel.

**[Sr] Arrêt - Retour (par défaut) :** Cette option arrête l'actionneur dès que le signal ESD est inactif et l'actionneur fonctionnera à nouveau si une commande de déplacement est présente.

**[Sn] Arrêt - Attente :** Cette option arrête l'actionneur dès que le signal ESD est inactif et l'actionneur attendra la réception d'une nouvelle commande.

**[Ct] Continuer ESD :** Cette option permet à l'actionneur de continuer à utiliser la fonction ESD, même quand le signal ESD est inactif.

Ces réglages fonctionnent conjointement avec l'option de réinitialisation manuelle ESD **[rE]** .

Pour modifier l'action à réaliser, appuyer Pour modifier l'action à réaliser, appuy<sub>)</sub><br>sur la touche **+** ou – jusqu'à ce que le réglage requis s'affiche.

### **APPUYER SUR LA TOUCHE .**

L'option affichée clignote (enregistrée) ce qui indique qu'elle a été réglée.

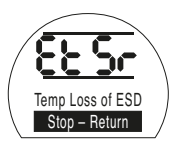

#### **Position de course partielle PP**

Cette fonction permet de régler la position vers laquelle l'actionneur doit se placer lorsqu'il reçoit une commande de test de course partielle.

La valeur par défaut est une ouverture à 90 %.

La valeur de réglage minimale est de 1 % et la valeur maximale de 99 %.

La commande de course partielle utilise la bande neutre de l'entrée analogique **[dC]** & **[dO]** et les valeurs d'hystérésis **[HC]** & **[HO]** pour positionner correctement l'actionneur.

Pour modifier cette valeur, appuyer sur la touche **+** ou **–** jusqu'à ce que le réglage requis s'affiche.

### **APPUYER SUR LA TOUCHE .**

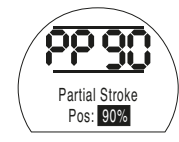

## **Configuration de course partielle (test de référence)**

Cette fonction effectue une course partielle de l'actionneur et enregistre la position et la pression hydraulique interne en fonction du temps dans le sens de l'ouverture et de la fermeture. Ce test doit être effectué une fois que l'actionneur a été installé sur le site. Grâce au logiciel Insight 2, ce test peut ensuite être comparé à d'autres tests réalisés ultérieurement.

L'actionneur doit être déplacé sur la limite de démarrage du test de course partielle avant le lancement du test.

**[SP]** Effectuer le test de course partielle de référence.

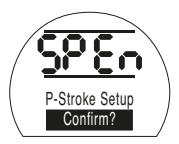

#### **APPUYER SUR LA TOUCHE .**

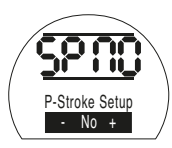

Une option apparaît et vous demande de confirmer ou d'annuler le lancement du test de référence de course partielle.

Pour annuler le test, s'assurer que **[No]** est affiché sur l'écran

### **APPUYER SUR LA TOUCHE .**

Pour confirmer que le test doit être réalisé, appuyer sur la touche + jusqu'à ce que l'affichage passe à **[Ys]**

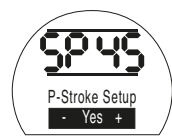

**APPUYER SUR LA TOUCHE .**

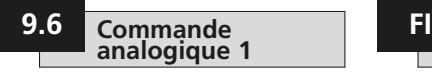

Cette section décrit comment sélectionner le type de signal analogique approprié (courant ou tension) et comment calibrer les valeurs du signal d'entrée de chaque limite et le CPT (transmetteur de position actuelle).

#### **Type d'entrée analogique**

Le signal d'entrée analogique peut être réglé sur courant (0-20 mA) ou tension  $(0-10$  VCC).

**[CU] Courant (par défaut) :** Cette option permet la commande de l'actionneur par un signal de courant variable.

**[UO] Tension** : Cette option permet la commande de l'actionneur par un signal de tension variable.

Pour modifier cette valeur, appuyer sur la touche **+** ou **-** jusqu'à ce que le réglage requis s'affiche.

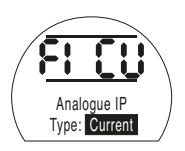

APPUYER SUR LA TOUCHE ...

L'option affichée clignote (enregistrée) ce qui indique qu'elle a été réglée.

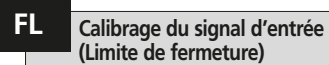

Appliquer le signal de courant ou de tension analogique correspondant à la position de fermeture afin de régler ce .<br>paramètre

Dans l'exemple ci-dessous **[08]** = 8 % de la demande totale. N'importe quelle valeur peut être saisie, de la plus élevée à la plus faible.

### APPUYER SUR LA TOUCHE ...

L'option affichée clignote (enregistrée) ce qui indique qu'elle a été réglée.

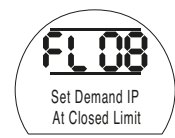

**FH Calibrage du signal d'entrée (Limite d'ouverture)**

39

Appliquer le signal de courant ou de tension analogique correspondant à la position d'ouverture afin de régler ce paramètre.

Dans l'exemple ci-dessous **[43]** = 43 % de la demande totale. N'importe quelle valeur peut être saisie, de la plus élevée à la plus faible.

### APPUYER SUR LA TOUCHE

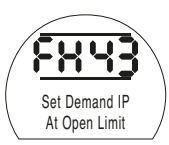

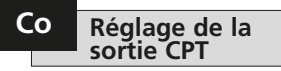

La sortie CPT peut être réglée pour représenter la position ou la pression hydraulique interne sous la forme d'une sortie de courant (4 - 20 mA).

Pour modifier le type de sortie, appuyer sur la touche + ou – jusqu'à ce que le réglage requis s'affiche.

**[Po] Position (par défaut) :** La sortie CPT représente la position actuelle de l'actionneur.

**[Pr] Pression :** La sortie CPT représente la pression hydraulique interne actuelle de l'actionneur.

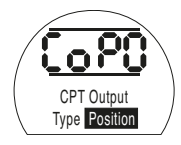

### APPUYER SUR LA TOUCHE ...

L'option affichée clignote (enregistrée) ce qui indique qu'elle a été réglée.

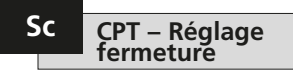

Pour calibrer la sortie CPT pour la position limite de fermeture, connecter un appareil de mesure du courant aux bornes CPT.

Appuyer sur les touches + ou – jusqu'à ce que la sortie requise s'affiche sur l'appareil de mesure.

### APPUYER SUR LA TOUCHE ...

L'option affichée clignote (enregistrée) ce qui indique qu'elle a été réglée.

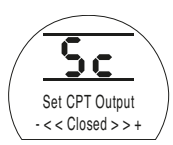

#### **CPT – Réglage ouverture SO**

Pour calibrer la sortie CPT pour la position limite d'ouverture, connecter un appareil de mesure du courant aux bornes CPT.

Appuyer sur les touches + ou – jusqu'à ce que la sortie requise s'affiche sur l'appareil de mesure.

### APPUYER SUR LA TOUCHE ...

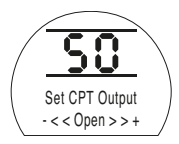

### **FF**

#### **Action en cas de défaillance du signal analogique**

Cette fonction définit quelle mesure doit être prise lors d'une perte du signal analogique. L'action configurée se déclenche lorsque le signal de demande est inférieur à la moitié de la valeur minimale calibrée. Par exemple, l'action se déclenche lorsque le signal tombe en dessous de 2 mA si la valeur minimale calibrée est de 4 mA.

#### **[OF] Alarme désactivée (par défaut) :**

Cette option déplace l'actionneur sur la position correspondant au signal faible.

**[A] Alarme activée** : Cette option déclenche le relais de défaillance et déplace l'actionneur sur la position de signal faible.

**[AE] Alarme et ESD logiciel :** Cette option déclenche le relais de défaillance et l'actionneur exécute l'action ESD logiciel.

Pour modifier cette fonction, appuyer sur la touche **+** ou **–** jusqu'à ce que le réglage requis s'affiche.

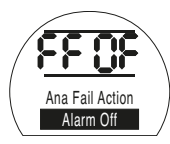

APPUYER SUR LA TOUCHE

L'option affichée clignote (enregistrée) ce qui indique qu'elle a été réglée.

#### **Commande analogique 2 9.7**

Des valeurs de bande neutre et d'hystérésis réglables (indépendantes dans les deux sens pour optimiser les vitesses de fonctionnement) sont utilisées pour compenser le mouvement et le temps de réponse des électrovannes. Un calibrage adéquat garantit un positionnement précis, permet d'éviter les « oscillations » de l'actionneur et réduit le nombre de démarrages de la pompe/du moteur.

Une certaine compréhension des paramètres de conception opérationnels est nécessaire pour configurer de manière optimale la bande neutre et l'hystérésis.

Si l'actionneur se trouve à la limite de fermeture et qu'une demande d'entrée de position de 50% est reçue, le dispositif de commande ordonne à l'actionneur de se déplacer dans le sens de l'ouverture jusqu'à atteindre 49,7% (Demande – (bande neutre-hystérésis).

Le mouvement et les temps de réponse des électrovannes dans le système peuvent faire en sorte que l'actionneur continue de se déplacer après qu'une commande d'arrêt a été émise, comme le montre la « position d'arrêt réelle » à 49,9%.

Aucune commande de déplacement ne peut être donnée tant que la position mesurée ne se trouve pas en dehors de la bande neutre, de part et d'autre de la position demandée. Si la bande neutre était plus petite, la position d'arrêt réelle pourrait se retrouver de l'autre côté de la bande neutre. L'actionneur aurait alors pour instruction de se déplacer dans la direction opposée pour répondre à la demande. Ceci résulterait en une « oscillation », puisque l'actionneur oscillerait autour du point de demande.

En augmentant la bande neutre et l'hystérésis, la position de demande réelle peut être atteinte sans effet « d'oscillation ».

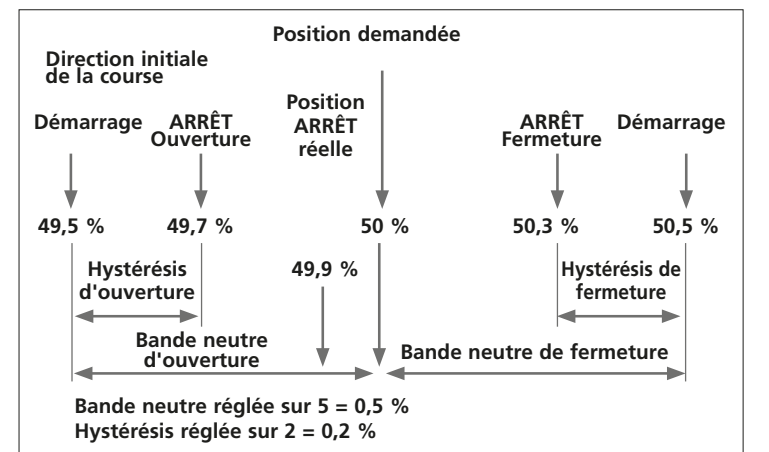

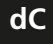

### **Entrée analogique – Bande neutre de fermeture**

La valeur de la bande neutre de fermeture est affichée sous forme de % de la course totale. La valeur par défaut est 1 %.

La valeur de réglage minimale est de 0,1% et la valeur maximale de 9,9%, par incrément de 0,1%

Pour modifier cette valeur, appuyer sur la touche **+** ou **-** jusqu'à ce que le réglage requis s'affiche.

### APPUYER SUR LA TOUCHE ...

L'option affichée clignote (enregistrée) ce qui indique qu'elle a été réglée.

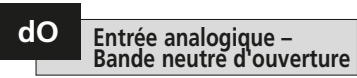

La valeur de la bande neutre d'ouverture est affichée sous forme de % de la course totale. La valeur par défaut est 1 %.

La valeur de réglage minimale est de 0,1% et la valeur maximale de 9,9%, par incrément de 0,1%

Pour modifier cette valeur, appuyer sur la touche **+** ou **-** jusqu'à ce que le réglage requis s'affiche.

### APPUYER SUR LA TOUCHE ...

L'option affichée clignote (enregistrée) ce qui indique qu'elle a été réglée.

#### **Hystérésis de fermeture HC**

La valeur de l'hystérésis de fermeture est affichée sous forme d'un % de la course totale. La valeur par défaut est 0,5 %.

La valeur de réglage minimale est de 0,1% et la valeur maximale de 9,9%, par incrément de 0,1%

Pour modifier cette valeur, appuyer sur la touche **+** ou **-** jusqu'à ce que le réglage requis s'affiche.

### APPUYER SUR LA TOUCHE ...

L'option affichée clignote (enregistrée) ce qui indique qu'elle a été réglée.

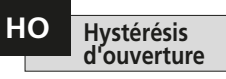

La valeur de l'hystérésis d'ouverture est affichée sous forme d'un % de la course totale. La valeur par défaut est 0,5 %.

La valeur de réglage minimale est de 0,1% et la valeur maximale de 9,9%, par incrément de 0,1%.

Pour modifier cette valeur, appuyer sur la touche **+** ou **-** jusqu'à ce que le réglage requis s'affiche.

### APPUYER SUR LA TOUCHE ...

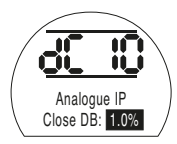

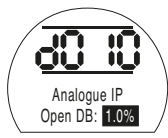

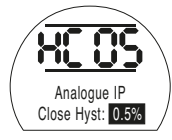

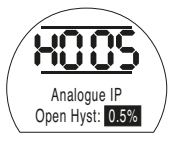

La temporisation permet un fonctionnement par impulsion « arrêt/démarrage » de l'actionneur, en réponse à des commandes locales et à distance.

Cette option augmente efficacement le temps de course de la vanne et peut être configurée de manière à empêcher les chocs hydrauliques (coups de bélier) et les variations de débit dans les canalisations. Particulièrement efficace pour les unités à ressort de rappel et à double effet qui ne sont pas équipées d'accumulateurs ralentissant les temps de course.

Lorsqu'elle est activée, la temporisation fonctionne à la fois en mode local et à distance.

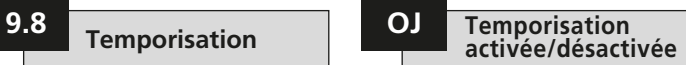

Pour activer la temporisation, appuyer sur les touches + ou - pour passer de **[OF]** à **[On]**

#### APPUYER SUR LA TOUCHE ...

L'option affichée clignote (enregistrée) ce qui indique qu'elle a été réglée.

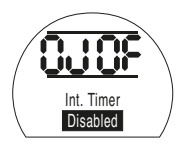

Lorsque la temporisation est activée, des paramètres supplémentaires sont accessibles en appuyant sur la touche  $\rightarrow$ .

**REMARQUE :** Si la temporisation n'est pas disponible, le fait d'appuyer sur la touche  $\rightarrow$  ne permettra pas d'accéder à ces paramètres.

Appuyer sur la touche  $\rightarrow$  pour afficher les écrans de configuration de la temporisation. Le réglage par défaut de la direction de la temporisation est **[CL]**, la temporisation **démarre en fermeture** et **s'arrête en ouverture** – fonctionnement par impulsion à proximité de la position de fermeture.

Si le fonctionnement par impulsion doit s'arrêter en fermeture et démarrer en ouverture – à proximité de la position d'ouverture, utiliser la touche **<sup>+</sup>** ou **-**.

L'affichage indique alors **[OP] Ouverture**.

### APPUYER SUR LA TOUCHE ...

L'option affichée clignote (enregistrée) ce qui indique qu'elle a été réglée.

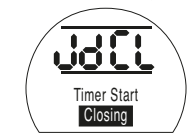

**REMARQUE :** Les instructions **[JC]** et **[JO]** correspondent au fonctionnement de la temporisation à proximité de la position de fermeture. Pour un fonctionnement de la temporisation à proximité de la position d'ouverture, lire arrêt pour démarrage **[JC]** et démarrage pour arrêt **[JO]**.

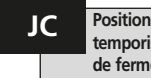

**Position de démarrage de la temporisation pour la course de fermeture de la vanne**

Avec la touche **<sup>+</sup>** ou **-** sélectionner la **POSITION DE DÉMARRAGE DE LA TEMPORISATION QUAND LA VANNE SE FERME.**

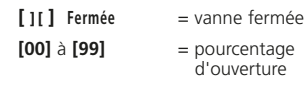

**[ ] Ouverte** = vanne ouverte

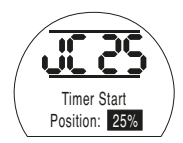

### APPUYER SUR LA TOUCHE

L'option affichée clignote (enregistrée) ce qui indique qu'elle a été réglée.

Si la temporisation n'est pas requise sur la course de fermeture, sélectionner **[JC]** sur **[ ][ ]** position de vanne fermée.

43

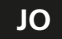

**temporisation pour la course d'ouverture de la vanne**

#### Avec la touche **<sup>+</sup>** ou **-** sélectionner la **POSITION D'ARRÊT DE LA TEMPORISATION QUAND LA VANNE S'OUVRE.**

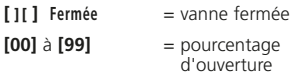

**[ ] Ouverte** = vanne ouverte

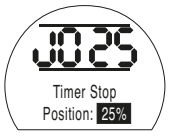

### APPUYER SUR LA TOUCHE ...

L'option affichée clignote (enregistrée) ce qui indique qu'elle a été réglée.

Si la temporisation n'est pas requise sur la course d'ouverture, sélectionner **[JO]** sur **[ ][ ]**.

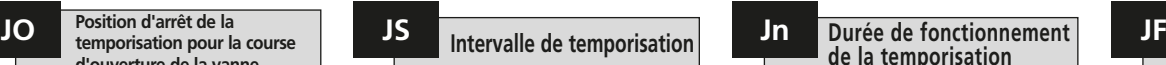

Cette fonction change les unités de temps appliquées à **[Jn]** et **[JF]** de secondes à millisecondes.

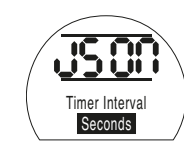

**[On]** Secondes (par défaut) **[OF]** Millisecondes

Pour modifier l'intervalle de temps, appuyer sur la touche **<sup>+</sup>** ou **-** jusqu'à ce que le réglage requis s'affiche

### APPUYER SUR LA TOUCHE ...

L'option affichée clignote (enregistrée) ce qui indique qu'elle a été réglée.

#### **Durée de fonctionnement de la temporisation**

Avec la touche **<sup>+</sup>** ou **-** sélectionner la durée de fonctionnement de l'actionneur entre 100 mS et 99 secondes.

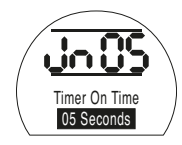

**[Jn]** réglé sur 05 permet une durée de fonctionnement impulsionnel de la temporisation de 500 mS ou 5 secondes selon si **[JS]** est réglé sur **[OF]** ou **[On]**.

### APPUYER SUR LA TOUCHE ...

L'option affichée clignote (enregistrée) ce qui indique qu'elle a été réglée.

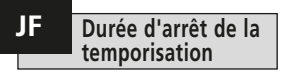

Avec la touche **<sup>+</sup>** ou **-** sélectionner la durée d'arrêt de l'actionneur entre 100 mS et 99 secondes.

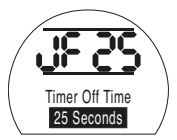

**[JF]** réglé sur 25 permet une durée d'arrêt impulsionnel de la temporisation de 2500 mS ou 25 secondes selon si **[JS]** est réglé sur **[OF]** ou **[On]**.

### APPUYER SUR LA TOUCHE

L'option affichée clignote (enregistrée) ce qui indique qu'elle a été réglée.

44

#### **JE Neutralisation de la temporisation par ESD**

La temporisation peut être neutralisée lorsque l'actionneur est sous la commande d'un signal ESD logiciel. Cela signifie que, sous une commande ESD, l'actionneur se déplace jusqu'à la limite sans action « marche / arrêt ».

*Se référer à la section 9.5 pour les réglages ESD.*

Le réglage par défaut pour la neutralisation de la temporisation par ESD est **[OF] Non**. La temporisation continue son fonctionnement « marche/arrêt » pendant l'action ESD logiciel.

Si vous souhaitez que l'ESD neutralise la Si vous souhaitez que l'ESD neutralise la<br>temporisation, utilisez les touches **+** ou **–** pour afficher **[On] Oui.**

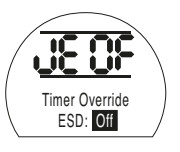

### **APPUYER SUR LA TOUCHE .**

L'option affichée clignote (enregistrée) ce qui indique qu'elle a été réglée.

#### **Exemple**

Un actionneur équipé d'une temporisation et réglé comme dans l'exemple indiqué dans les instructions fournies fonctionne à :

Vitesse nominale entre l'ouverture totale et une ouverture à 25 %.

 $1/6$  de la vitesse nominale entre une ouverture à 25 % et la fermeture totale et entre la fermeture totale et une ouverture à 25 %.

Vitesse nominale entre une ouverture à 25 % et l'ouverture totale.

**AVERTISSEMENT : La temporisation ne fonctionne pas pendant une panne de courant sur les actionneurs à ressort de rappel. Cet élément doit être pris en compte par les systèmes.**

Cette section permet à l'utilisateur de confirmer une défaillance, si cela est possible, et de s'assurer que l'affichage fonctionne correctement. La version du firmware programmée sur les différents circuits électroniques peut également être consultée dans cette section.

Voir la section 3 pour la description complète des défaillances.

Le tableau de droite répertorie les défaillances possibles et l'état des relais de défaillance et de surveillance associés. S'il y a plus d'une défaillance, celles-ci apparaîtront avec un intervalle de trois secondes. Une fois que la première défaillance a été vérifiée, la deuxième défaillance la plus importante peut l'être également, si cette action est autorisée.

Même si la prise en charge de la défaillance peut permettre le contrôle de l'actionneur, il est probable que la défaillance soit toujours présente et doive alors faire l'objet d'une analyse. Un test de fonctionnement complet doit être réalisé afin de vérifier que les défaillances sousjacentes n'affectent pas les performances de l'actionneur. Si la défaillance persiste, contacter Rotork.

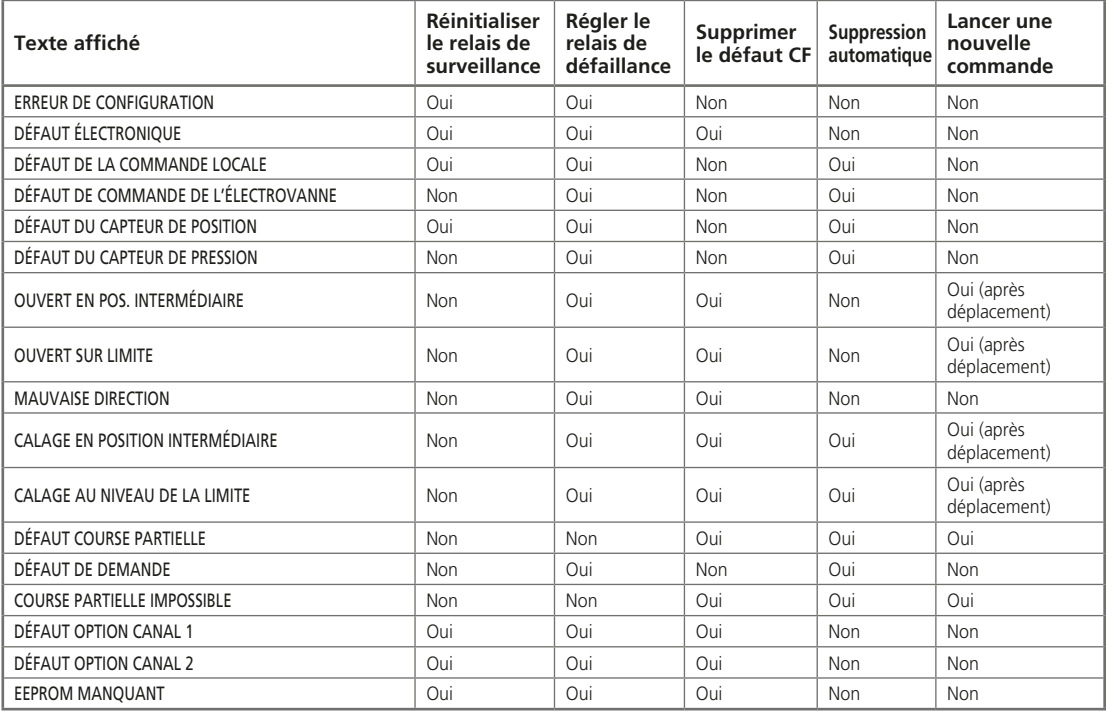

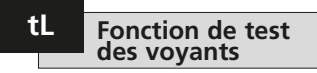

Cette option allume tous les segments, points et icônes de l'afficheur et allume tour à tour les LED rouge, jaune et verte.

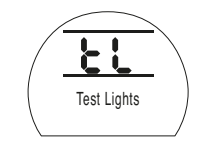

**APPUYER SUR LA TOUCHE** .

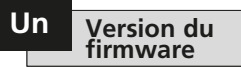

Cette option affiche le numéro de version actuelle du firmware installé sur l'actionneur.

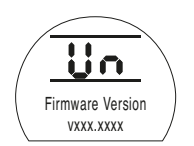

#### **Version de l'o Fonction Version de l'option 1 U1 U1**

Cette option affiche le numéro de la version actuelle du firmware installé sur le canal 1 de la carte réseau, si incluse.

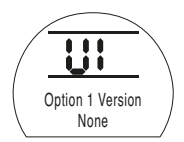

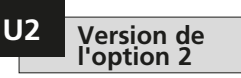

Cette option affiche le numéro de la version actuelle du firmware installé sur le canal 2 de la carte réseau, si incluse.

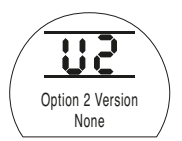

### **9.10 Option du système de bus Pakscan**

Instructions de réglage pour les actionneurs comprenant une unité de commande de terrain Pakscan optionnelle - vérifier le schéma de câblage pour l'intégration.

**Avant de régler les paramètres de l'unité Pakscan optionnelle, s'assurer que la source de commande à distance [Od] a été réglée sur [oP] ou [OE] dans la Section 9.3.**

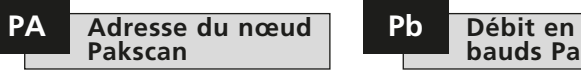

L'unité de commande de terrain Pakscan doit recevoir une adresse de nœud de boucle unique.

L'actionneur doit être en « bouclage » et isolé du trafic de la boucle Pakscan pour pouvoir régler ou modifier son adresse. Un bouclage s'obtient de deux manières :

- 1. Mettre le Master Station hors tension
- 2. Isoler l'actionneur de la boucle de commande à 2 fils en entrée et en sortie.

Avec les touches **+** ou **-** afficher l'adresse de boucle requise.

L'adresse doit se situer dans la plage de 01 à 240 (plage hexadécimale 01-F0). *Se référer au tableau de la section 12*.

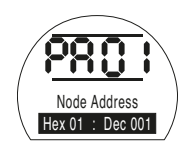

### APPUYER SUR LA TOUCHE ...

L'option affichée clignote (enregistrée) ce qui indique qu'elle a été réglée.

Appuyer sur la touche  $\rightarrow$  pour afficher : **[Pb] Débit en bauds**.

# **bauds Pakscan**

Le débit en bauds de l'unité de commande de terrain Pakscan doit être réglé sur le débit en bauds de la boucle. Pour une boucle de commande Pakscan bifilaire, le débit en bauds sélectionné doit être le même pour le Master Station et toutes les unités de commande de terrain comprises dans la boucle.

L'actionneur doit être en « bouclage » et isolé du trafic de la boucle Pakscan pour pouvoir régler ou modifier son débit en bauds.

Un bouclage s'obtient de deux manières :

- 1 Mettre le Master Station hors tension.
- 2. Isoler l'actionneur de la boucle de commande à 2 fils en entrée et en sortie.

Avec les touches **+** ou **-** afficher le débit en bauds requis.

**[01]** = 110 bauds

**[03]** = 300 bauds

- **[06]** = 600 bauds
- **[12]** = 1 200 bauds
- **[24]** = 2 400 bauds

### APPUYER SUR LA TOUCHE ...

L'option affichée clignote (enregistrée) ce qui indique qu'elle a été réglée.

Appuyer sur la touche  $\rightarrow$  pour afficher : **[PF] Masque entrée aux**.

#### **PF Masque d'entrée auxiliaire à distance Pakscan**

L'actionneur EH peut prendre en charge 4 entrées auxiliaires (AUX1–AUX4). Elles sont utilisées lorsqu'une commande à distance ou des entrées numériques auxiliaires supplémentaires sont requises, en plus des fonctions standards de commande et de rétroaction intégrées à la carte Pakscan. Il est également possible d'avoir une combinaison d'entrées de commande à distance et d'entrées libres de potentiel pour garantir, par exemple, une commande d'ouverture et de fermeture ainsi qu'un affichage de l'alarme lorsque le niveau du réservoir est bas ou élevé, grâce à un transducteur externe.

Le nombre hexadécimal affiché sous PF peut être considéré comme un « masque logiciel ». C'est ce masque qui indique à la carte Pakscan à quel type d'entrée elle peut s'attendre, signal de commande ou entrée, et sous quelle forme se présentera l'entrée, normalement ouverte ou normalement fermée *(voir le tableau de conversion binaire, hexadécimale et décimale à la section 12).*

Pour déchiffrer le masque, le nombre doit être divisé en deux caractères hexadécimaux, qui peuvent eux-mêmes être subdivisés en 4 bits binaires. Les 4 premiers bits représentent la fonction et les 4 autres, la source d'entrée (inverse). Ils peuvent être représentés comme suit:

#### **Caractère hex. de gauche Caractère hex. de droite Aux 4 à 1 (fonction) AUX 4 à 1 (inverse) Bits 4 3 2 1 4 3 2 1** Lorsqu'ils sont utilisés pour une commande à distance de l'actionneur, les bits 4 à 1 du

caractère de fonction ont été désignés comme suit :

- **Bit 4** (AUX4) ESD
- **Bit 3** (AUX3) Arrêt (Maintien)
- **Bit 2** (AUX2) Fermeture
- **Bit 1** (AUX1) Ouverture

(Lorsqu'ils sont utilisés pour des entrées de signaux numériques, ils sont tout simplement désignés par AUX 4 à AUX 1)

#### **Règles**

#### **1. Bit de fonction configuré sur « 0 »**

Tout bit de fonction configuré sur « 0 » indique que l'entrée auxiliaire en question doit être traitée comme un signal numérique pour les rapports de statuts, par exemple les statuts du contacteur de niveau ou du fonctionnement du moteur.

Si le bit inverse correspondant est configuré sur « 0 », un contact ouvert est signalé par un « 1 » et un contact fermé par un « 0 ». L'entrée est inversée.

Si le bit inverse correspondant est configuré sur « 1 », un contact ouvert est signalé par un « 0 » et un contact fermé par un « 1 ». Il s'agit d'une entrée non inversée.

#### **2. Bit de fonction configuré sur « 1 »**

Tout bit de fonction configuré sur « 1 » indique que l'entrée auxiliaire en question doit être traitée comme une commande numérique pour actionner l'actionneur.

Si le bit inverse correspondant est configuré sur « 0 », la source de commande est un contact normalement fermé, c'est-à-dire qu'un contact de fermeture coupe l'alimentation de l'entrée et qu'un contact d'ouverture l'alimente.

Si le bit inverse correspondant est configuré sur « 1 », la source de commande est un contact normalement ouvert, c'est-à-dire qu'un contact de fermeture alimente l'entrée et qu'un contact d'ouverture coupe l'alimentation.

#### **3. Commande ESD**

Lorsque la fonction ESD est utilisée (entrée aux 4), le paramètre de réglage du contact ESD **[A2]** doit être configuré sur la valeur par défaut **[O]**. Le paramètre de direction ESD **[A1]** doit être configuré sur ouverture ou fermeture de la vanne *(Voir section 9.5)*.

#### **4. Commande d'arrêt (maintien)**

Lorsqu'elle est alimentée, la commande Ouverture/Fermeture/ESD de l'entrée auxiliaire est une commande par impulsion (non maintenue). Lorsqu'elle est hors tension, la commande Ouverture/Fermeture/ESD de l'entrée auxiliaire est maintenue.

### **PF Entrée auxiliaire à distance Pakscan (suite)**

#### **5. Réglage entrée à distance**

S'assurer que le réglage correct pour **[Od] Type de commande** a été sélectionné *(se référer à la section 9.3)* .

Pour Pakscan le réglage correct est **[oP] Réseau** .

Le réglage par défaut pour **[PF] Masque d'entrée auxiliaire** est **[OF] 0000 1111** .

#### **Exemples**

1. La gamme complète de commandes à distance est requise. Les contacts d'ouverture et de fermeture sont normalement ouverts et les contacts ESD et Arrêt/maintien sont normalement fermés.

#### **Entrée aux 4 3 2 1**

**Fonction**  $1111 = F$ 

 $Inverse \t0011 = 3$  Régler [PF] sur [F3]

2. La commande d'ouverture et de fermeture est requise ainsi que 2 entrées de signaux numériques inversés (Noter qu'avec ce réglage, les commandes d'ouverture et de fermeture seront maintenues).

#### **Entrée aux 4 3 2 1**

**Fonction**  $0.011 = 3$ 

**Inverse** 0 0 1 1 **= 3 Régler [PF] sur [33]**

3. Seule une entrée ESD est requise. Une commande « appuyer pour activer » est requise avec une entrée de contact NO.

#### **Entrée aux 4 3 2 1**

**Fonction**  $1100 = C$ 

**Inverse** 1 0 0 0 **= 8 Régler [PF] sur [C8]**

### **PF Entrée auxiliaire à distance Pakscan**

Avec les touches **+** ou **-** afficher le réglage requis pour le masque.

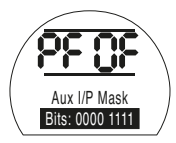

### *Masque d'entrée auxiliaire* **[OF] APPUYER SUR LA TOUCHE .**

L'option affichée clignote (enregistrée) ce qui indique qu'elle a été réglée.

Au sujet des réglages de positionnement du module Pakscan **[OF]**, se référer à la section 9.14.

Si la commande de positionnement Pakscan est requise, **APPUYER SUR LA**  TOUCHE  $\big\}$ .

Afficher **[FL] Position basse du point de consigne** *Se référer à la section 9.14* .

### **9.11 Option du système de bus Modbus [OP]**

Instructions de réglage pour les actionneurs comprenant un module RTU Modbus optionnel - vérifier le schéma de câblage pour l'intégration.

**Avant de régler les paramètres de l'option Modbus, s'assurer que la source de commande à distance [Od] a été réglée sur [oP] dans la Section 9.3** *.*

**L'alimentation de l'actionneur doit être coupée puis rétablie pour que les modifications prennent effet.**

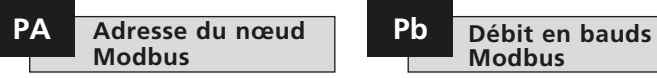

Le module Modbus doit recevoir une adresse unique.

Pour configurer l'adresse, le module Modbus doit être isolé de l'hôte en débranchant le bus RS485 ou en éteignant le dispositif hôte.

Avec les touches **+** ou **-** afficher l'adresse requise.

L'adresse doit se situer dans la plage 01-247 à F7 hexadécimal. Si une valeur hors de cette plage est saisie, l'adresse reviendra à 01 (pour 00) ou F7 (pour une valeur supérieure à F7).

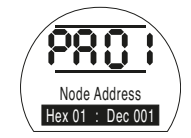

### **APPUYER SUR LA TOUCHE .**

L'option affichée clignote (enregistrée) ce qui indique qu'elle a été réglée.

Appuyer sur la touche  $\rightarrow$  pour afficher : **[Pb] Débit en bauds** .

Le module Modbus doit être réglé sur le débit en bauds du bus RS485. Pour configurer le débit en bauds, le module Modbus doit être isolé de l'hôte en débranchant le bus RS485 ou en éteignant le dispositif hôte.

Avec les touches **+** ou **-** afficher le débit en bauds requis :

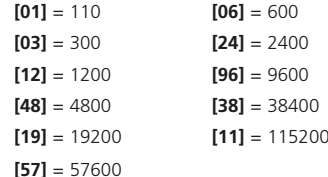

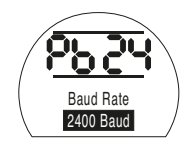

### **APPUYER SUR LA TOUCHE .**

L'option affichée clignote (enregistrée) ce qui indique qu'elle a été réglée.

Appuyer sur la touche  $\rightarrow$  pour afficher : **[PF] Masque entrée aux** .

L'actionneur EH *Pro* peut prendre en charge 4 entrées auxiliaires (AUX1–AUX4). Elles sont utilisées lorsqu'une commande à distance ou des entrées numériques auxiliaires supplémentaires sont requises, en plus des fonctions standards de commande et de rétroaction intégrées au module Modbus. Il est également possible d'avoir une combinaison d'entrées de commande à distance et d'entrées libres de potentiel pour garantir, par exemple, une commande d'ouverture et de fermeture ainsi qu'un affichage de l'alarme lorsque le niveau du réservoir est bas ou élevé, grâce à un transducteur externe.

Le nombre hexadécimal affiché sous PF peut être considéré comme un « masque logiciel ». C'est ce masque qui indique au module Modbus à quel type d'entrée il peut s'attendre, signal de commande ou entrée, et sous quelle forme se présentera l'entrée, normalement ouverte ou normalement fermée *(voir le tableau de conversion binaire, hexadécimale et décimale à la section 12).*

Pour déchiffrer le masque, le nombre doit être divisé en deux caractères hexadécimaux, qui peuvent eux-mêmes être subdivisés en 4 bits binaires. Les 4 premiers bits représentent la fonction et les 4 autres, la source d'entrée (inverse). Ils peuvent être représentés comme suit:

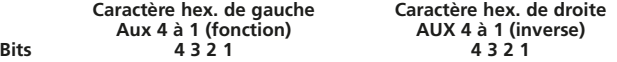

Lorsqu'ils sont utilisés pour une commande à distance de l'actionneur, les bits 4 à 1 du caractère de fonction ont été désignés comme suit :

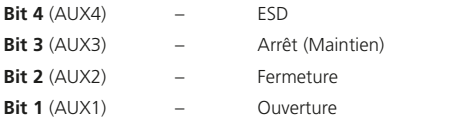

(Lorsqu'ils sont utilisés pour des entrées de signaux numériques, ils sont tout simplement désignés par AUX 4 à AUX 1.)

#### **Règles**

#### **1. Bit de fonction configuré sur « 0 »**

Tout bit de fonction configuré sur « 0 » indique que l'entrée auxiliaire en question doit être traitée comme un signal numérique pour les rapports de statuts, par exemple les statuts du contacteur de niveau ou du fonctionnement du moteur.

Si le bit inverse correspondant est configuré sur « 0 », un contact ouvert est signalé par un « 1 » et un contact fermé par un « 0 ». L'entrée est inversée.

Si le bit inverse correspondant est configuré sur « 1 », un contact ouvert est signalé par un « 0 » et un contact fermé par un « 1 ». Il s'agit d'une entrée non inversée.

#### **2. Bit de fonction configuré sur « 1 »**

Tout bit de fonction configuré sur « 1 » indique que l'entrée auxiliaire en question doit être traitée comme une commande numérique pour actionner l'actionneur.

Si le bit inverse correspondant est configuré sur « 0 », la source de commande est un contact normalement fermé, c'est-à-dire qu'un contact de fermeture coupe l'alimentation de l'entrée et qu'un contact d'ouverture l'alimente.

Si le bit inverse correspondant est configuré sur « 1 », la source de commande est un contact normalement ouvert, c'est-à-dire qu'un contact de fermeture alimente l'entrée et qu'un contact d'ouverture coupe l'alimentation.

#### **3. Commande ESD**

Lorsque la fonction ESD est utilisée (entrée aux 4), le paramètre de réglage du contact ESD **[A2]** doit être configuré sur la valeur par défaut **[nO]**. Le paramètre de direction ESD **[A1]** doit être configuré sur ouverture ou fermeture de la vanne *(Voir section 9.5).*

#### **4. Commande d'arrêt (maintien)**

Lorsqu'elle est alimentée, la commande Ouverture/Fermeture de l'entrée auxiliaire est une commande par impulsion. Lorsqu'elle est hors tension, la commande Ouverture/Fermeture de l'entrée auxiliaire est maintenue. La commande ESD est toujours une commande par impulsion (non maintenue).

# **PF Entrée auxiliaire à distance du produit de la parité Modbus de la parité Modbus du parité Modbus du parité Modbus du parité Modbus du parité Modbus du parité du parité du parité du parité du parité du parité du parit**

#### **5. Réglage entrée à distance**

S'assurer que le réglage correct pour **[Od] Type de commande** a été sélectionné *(se référer à la section 9.3)*.

Pour Modbus le réglage correct est **[OP] Réseau**.

Le réglage par défaut pour **[PF] Masque d'entrée auxiliaire** est **[OF] 0000 1111**.

#### **Exemples**

1. La gamme complète de commandes à distance est requise. Les contacts d'ouverture et de fermeture sont normalement ouverts et les contacts ESD et Arrêt/maintien sont normalement fermés.

#### **Entrée aux 4 3 2 1**

**Fonction**  $1111 = F$ 

**Inverse** 0 0 1 1 **= 3 Régler [PF] sur [F3]**

2. La commande d'ouverture et de fermeture est requise ainsi que 2 entrées de signaux numériques inversés (Noter qu'avec ce réglage, les commandes d'ouverture et de fermeture seront maintenues).

#### **Entrée aux 4 3 2 1**

**Fonction**  $0.011 = 3$ 

**Inverse** 0 0 1 1 **= 3 Régler [PF] sur [33]**

3. Seule une entrée ESD est requise. Une commande « appuyer pour activer » est requise avec une entrée de contact NO.

**Entrée aux 4 3 2 1**

**Fonction**  $1100 = C$ 

**Inverse** 1 0 0 0 **= 8 Régler [PF] sur [C8]**

Avec les touches **+** ou **-** afficher le réglage requis pour le masque.

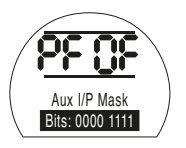

### APPUYER SUR LA TOUCHE

L'option affichée clignote (enregistrée) ce qui indique qu'elle a été réglée.

Appuyer sur la touche  $\rightarrow$  pour afficher : **[PP] Parité Modbus**.

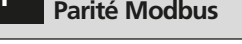

Si la détection du bit de parité de Modbus est utilisée, le réglage du bit de parité du module doit être le même que celui de l'hôte.

Avec les touches **+** ou **-** afficher le bit de parité requis :

**[**n**o] Aucun** bit de parité

**[En]** Bit de parité **pair**

**[Od]** Bit de parité **impair**

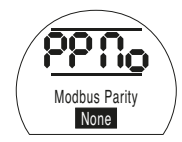

*Aucun bit de parité*

### APPUYER SUR LA TOUCHE

L'option affichée clignote (enregistrée) ce qui indique qu'elle a été réglée.

Pour les réglages de positionnement du module Modbus et le réglage de l'action en cas de perte du signal **[OF]** *(se référer à la section 9.14)*.

Si la commande de positionnement de Modbus et l'action en cas de perte de communication sont requises.

### **APPUYER SUR LA TOUCHE**  $\blacktriangleright$ **.**

Afficher **[FL] Position basse du point de consigne**. *Se référer à la section 9.14*.

### **9.12 Option du système de bus Profibus DP [OP]**

Instructions de réglage pour les actionneurs comprenant un module DP Profibus optionnel - vérifier le schéma de câblage pour l'intégration.

**Avant de régler les paramètres de l'option Profibus s'assurer que la source de commande à distance [Od] a été réglée sur [oP] dans la Section 9.3** *.*

**Les réglages réalisés localement au niveau de l'actionneur risquent d'être remplacés par l'hôte au démarrage à moins que les fichiers GSD soient verrouillés sur la carte Profibus. Se référer au document PUB088-004 disponible sur www.rotork.com** 

**L'alimentation de l'actionneur doit être coupée puis rétablie pour que les modifications prennent effet.**

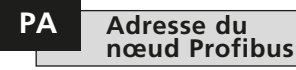

Le module DP Profibus doit recevoir une adresse unique.

Pour configurer l'adresse, le module Profibus doit être isolé de l'hôte en débranchant le bus RS485 ou en éteignant le dispositif hôte.

Avec les touches **+** ou **-** afficher l'adresse requise.

 L'adresse doit se situer dans la plage 01-126 à 7E hexadécimal *(se référer à la section 12 conversion)*. Si une valeur hors de cette plage est saisie, l'adresse reviendra à 01 (pour 00) ou 7E (pour une valeur supérieure à 7E).

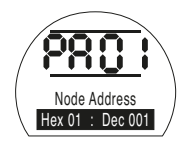

### **APPUYER SUR LA TOUCHE .**

L'option affichée clignote (enregistrée) ce qui indique qu'elle a été réglée.

Appuyer sur la touche  $\rightarrow$  pour afficher : **[Pb] Débit en bauds** .

#### **[Pb] n'a aucune incidence sur la carte Mk.2 de Profibus DP Rotork.**

Par conséquent, si la carte Mk.2 de Profibus DP Rotork est installée, appuyer sur → pour afficher : **[PF] Masque entrée aux** .

L'actionneur EH *Pro* peut prendre en charge 4 entrées auxiliaires (AUX1–AUX4). Elles sont utilisées lorsqu'une commande à distance ou des entrées numériques auxiliaires supplémentaires sont requises, en plus des fonctions standards de commande et de rétroaction intégrées au module Profibus. Il est également possible d'avoir une combinaison d'entrées de commande à distance et d'entrées libres de potentiel pour garantir, par exemple, une commande d'ouverture et de fermeture ainsi qu'un affichage de l'alarme lorsque le niveau du réservoir est bas ou élevé, grâce à un transducteur externe.

Le nombre hexadécimal affiché sous PF peut être considéré comme un « masque logiciel ». C'est ce masque qui indique au module Profibus à quel type d'entrée il peut s'attendre, signal de commande ou entrée, et sous quelle forme se présentera l'entrée, normalement ouverte ou normalement fermée *(voir le tableau de conversion binaire, hexadécimale et décimale à la section 12)*.

Pour déchiffrer le masque, le nombre doit être divisé en deux caractères hexadécimaux, qui peuvent eux-mêmes être subdivisés en 4 bits binaires. Les 4 premiers bits représentent la fonction et les 4 autres, la source d'entrée (inverse). Ils peuvent être représentés comme suit:

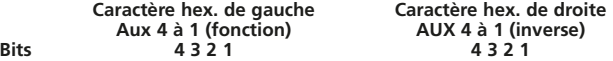

Lorsqu'ils sont utilisés pour une commande à distance de l'actionneur, les bits 4 à 1 du caractère de fonction ont été désignés comme suit :

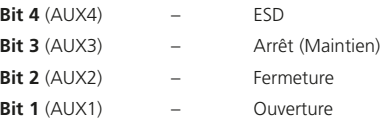

(Lorsqu'ils sont utilisés pour des entrées de signaux numériques, ils sont tout simplement désignés par AUX 4 à AUX 1.)

#### **Règles**

#### **1. Bit de fonction configuré sur « 0 »**

Tout bit de fonction configuré sur « 0 » indique que l'entrée auxiliaire en question doit être traitée comme un signal numérique pour les rapports de statuts, par exemple les statuts du contacteur de niveau ou du fonctionnement du moteur.

Si le bit inverse correspondant est configuré sur « 0 », un contact ouvert est signalé par un « 1 » et un contact fermé par un « 0 ». L'entrée est inversée.

Si le bit inverse correspondant est configuré sur « 1 », un contact ouvert est signalé par un « 0 » et un contact fermé par un « 1 ». Il s'agit d'une entrée non inversée.

#### **2. Bit de fonction configuré sur « 1 »**

Tout bit de fonction configuré sur « 1 » indique que l'entrée auxiliaire en question doit être traitée comme une commande numérique pour actionner l'actionneur.

Si le bit inverse correspondant est configuré sur « 0 », la source de commande est un contact normalement fermé, c'est-à-dire qu'un contact de fermeture coupe l'alimentation de l'entrée et qu'un contact d'ouverture l'alimente.

Si le bit inverse correspondant est configuré sur « 1 », la source de commande est un contact normalement ouvert, c'est-à-dire qu'un contact de fermeture alimente l'entrée et qu'un contact d'ouverture coupe l'alimentation.

#### **3. Commande ESD**

Lorsque la fonction ESD est utilisée (entrée aux 4), le paramètre de réglage du contact ESD **[A2]** doit être configuré sur la valeur par défaut **[nO]**. Le paramètre de direction ESD **[A1]** doit être configuré sur ouverture ou fermeture de la vanne *(Voir section 9.5)*.

#### **4. Commande d'arrêt/maintien**

Lorsqu'elle est alimentée, la commande Ouverture/Fermeture de l'entrée auxiliaire est une commande par impulsion. Lorsqu'elle est hors tension, la commande Ouverture/Fermeture de l'entrée auxiliaire est maintenue. La commande ESD est toujours une commande par impulsion (non maintenue).

### **PF Entrée auxiliaire à distance Profibus (suite)**

### **5. Réglage de la source à distance [Od]**

S'assurer que le réglage correct pour **[Od] Type de commande** a été sélectionné *(se référer à la section 9.3)*.

Pour Profibus le réglage correct est **[OP] Réseau**.

Le réglage par défaut pour **[PF] Masque d'entrée auxiliaire** est **[OF] 0000 1111**.

#### **Exemples**

1. La gamme complète de commandes à distance est requise. Les contacts d'ouverture et de fermeture sont normalement ouverts et les contacts ESD et Arrêt/maintien sont normalement fermés.

#### **Entrée aux 4 3 2 1**

**Fonction**  $1111 = F$ 

#### **Inverse** 0 0 1 1 **= 3 Régler [PF] sur [F3]**

2. La commande d'ouverture et de fermeture est requise ainsi que 2 entrées de signaux numériques inversés (Noter qu'avec ce réglage, les commandes d'ouverture et de fermeture seront maintenues).

#### **Entrée aux 4 3 2 1**

**Fonction**  $0.011 = 3$ 

**Inverse** 0 0 1 1 **= 3 Régler [PF] sur [33]**

3. Seule une entrée ESD est requise. Une commande « appuyer pour activer » est requise avec une entrée de contact NO.

#### **Entrée aux 4 3 2 1**

**Fonction**  $1100 = C$ 

**Inverse** 1 0 0 0 **= 8 Régler [PF] sur [C8]**

### **PF Entrée auxiliaire à distance Profibus**

Avec les touches **+** ou **-** afficher le réglage requis pour le masque.

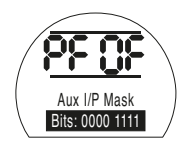

### APPUYER SUR LA TOUCHE ...

L'option affichée clignote (enregistrée) ce qui indique qu'elle a été réglée.

Si la commande de positionnement de Profibus et l'action en cas de perte de communication sont requises, **APPUYER**  SUR LA TOUCHE  $\overline{\mathbf{t}}$ .

Afficher **[FL] Position basse du point de consigne** *Se référer à la section 9.14.*

### **9.13** Option du système **PA** Adresse du **Ph** Débit en bauds **de bus DeviceNet**

Instructions de réglage pour les actionneurs comprenant un module DeviceNet DFU optionnel - vérifier le schéma de câblage pour l'intégration.

**Avant de régler les paramètres de l'option DeviceNet, s'assurer que la source de commande à distance [Od] a été réglée sur [oP] dans la section 9.3.**

**L'alimentation de l'actionneur doit être coupée puis rétablie pour que les modifications prennent effet.**

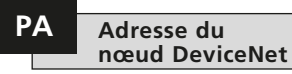

Le module DeviceNet doit recevoir une adresse unique.

Avec les touches **+** ou **-**, afficher l'adresse requise.

L'adresse doit se situer dans la plage 01-63 à 3F hexadécimal. Se référer à la page 79 pour la conversion. Si une valeur hors de cette plage est saisie, l'adresse reviendra à 01 (pour 00) ou 3F (pour une valeur supérieure à 3F).

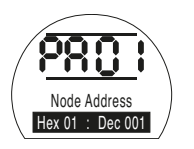

### **APPUYER SUR LA TOUCHE .**

L'option affichée clignote (enregistrée) ce qui indique qu'elle a été réglée.

Appuyer sur la touche  $\rightarrow$  pour afficher : **[Pb] Débit en bauds** .

Le module DeviceNet doit être réglé sur le même débit en bauds que celui du bus DeviceNet.

Avec les touches **+** ou **-** afficher le débit en bauds requis :

**[01]** = 125 kilobauds

**[03]** = 250 kilobauds

**[06]** = 500 kilobauds

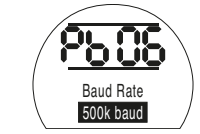

### **APPUYER SUR LA TOUCHE .**

L'option affichée clignote (enregistrée) ce qui indique qu'elle a été réglée.

Appuyer sur la touche  $\rightarrow$  pour afficher : **[PF] Masque entrée aux** .

### **PF Entrée auxiliaire à distance DeviceNet**

L'actionneur EH *Pro* peut prendre en charge 4 entrées auxiliaires (AUX1–AUX4). Elles sont utilisées lorsqu'une commande à distance ou des entrées numériques auxiliaires supplémentaires sont requises, en plus des fonctions standards de commande et de rétroaction intégrées au module DeviceNet. Il est également possible d'avoir une combinaison d'entrées de commande à distance et d'entrées libres de potentiel pour garantir, par exemple, une commande d'ouverture et de fermeture ainsi qu'un affichage de l'alarme lorsque le niveau du réservoir est bas ou élevé, grâce à un transducteur externe.

Le nombre hexadécimal affiché sous PF peut être considéré comme un « masque logiciel ». C'est ce masque qui indique au module DeviceNet à quel type d'entrée il peut s'attendre, signal de commande ou entrée, et sous quelle forme se présentera l'entrée, normalement ouverte ou normalement fermée (*voir le tableau de conversion binaire, hexadécimale et décimale à la section 12*).

Pour déchiffrer le masque, le nombre doit être divisé en deux caractères hexadécimaux, qui peuvent eux-mêmes être subdivisés en 4 bits binaires. Les 4 premiers bits représentent la fonction et les 4 autres, la source d'entrée (inverse). Ils peuvent être représentés comme suit:

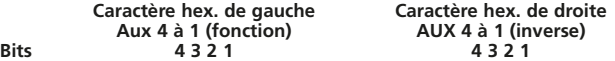

Lorsqu'ils sont utilisés pour une commande à distance de l'actionneur, les bits 4 à 1 du caractère de fonction ont été désignés comme suit :

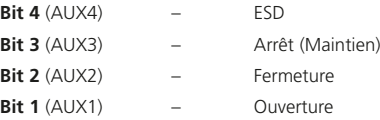

(Lorsqu'ils sont utilisés pour des entrées de signaux numériques, ils sont tout simplement désignés par AUX 4 à AUX 1.)

#### **Règles**

#### **1. Bit de fonction configuré sur « 0 »**

Tout bit de fonction configuré sur « 0 » indique que l'entrée auxiliaire en question doit être traitée comme un signal numérique pour les rapports de statuts, par exemple les statuts du contacteur de niveau ou du fonctionnement du moteur. Si le bit inverse correspondant est configuré sur « 0 », un contact ouvert est signalé par un « 1 » et un contact fermé par un « 0 ». L'entrée est inversée.

Si le bit inverse correspondant est configuré sur « 1 », un contact ouvert est signalé par un « 0 » et un contact fermé par un « 1 ». Il s'agit d'une entrée non inversée.

#### **2. Bit de fonction configuré sur « 1 »**

Tout bit de fonction configuré sur « 1 » indique que l'entrée auxiliaire en question doit être traitée comme une commande numérique pour actionner l'actionneur.

Si le bit inverse correspondant est configuré sur « 0 », la source de commande est un contact normalement fermé, c'est-à-dire qu'un contact de fermeture coupe l'alimentation de l'entrée et qu'un contact d'ouverture l'alimente.

Si le bit inverse correspondant est configuré sur « 1 », la source de commande est un contact normalement ouvert, c'est-à-dire qu'un contact de fermeture alimente l'entrée et qu'un contact d'ouverture coupe l'alimentation.

#### **3. Commande ESD**

Lorsque la fonction ESD est utilisée (entrée aux 4), le paramètre de réglage du contact ESD **[A2]** doit être configuré sur la valeur par défaut **[nO]**. Le paramètre de direction ESD **[A1]** doit être configuré sur ouverture ou fermeture de la vanne (*Voir section 9.5*).

#### **4. Commande d'arrêt (maintien)**

Lorsqu'elle est alimentée, la commande Ouverture/Fermeture de l'entrée auxiliaire est une commande par impulsion. Lorsqu'elle est hors tension, la commande Ouverture/Fermeture de l'entrée auxiliaire est maintenue. La commande ESD est toujours une commande par impulsion (non maintenue).

#### **5. Réglage entrée à distance**

S'assurer que le réglage correct pour **[Od] Type de commande** a été sélectionné *(se référer à la section 9.3)*.

Pour le module DeviceNet le réglage correct est **[OP] Réseau**.

Le réglage par défaut pour **[PF] Masque d'entrée auxiliaire** est **[OF] 0000 1111**.

#### **Exemples**

1. La gamme complète de commandes à distance est requise. Les contacts d'ouverture et de fermeture sont normalement ouverts et les contacts ESD et Arrêt/maintien sont normalement fermés.

#### **Entrée aux 4 3 2 1**

**Fonction**  $1 1 1 1 = F$ 

#### **Inverse** 0 0 1 1 **= 3 Régler [PF] sur [F3]**

2. La commande d'ouverture et de fermeture est requise ainsi que 2 entrées de signaux numériques inversés (Noter qu'avec ce réglage, les commandes d'ouverture et de fermeture seront maintenues).

**Entrée aux 4 3 2 1**

**Fonction**  $0.011 = 3$ 

**Inverse** 0 0 1 1 **= 3 Régler [PF] sur [33]**

3. Seule une entrée ESD est requise. Une commande « appuyer pour activer » est requise avec une entrée de contact NO.

**Entrée aux 4 3 2 1**

**Fonction**  $1100 = C$ 

**Inverse** 1 0 0 0 **= 8 Régler [PF] sur [C8]**

Avec les touches **+** ou **-** afficher le réglage requis pour le masque.

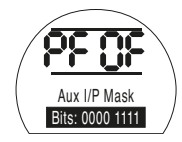

### APPUYER SUR LA TOUCHE ...

L'option affichée clignote (enregistrée) ce qui indique qu'elle a été réglée.

Pour les réglages de positionnement du module DeviceNet et le réglage de l'action en cas de perte du signal sur **[OF]**. *Se référer à la section 9.14.*

### **9.14 Paramètres de contrôle de la position par bus**

Si la stratégie des systèmes de commande Pakscan, Modbus, DeviceNet ou Profibus exige un positionnement intermédiaire de la course de la vanne à une « VD » (Valeur désirée – valeur correspondant à la position requise), les paramètres de contrôle de cette section doivent être configurés. Les paramètres « Action en cas de perte du signal » ne concernent que les systèmes Modbus et Profibus.

Le positionnement sur plage limitée est une option réglable qui fait que les limites de positionnement, 0% et 100%, peuvent être à des positions différentes de celles utilisées pour les commandes numériques de limites de fermeture et d'ouverture. Le positionnement sur plage limitée peut être configuré grâce aux écrans de position basse du point de consigne **[FL]** et de position haute du point de consigne **[FH]**.

Il est important de noter que l'actionneur répond à une commande numérique d'ouverture et de fermeture en déplaçant la vanne jusqu'aux limites définies, quels que soient les paramètres de commande de positionnement.

Les réglages concernant la bande neutre et la durée d'inhibition du mouvement affectent la précision et le temps de réponse.

**Tous les réglages effectués localement sur l'actionneur pourraient être écrasés par l'hôte au démarrage, sauf si les fichiers GSD sont verrouillés sur la carte Profibus. Voir le document PUB088-004-00 sur www.rotork.com**

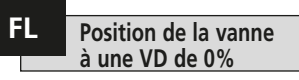

**[FL] Position basse du point de consigne** correspond à la position sur laquelle l'actionneur se déplace si une commande 0 % est envoyée.

Noter que la position réglée pour **[FL]** sera rapportée à l'hôte comme la position 0 %. L'actionneur affiche un % d'ouverture dans la plage définie par les limites.

Par défaut, 0 % est configuré comme étant la limite de fermeture.

Utiliser la touche **<sup>+</sup>** ou **-** pour sélectionner la position de vanne souhaitée pour une commande 0 %.

*VD de 0% = Vanne fermée*

### APPUYER SUR LA TOUCHE ...

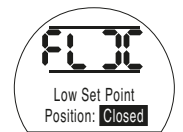

L'option affichée clignote (enregistrée) ce qui indique qu'elle a été réglée.

Appuyer sur la touche  $\rightarrow$  pour afficher : **[FH] Position haute du point de consigne**.

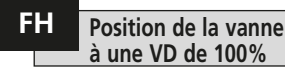

**[FH] Position haute du point de consigne** correspond à la position sur laquelle l'actionneur se déplace si une commande 100 % est envoyée.

Noter que le réglage de position pour **[FH]** sera rapporté à l'hôte comme la position 100 %. L'actionneur affiche un % d'ouverture dans la plage définie par les limites.

Par défaut, 100 % est configuré comme étant la limite d'ouverture.

Utiliser la touche **<sup>+</sup>** ou **-** pour sélectionner la position de vanne souhaitée pour une commande 100 %.

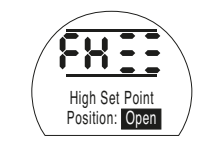

*VD de 100% = Vanne ouverte*

### APPUYER SUR LA TOUCHE ...

L'option affichée clignote (enregistrée) ce qui indique qu'elle a été réglée.

Appuyer sur la touche  $\rightarrow$  pour afficher : **[Fd] Bande neutre**.

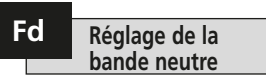

Toutes les commandes de positionnement sont soumises à une tolérance de bande neutre.

La bande neutre détermine la précision du positionnement de l'actionneur et dépend de plusieurs facteurs, tels que la vitesse de sortie de l'actionneur, le nombre de tours et le couple de la vanne. Si la bande neutre est trop basse, la vanne risque « d'osciller » autour du point de consigne.

Avec les touches **+** ou **-** afficher le réglage requis :

[00] à [99] – 0 % à 9,9 % de la course de la vanne.

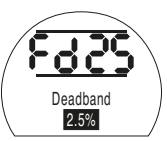

### APPUYER SUR LA TOUCHE ...

L'option affichée clignote (enregistrée) ce qui indique qu'elle a été réglée.

Appuyer sur la touche  $\rightarrow$  pour afficher : **[Ft] Durée d'inhibition du mouvement.**

60

#### **Ft Durée d'inhibition du mouvement (MIT) du système de bus**

Le paramètre de MIT permet de définir la durée minimale entre l'activation de commandes de position successives. Il est utilisé dans les situations exigeant une réduction du nombre de démarrages par heure et pour atténuer les fluctuations lorsque le positionnement continu est appliqué.

Définir la durée la plus longue possible, tout en maintenant un niveau de contrôle acceptable, permet de maximiser la durée de vie de la vanne motorisée.

Avec les touches **+** ou **-** afficher le réglage requis :

**[00]** à **[99]** = 0 à 99 secondes.

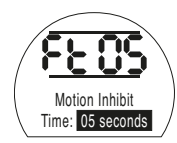

### **APPUYER SUR LA TOUCHE .**

L'option affichée clignote (enregistrée) ce qui indique qu'elle a été réglée.

Appuyer sur la touche → pour afficher : **[FA] Perte de signal** (Modbus, Profibus et Devicenet uniquement).

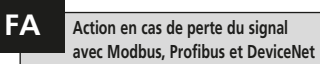

Les modules Modbus, Profibus & DeviceNet peuvent être configurés pour réagir à une perte de communication avec l'hôte en positionnant la vanne. Le module Modbus vérifie les pertes de communications générales avec le bus alors que les modules Profibus & DeviceNet vérifient les pertes de communications qui leur sont spécifiquement adressées.

Le réglage par défaut est désactivé **[OF]** et la temporisation par défaut est de 255 secondes.

Avec les touches **+** ou **-** afficher le réglage requis :

**[O** n **] Sécurité intégrée** telle que déterminée par le réglage **[FF]**

**[OF] Aller à la position basse du point de consigne.**

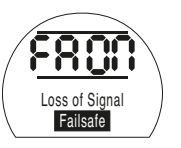

*Action à sécurité intégrée activée*

### **APPUYER SUR LA TOUCHE .**

L'option affichée clignote (enregistrée) ce qui indique qu'elle a été réglée. Appuyer sur la touche  $\rightarrow$  pour afficher : **[FF] Action à sécurité intégrée** .

**FF Action à sécurité intégrée avec Modbus, Profibus et DeviceNet**

Action à sécurité intégrée Modbus, Profibus et DeviceNet lorsque **[FA]** est activé. et DeviceNet Iorsque **[FA]** est active.<br>Avec les touches **+** ou – afficher le réglage requis :

**[Lo] Aller à la position basse du point de consigne.**

**[SP] Immobile**

**[HI] Aller à la position haute du point de consigne.**

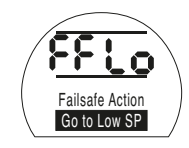

### **APPUYER SUR LA TOUCHE .**

L'option affichée clignote (enregistrée) ce Motion Inhibit  $\overline{a}$  aui indique qu'elle a été réglée.

### **Ur Restaurer les paramètres par défaut**

Toutes les fonctions des actionneurs EH sont configurées par défaut par Rotork Fluid Systems avant l'expédition. Voir le tableau ci-contre. À la demande du client au moment de la commande, d'autres réglages peuvent être utilisés. Lors de la mise en service sur le site, les nouveaux paramètres saisis écrasent les paramètres par défaut de Rotork Fluid Systems. Ces nouveaux paramètres sont utilisés pour le fonctionnement de l'actionneur, avec les autres paramètres par défaut non modifiés.

En cas de problèmes lors de la mise en service, les paramètres par défaut peuvent être restaurés. L'actionneur retrouve ainsi sa configuration d'origine et la mise en service sur le site doit recommencer.

**Dans le cas d'un retour à la configuration d'origine, tous les paramètres de configuration et de base retrouvent leur réglage par défaut, sauf les limites de position. Voir le tableau ci-contre avec les paramètres standards de Rotork Fluid Systems.** Les paramètres de base (sauf les limites) et les paramètres de configuration doivent ensuite être vérifiés et redéfinis selon les besoins. *Voir les paramètres de base, section 8, et les paramètres de configuration, section 9.*

#### **Paramètres par défaut standards de Rotork Fluid Systems pour les actionneurs EH :**

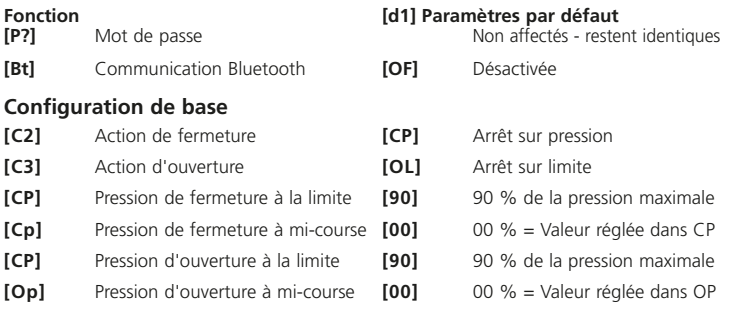

#### **Paramètres de configuration**

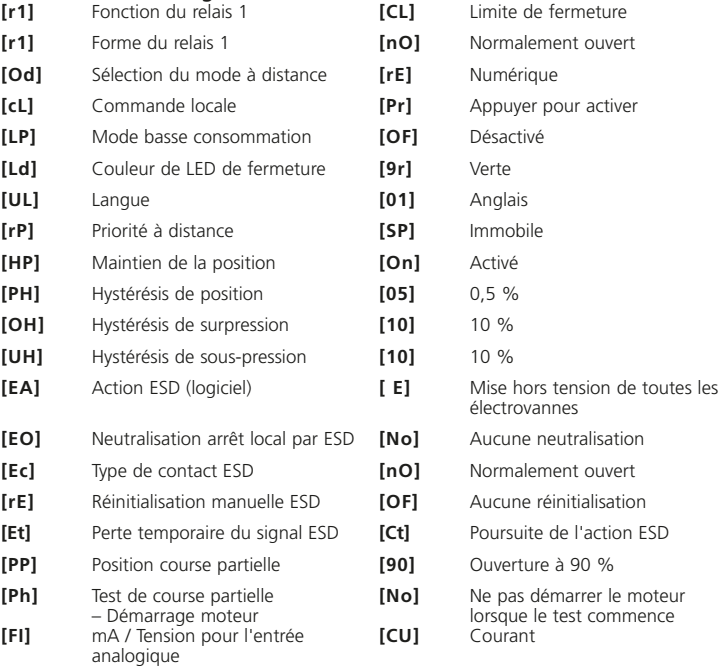

### **Ur Restaurer les paramètres par défaut** (suite)

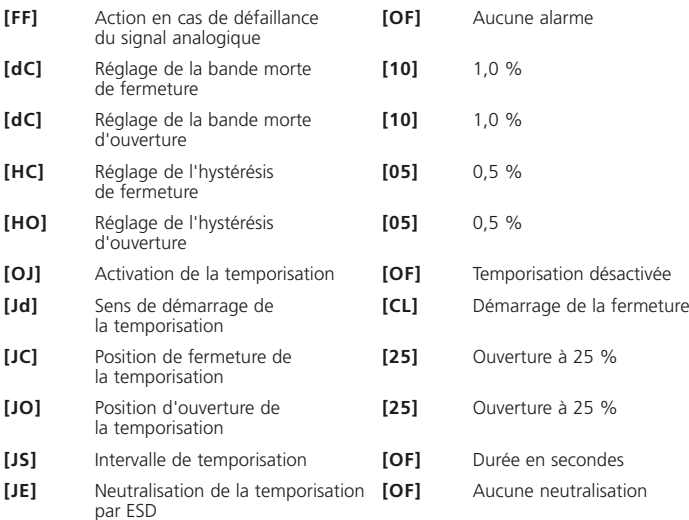

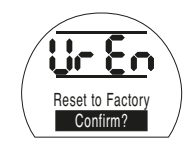

Appuyer sur o permet d'ouvrir un deuxième menu

#### **Confirmer l'action ?**

**[no]** Annule l'action demandée (par défaut)

**[yS]** Confirme l'action demandée

#### **APPUYER SUR LA TOUCHE .**

### **10 Entretien, surveillance et dépannage**

#### **10.1 Entretien, surveillance et dépannage**

Tous les actionneurs Rotork Fluid Systems ont été entièrement testés avant d'être livrés pour leur garantir un fonctionnement fiable pendant de nombreuses années, à condition qu'ils soient installés, protégés et mis en service conformément aux instructions fournies dans ce document.

Les carters non intrusifs à double étanchéité des actionneurs EH offrent une protection totale des composants de l'actionneur. Les capots ne doivent pas être démontés lors des inspections régulières, car cela pourrait nuire à la fiabilité de l'actionneur. Le module de commande ne contient aucun composant réparable par l'utilisateur. Le capot du réservoir d'huile ne doit pas être retiré, car il contient de l'huile hydraulique.

Toutes les sources d'alimentation électrique de l'actionneur doivent être isolées avant d'entreprendre des opérations de maintenance ou d'inspection.

L'alimentation électrique doit être isolée avant de retirer les capots de l'actionneur.

Si la vanne motorisée est rarement utilisée, des opérations de routine doivent être planifiées, notamment des courses partielles de l'actionneur à intervalles réguliers.

Les opérations de maintenance suivantes doivent être réalisées sur une base annuelle:

- Vérifiez que les boulons de fixation de l'actionneur et de la vanne sont correctement serrés.
- Assurez-vous que la tige de la vanne et l'écrou sont propres et parfaitement lubrifiés.
- Vérifiez le carter de l'actionneur pour vous assurer qu'il n'y a pas de dommage ou de vis desserrées ou manquantes.
- Assurez-vous qu'il n'y a pas d'accumulation de poussière ou de produits contaminants sur l'actionneur.
- Vérifiez qu'il n'y a pas de perte de fluide hydraulique. Ceci peut être fait en retirant le bouchon de remplissage d'huile lorsque l'alimentation électrique de l'actionneur est coupée. Le niveau du liquide doit être à moins de 50 mm (2") du reniflard de remplissage. Si vous devez rajouter du fluide hydraulique, assurez-vous d'utiliser le bon type de fluide. Voir la plaque signalétique de l'actionneur.
- Si le niveau est bas, inspectez l'actionneur et resserrez les raccords hydrauliques qui pourraient fuir.
- Vérifiez les vitesses de fonctionnement dans le sens de l'ouverture et de la fermeture par rapport au certificat d'essai fourni avec l'actionneur.

• Ouvrez entièrement l'actionneur et placez le bouton de commande locale sur Arrêt. Laissez l'actionneur comme ça pendant 30 minutes et vérifiez ensuite que l'actionneur ne s'est pas écarté de sa limite d'ouverture.

Les opérations de maintenance routinières doivent comprendre les éléments suivants:

- L'huile hydraulique doit être renouvelée tous les cinq ans si l'actionneur est monté sur une vanne de modulation et dix ans sur une vanne d'isolement (veuillez vous référer à la section 12, Poids et mesures, pour le volume d'huile requis).
- Les joints de l'actionneur doivent être remplacés tous les cinq ans si l'actionneur est monté sur une vanne de modulation, et dix ans sur une vanne d'isolement.

#### **Huile hydraulique**

Applications standards :

#### Huile Minérale 32 cSt Mobil DTE 10 Excel 32

Sauf commande spéciale pour des conditions climatiques extrêmes ou des environnements particuliers, les actionneurs EH de Rotork Fluid Systems sont livrés avec des systèmes hydrauliques remplis d'huile minérale 32 cSt. Cette huile est adaptée aux actionneurs fonctionnant dans des températures ambiantes comprises entre -20°C et +40°C. Voir la documentation spécifique de la commande pour les applications spéciales.

#### **Dépannage**

Se référer aux alarmes de défaillance à la section 9.9 et aux écrans d'aide à la section 11.

#### **10.2 Environnement**

#### **Conseils à l'utilisateur final quant à l'élimination en fin de vie du produit**

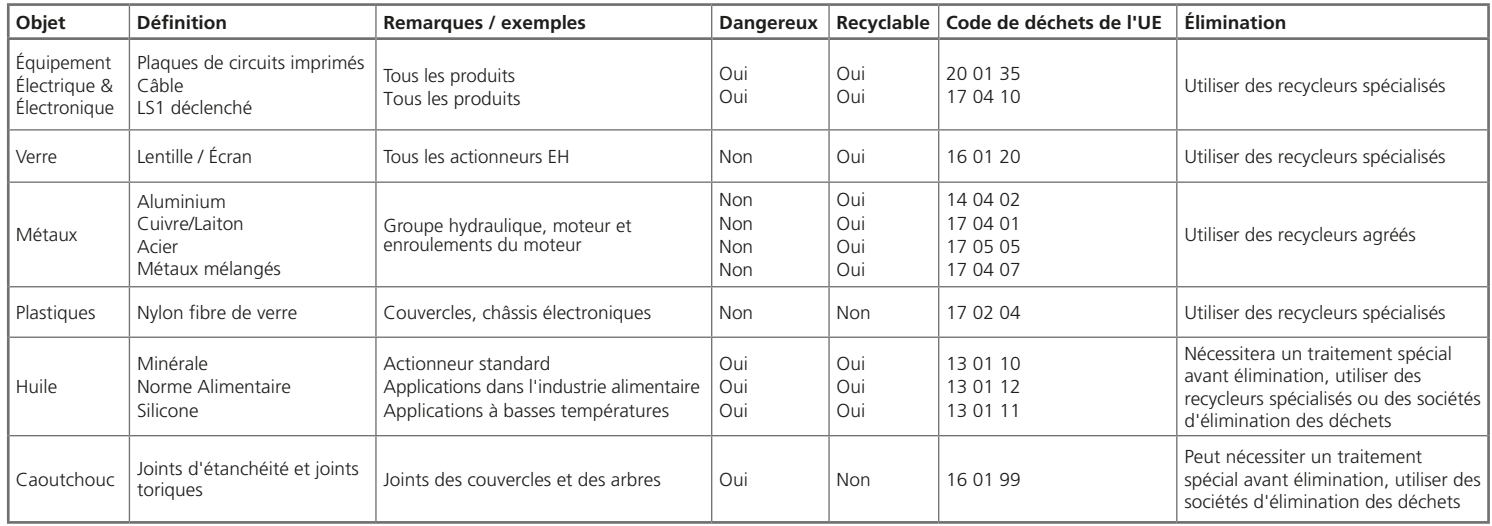

**Dans tous les cas, vérifier la réglementation locale en vigueur avant l'élimination.**

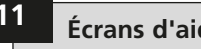

Avec l'actionneur sous tension et Local ou Arrêt sélectionné, neuf écrans d'aide sont accessibles via la télécommande. *Se référer à la section 8.1 pour connaître leur emplacement.*

Avec le mode À distance sélectionné, appuyer sur la touche + de la télécommande. Les écrans d'aide s'affichent.

Chaque écran utilise des barres pour indiquer l'état d'une commande en particulier ou d'une fonction d'indication. Chaque barre réagit aux changements de l'état de la fonction correspondante de l'actionneur en s'activant ou en se désactivant.

Pour le dépannage, accéder aux écrans d'aide suivants et se référer au texte :

- **H1** Indicateurs d'état des limites de l'actionneur.
- **H2** Indicateurs des commandes locales.
- **H3** Indicateurs des signaux à distance.
- **H4** Indicateurs de retour numérique.
- **H5** Indicateurs de temporisation, de défaillance et de relais de surveillance.
- **H6** Sorties de la commande de la pompe et des électrovannes.
- **H7** Indicateurs de défaillance 1.
- **H8** Indicateurs de défaillance 2.
- **H9** Indicateurs de logique de commande.

### **Indicateurs de limite**  $H1$

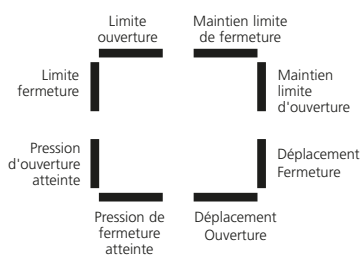

Écran d'aide 1

#### **Limite ouverture**

Barre activée = L'actionneur a atteint la limite d'ouverture.

#### **Limite fermeture**

Barre activée = L'actionneur a atteint la limite de fermeture.

#### **Pression d'ouverture atteinte**

Barre activée = L'actionneur a atteint la pression d'ouverture.

#### **Pression de fermeture atteinte**

Barre activée = L'actionneur a atteint la pression de fermeture.

#### **Déplacement ouverture** Barre activée = L'actionneur se déplace dans le sens de l'ouverture.

#### **Déplacement fermeture**

Barre activée = L'actionneur se déplace dans le sens de la fermeture

#### **Maintien limite d'ouverture**

Barre activée = L'actionneur maintient la position limite d'ouverture.

#### **Maintien limite de fermeture**

Barre activée = L'actionneur maintient la position limite de fermeture.

#### **Remarque : Les barres d'indication réagissent en temps réel.**
## **Commandes locales H2**

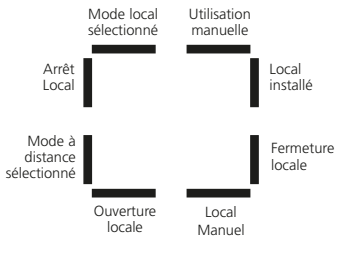

Écran d'aide 2

#### **Mode local sélectionné**

Barre activée = Commande locale sélectionnée.

**Arrêt local** Barre activée = Arrêt local sélectionné

**Mode à distance sélectionné** Barre activée = Commande à distance sélectionnée.

**Ouverture locale** Barre activée = Ouverture locale sélectionnée.

#### **Local manuel** Barre activée = Ouverture locale et fermeture locale non sélectionnées.

#### **Fermeture locale** Barre activée = Bouton-poussoir de fermeture locale utilisé.

**Local installé** Barre activée = Commandes locales installées.

#### **Utilisation manuelle**

Barre activée = Commande manuelle en cours d'utilisation.

#### **Remarque : Les barres d'indication réagissent en temps réel.**

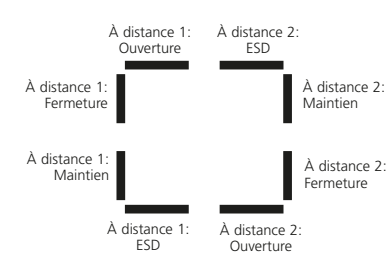

**HP**

#### Écran d'aide 3

Tous les signaux à distance désignés par « 1 » sont des entrées à distance câblées standards.

Lorsqu'un système réseau comme Pakscan, Profibus ou Foundation Fieldbus est utilisé, les entrées de commande à distance sont désignées par « 2 ».

**À distance 1 : Ouverture** Barre activée = Signal d'ouverture à distance présent.

**À distance 1 : Fermeture** Barre activée = Signal de fermeture à distance présent.

**À distance 1 : Maintien** Barre activée = Signal de maintien à distance présent.

#### **À distance 1 : ESD** Barre activée = Signal ESD présent

#### **À distance 2 : Ouverture**

Barre activée = Signal d'ouverture à distance présent depuis le réseau.

#### **À distance 2 : Fermeture**

Barre activée = Signal de fermeture à distance présent depuis le réseau.

#### **À distance 2 : Maintien**

Barre activée = Signal de maintien à distance présent depuis le réseau.

#### **À distance 2 : ESD**

Barre activée = Signal ESD présent depuis le réseau.

## **Retour numérique H4**

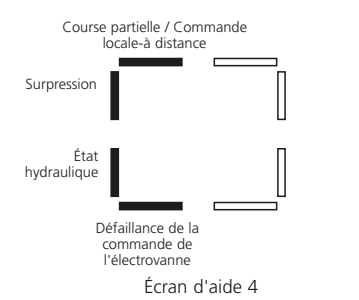

#### **Course partielle / Commande locale-à distance**

Barre activée = En mode de commande analogique - une commande locale à distance est présente. En mode de commande à distance câblée - commande de course partielle présente.

#### **Surpression**

Barre activée = Surpression du système hydraulique.

**État hydraulique** Barre activée = Système hydraulique actif.

**Défaillance de la commande de l'électrovanne** Barre activée = Défaillance de la commande de l'électrovanne présente.

**Remarque : Les barres d'indication réagissent en temps réel.**

#### **HP** Indicateurs de commande **H5 HP**

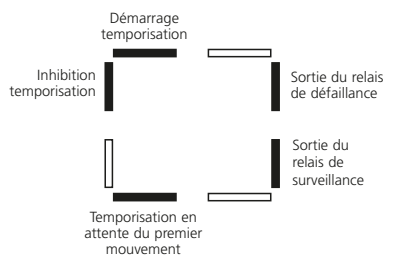

#### Écran d'aide 5

**Démarrage temporisation** Barre activée = Temporisation en marche.

**Inhibition temporisation** Barre activée = Impulsion d'arrêt de la temporisation présente.

**Temporisation en attente du premier mouvement** Barre activée = La temporisation est en attente du premier mouvement.

**Sortie du relais de surveillance** Barre activée = Relais de surveillance sous tension.

**Sortie du relais de défaillance** Barre activée = Relais de défaillance sous tension.

## **Sorties de commande**  $\overline{\text{H6}}$  **H6 Criminal LIV Criminal LIV Criminal LIV Criminal LIV Criminal LIV Criminal LIV Criminal LIV Criminal LIV Criminal LIV Criminal LIV Criminal LIV Criminal LIV Cr**

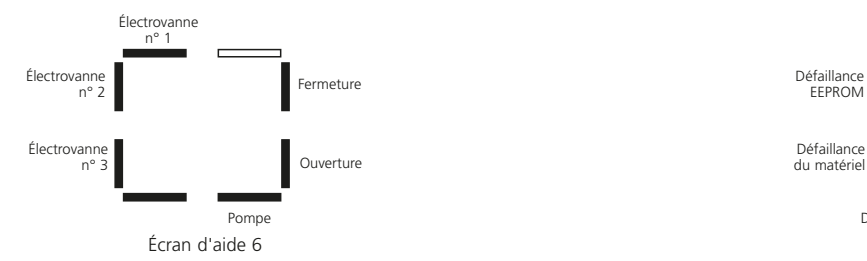

#### **Électrovanne n° 1** Barre activée = Électrovanne n° 1 sous tension.

**Électrovanne n° 2** Barre activée = Électrovanne n° 2 sous tension.

**Électrovanne n° 3** Barre activée = Électrovanne n° 3 sous tension.

#### **Pompe** Barre activée = Pompe en fonctionnement.

**Ouverture** Barre activée = Ouverture de l'actionneur.

**Fermeture** Barre activée = Fermeture de l'actionneur.

**Remarque : Les barres d'indication réagissent en temps réel.**

## **HP**

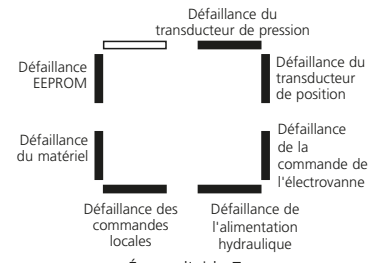

Écran d'aide 7

#### **Défaillance EEPROM**

Barre activée = Défaillance de la somme de contrôle EEPROM **[EE]** .

#### **Défaillance du matériel**

Barre activée = Défaillance du matériel présente **[HA]** .

#### **Défaillance des commandes locales**

Barre activée = Défaillance des commandes locales **[LC]** .

#### **Défaillance de l'alimentation hydraulique** Barre activée = Défaillance de l'alimentation hydraulique **[PU]** .

#### **Défaillance de la commande de l'électrovanne**

Barre activée = Défaillance de la commande de l'électrovanne **[dr]** .

#### **Défaillance du transducteur de position**

Barre activée = Défaillance du transducteur de position **[PU]** .

#### **Défaillance du transducteur de pression** Barre activée = Défaillance du transducteur de pression **[PU]** .

## **Indicateurs d'erreur 2 H8**

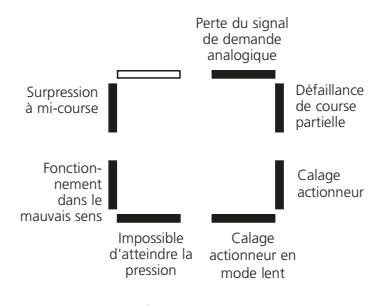

Écran d'aide 8

#### **Surpression à mi-course**

Barre activée = Le fonctionnement de l'actionneur s'est arrêté à cause d'une obstruction à mi-course **[OP]**.

**Fonctionnement dans le mauvais sens** Barre activée = L'actionneur fonctionne dans le mauvais sens **[dI]**.

#### **Impossible d'atteindre la pression** Barre activée = L'actionneur n'est pas

capable d'atteindre la pression requise **[uP]**. **Calage actionneur en mode lent**

Barre activée = L'actionneur a calé en mode lent **[SL]**.

#### **Calage actionneur**

Barre activée = déplacement de l'actionneur interrompu**[St]**.

**Défaillance de course partielle** Barre activée = L'actionneur n'a pas pu effectuer le mouvement requis **[PS]**.

**Perte du signal de demande analogique** Barre activée = Signal de demande analogique non présent **[dn]**.

**Remarque : Les barres d'indication réagissent en temps réel. Economie de la préferance d'aide A** 

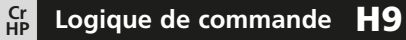

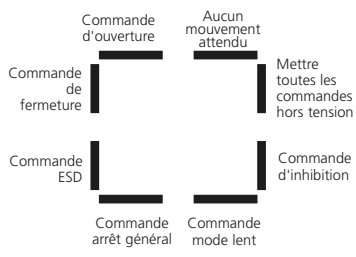

**Commande d'ouverture** Barre activée = L'actionneur s'active suite à une commande d'ouverture.

**Commande de fermeture** Barre activée = L'actionneur s'active suite à une commande de fermeture.

**Commande ESD** Barre activée = L'actionneur s'active suite à une commande ESD.

**Commande arrêt général** Barre activée = Arrêt de l'actionneur et de la pompe.

**Commande mode lent** Barre activée = L'actionneur fonctionne à un rythme plus lent.

#### **Commande d'inhibition**

Barre activée = L'actionneur fonctionne en utilisant la temporisation.

#### **Mettre toutes les commandes hors tension**

Barre activée = L'actionneur reçoit une commande de mise hors tension de toutes les électrovannes.

#### **Aucun mouvement attendu**

Barre activée = L'actionneur ne reçoit aucune commande de mouvement.

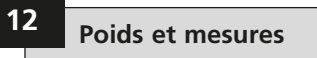

#### **Se référer à la trousse de transmission EH spécifique à l'application fournie avec l'actionneur.**

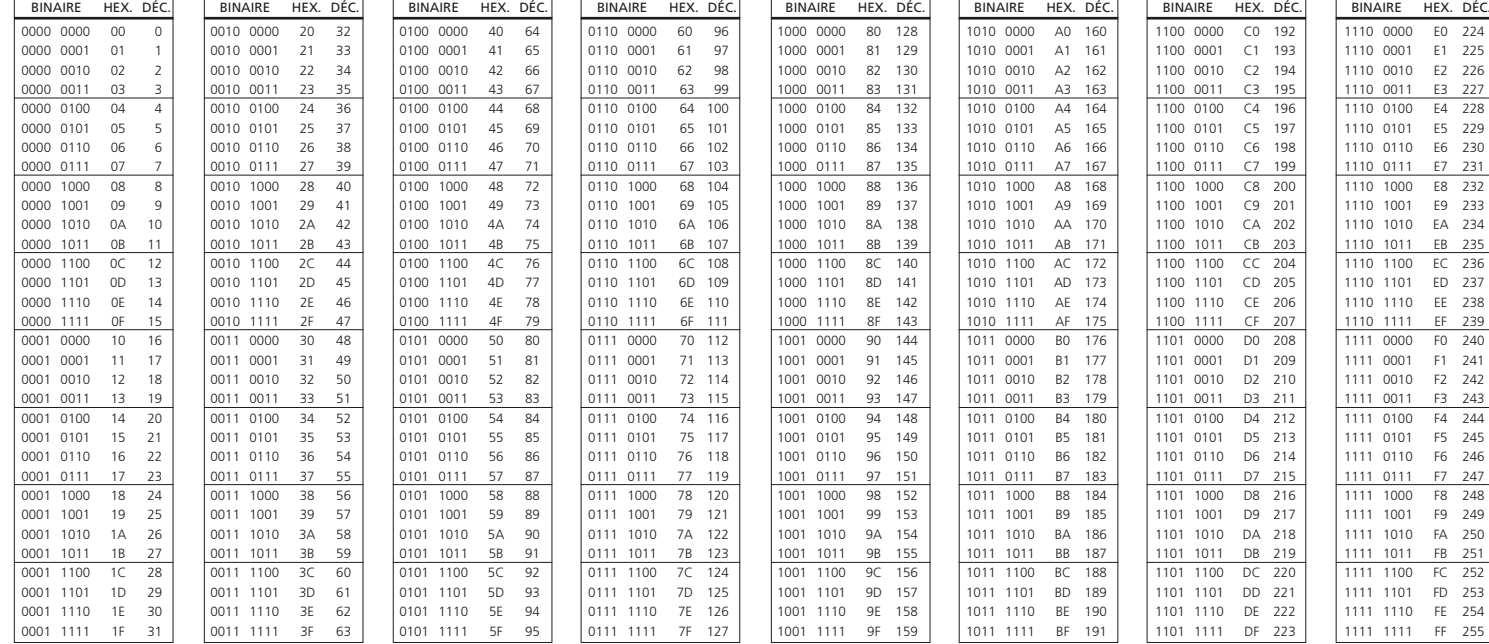

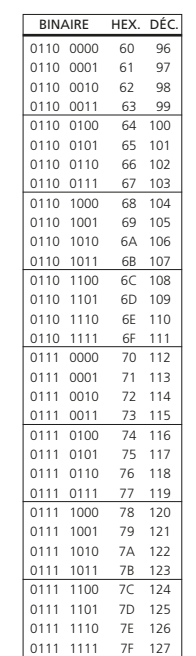

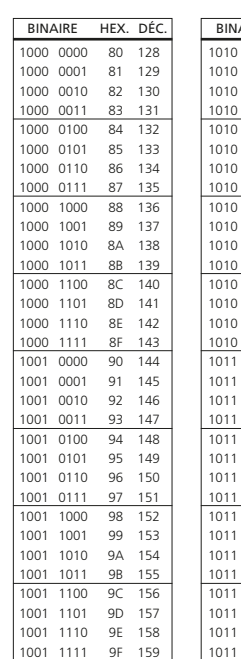

**Voir le tableau ci-dessous :**

**12.1 Tableau de conversion binaire, hexadécimale et décimale**

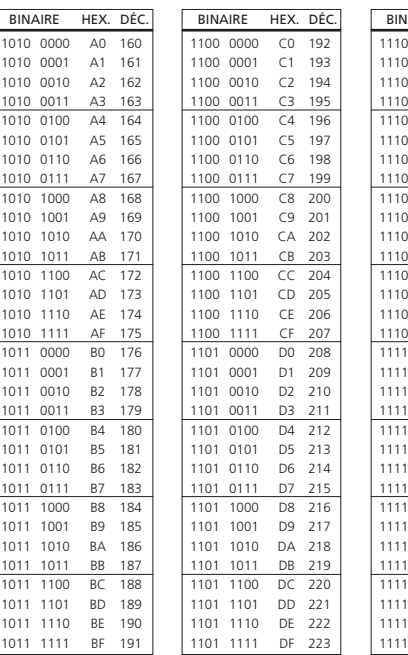

0000 E0 224 F1 225 0010 F2 226  $\frac{0011}{0100}$  E3 227  $F4$  228 0101 F5 229 0110 E6 230<br>0111 E7 231 E7 231  $1000$  F8 232 1001 E9 233<br>1010 FA 234 EA 234 1011 EB 235 1100 EC 236 1101 ED 237<br>1110 FF 238 FF 238 1111 EF 239 0000 F0 240<br>0001 F1 241 F1 241 0010 F2 242 0011 F3 243 F4 244 0101 F5 245 0110 F6 246 0111 F7 247 1000 F8 248 1001 F9 249 1010 FA 250 1011 FB 251 1100 FC 252<br>1101 FD 253 FD 253 1110 FE 254 1111 FF 255

# <sup>72</sup> **<sup>13</sup> Plaque signalétique de l'actionneur**

Les informations suivantes sont gravées sur la plaque signalétique de l'actionneur :

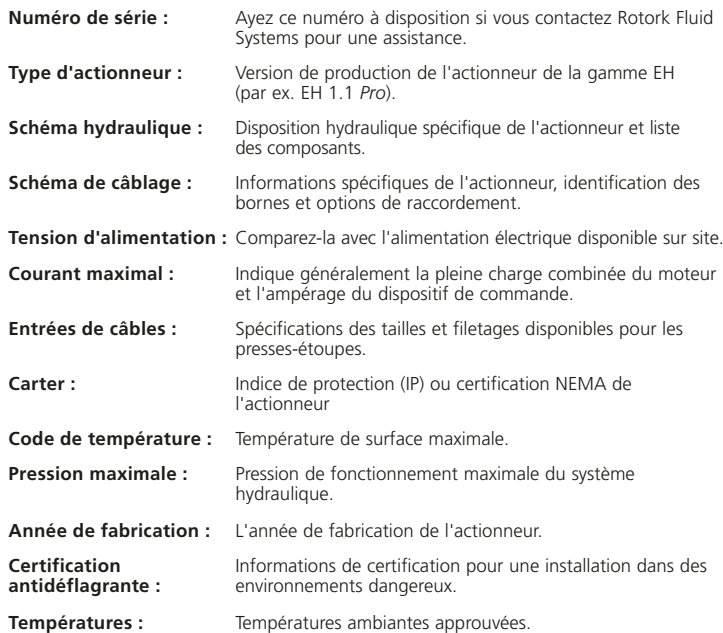

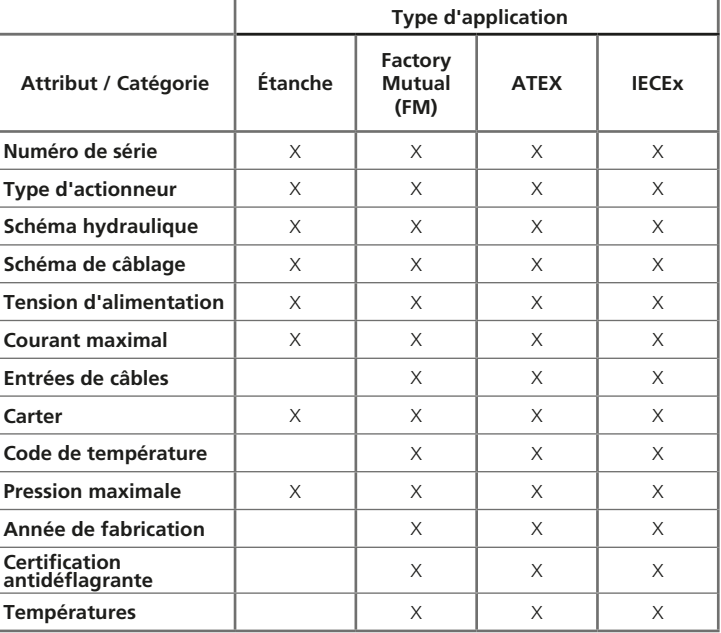

## **14 Certifications zones**

#### **Se référer à la plaque signalétique de l'actionneur pour les informations de certification détaillées de l'unité.**

Les actionneurs Rotork sont certifiés conformément à de nombreuses normes. Visiter www.rotork.com pour obtenir les informations les plus récentes.

Rotork peut fournir des actionneurs certifiés pour des normes nationales non listées ci-dessous. Veuillez contacter Rotork pour toute information.

#### **Europe**

#### **EH 1.1** *Pro* **:**  ATEX (2014/34/EU): II 2 G Ex db (eb) IIB T4 Gh Température : -20 °C à +60 °C \*Option : -40 °C à +60 °C \*Option : -50 °C à +60 °C

#### **International**

**EH 1.1** *Pro* **:** 

IECEx: Ex db (eb) IIB T4 Gb Température : -20 °C à +60 °C \*Option : -40 °C à +60 °C \*Option : -50 °C à +60 °C

#### **Canada**

#### **EH 1.1** *Pro***:**

Rotork fournit des moteurs, câbles, presses-étoupes et accessoires certifiés CSA. Certification locale aux normes CSA requises.

#### **États-Unis**

**EH 1.1** *Pro* **:**  FM. Classe I, Division 1, Groupes de gaz C & D (XP/I/1/CD) FM. Classe II, Division 2, Groupes de gaz E, F & G (DIP/II/1/EFG) Carter : NEMA Type 6 Code de température : T4 Température : -40 °C à +60 °C \*Option : -50 °C à +60 °C

\* Le bornier à sécurité renforcée "e" n'est disponible que sur les versions monophasées et CC, si spécifié.

**Remarque : les températures de certification ne correspondent pas aux températures de fonctionnement. Voir la plaque signalétique de l'actionneur pour les températures de fonctionnement.**

## **dangereuses Fusibles approuvés 14.1**

**Voir le schéma de câblage tel qu'indiqué sur l'étiquette de données pour les détails sur les fusibles approuvés.**

**Le tableau ci-dessous indique les spécifications des fusibles.**

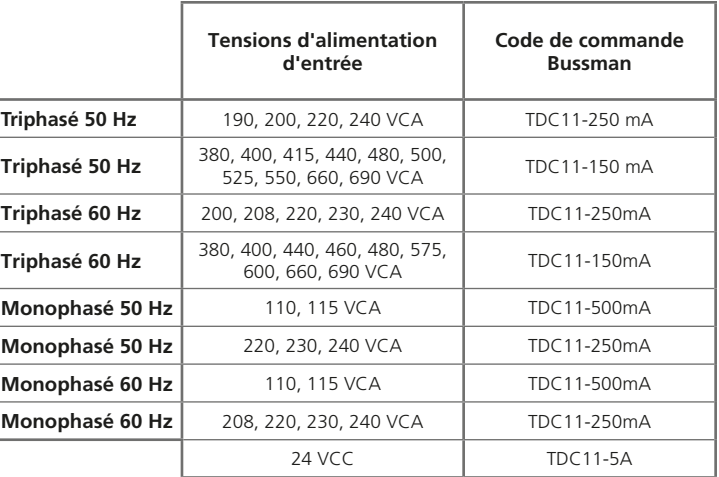

## **15 Sécurité d'utilisation (actionneurs antidéflagrants)**

Conformément à la clause 5.1 de la norme EN 60079-1, les dimensions des chemins de flamme pour les EH1.1 sont les suivantes :

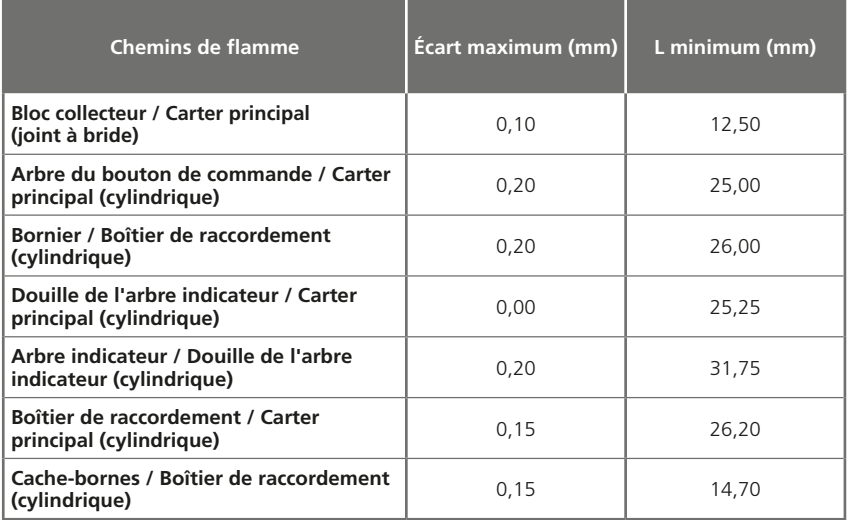

### **Annexe A – Précharge et retrait de l'accumulateur**

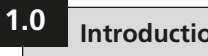

**1.1** Ce document décrit les procédures de précharge de l'accumulateur, de vérification de la pression de précharge et de retrait de l'accumulateur.

Un dispositif de charge tel qu'illustré ci-dessous est nécessaire. Les composants requis sont disponibles auprès de fournisseurs industriels. Le dispositif est aussi disponible auprès de Rotork Fluid Systems. Demander le numéro de pièce Rotork 90-183 (tuyau non inclus).

Un gaz inerte, comme de l'azote, est également requis pour la précharge.

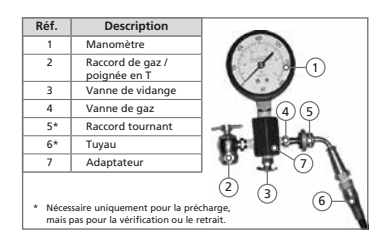

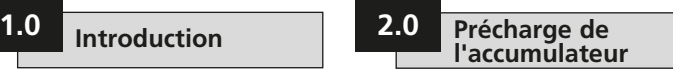

2.1 Retirer le bouchon de la vanne de gaz.

2.2 Sur le dispositif de charge, tourner la poignée en  $\dot{T}$  du raccord  $(2)$  au maximum dans le sens antihoraire puis attacher le raccord sur l'accumulateur.

**2.3** S'assurer que la vanne de vidange (3) est bien fermée.

**2.4** Fixer le raccord tournant (5) sur la vanne de gaz du dispositif de charge (4) puis serrer à 1-2 Nm / 10-15 po-lb.

**2.5** Tourner la poignée en T (2) au maximum dans le sens horaire. Cette action ouvre la vanne.

**2.6** Ouvrir la bouteille d'azote et remplir DOUCEMENT l'accumulateur. Couper l'alimentation en azote dès que le manomètre indique 110 % du niveau de précharge souhaité.

**2.7** Laisser la précharge reposer pendant 10 à 15 minutes pour que la température du gaz se stabilise. Ouvrir doucement la vanne de vidange (3) jusqu'à obtenir la pression souhaitée. Fermer complètement la vanne de vidange (3).

2.8 Une fois la précharge terminée. tourner la poignée en T (2) au maximum dans le sens antihoraire, puis ouvrir la vanne de vidange (3) pour relâcher le gaz résiduel.

**2.9** Utiliser une clé pour empêcher la vanne de gaz de tourner puis retirer le dispositif de charge de l'accumulateur.

**2.10** Replacer le bouchon de la vanne.

#### **2.0 Vérification de la précharge 3.0**

**3.1** Utiliser la vanne appropriée dans le système hydraulique pour décharger l'huile de l'accumulateur.

**3.2** Retirer le couvercle de protection et le joint secondaire de l'accumulateur.

**3.3** Tourner la poignée en T (2) au maximum dans le sens antihoraire. Fixer le dispositif de charge en vissant le raccord de gaz sur la tige de la vanne de l'accumulateur. Serrer à 1-2 Nm / 10-15 po-lb.

**3.4** Fermer la vanne de vidange (3).

**3.5** Tourner la poignée en T (2) dans le sens horaire pour relâcher la précharge de l'accumulateur vers le manomètre afin de vérifier la pression.

**3.6** Une fois que la précharge a été vérifiée, tourner la poignée en T (2) au maximum dans le sens antihoraire, puis ouvrir la vanne de vidange (3).

**3.7** Utiliser une clé pour empêcher la vanne de gaz de tourner puis retirer le dispositif de charge de l'accumulateur.

**3.8** Replacer le bouchon de la vanne de gaz.

## **Annexe A – Précharge et retrait de l'accumulateur** *suite*

#### **Retrait de l'accumulateur 4.0**

**4.1** Fixer le dispositif de charge puis suivre les étapes 3.2 à 3.5.

**4.2** Ouvrir la vanne de vidange (3) jusqu'à ce que toute la précharge de gaz soit évacuée de l'accumulateur.

**4.3** Retirer le dispositif de charge. L'accumulateur peut maintenant être retiré du système en toute sécurité.

### **Ventes et services Rotork**

Si votre actionneur Rotork Fluid Systems a été correctement installé et protégé, il fonctionnera sans le moindre problème pendant des années.

Si vous avez besoin d'une assistance technique ou de pièces de rechange, Rotork est là pour vous garantir le meilleur service au monde. Contactez votre représentant local Rotork ou l'usine à l'adresse indiquée sur la plaque signalétique et indiquez le type d'actionneur et le numéro de série.

La liste complète de notre réseau mondial de ventes et de services est disponible sur notre site Internet :

**www.rotork.com** 

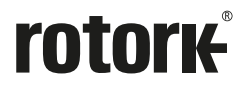

*Siège de l'entreprise* Rotork plc *tél* +44 (0)1225 733200 *e-mail* mail@rotork.com *États-Unis Représentant local :* Rotork Fluid Systems *tél* +1 585 247 2304 *e-mail* rfsinfo@rotork.com

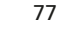

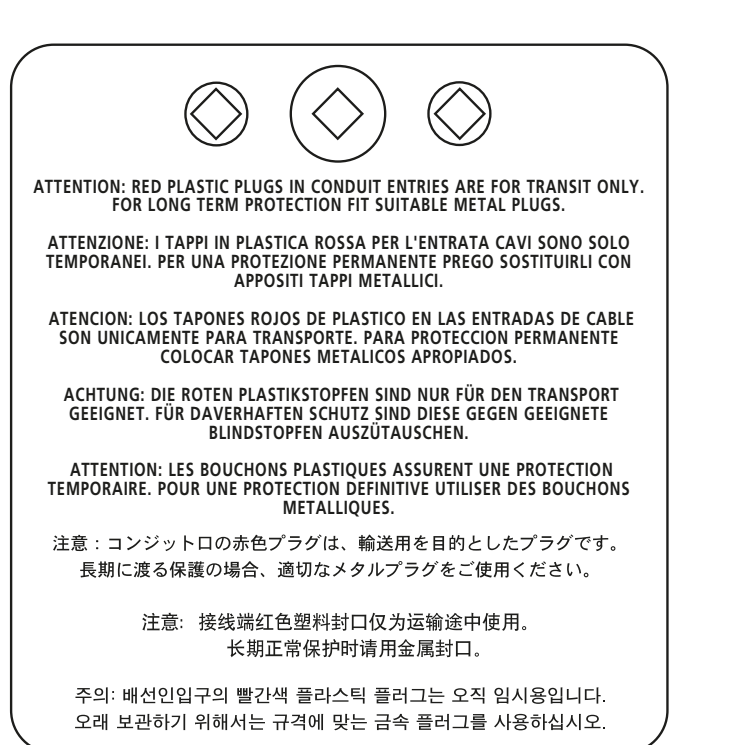

Comme nous développons constamment nos produits, la conception des actionneurs Rotork est sujette à modification sans avis préalable. Les produits et les informations techniques les plus récentes sont disponibles sur notre site Internet : **www.rotork.com**

Les noms Rotork et Rotork Fluid Systems sont des marques de commerce déposées. Rotork reconnaît toutes les marques déposées.